# **SIEMENS**

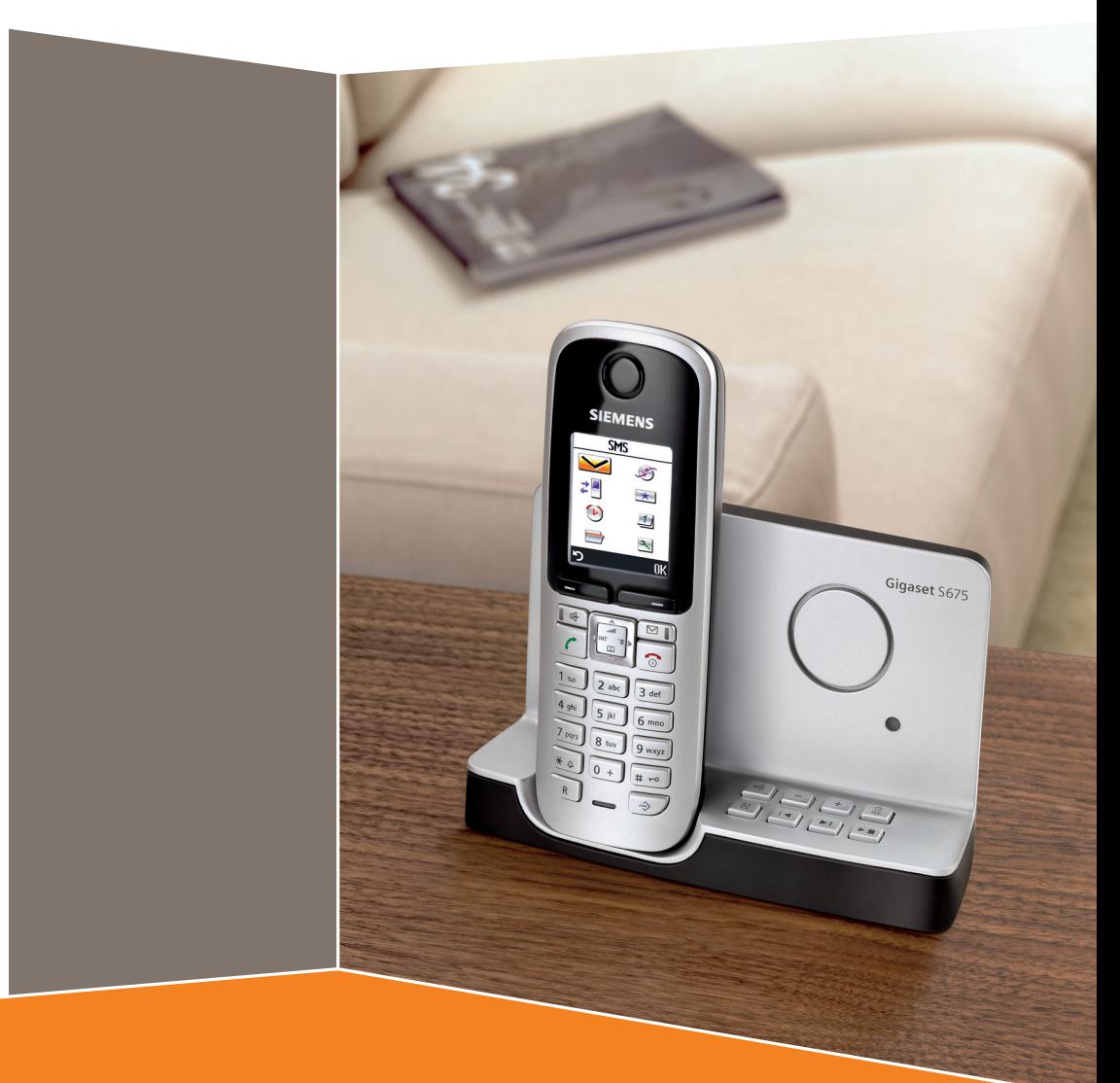

Issued by<br>Siemens Home and Office Communication Devices GmbH & Co. KG Schlavenhorst 66 D-46395 Bocholt

**Gigaset S670-S675** 

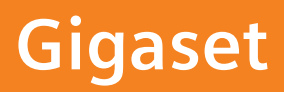

© Siemens Home and Office Communication Devices GmbH & Co. KG 2007 All rights reserved. Subject to availability. Rights of modification reserved.

www.siemens.com/gigaset

# <span id="page-1-1"></span><span id="page-1-0"></span>**Kurzübersicht Mobilteil**

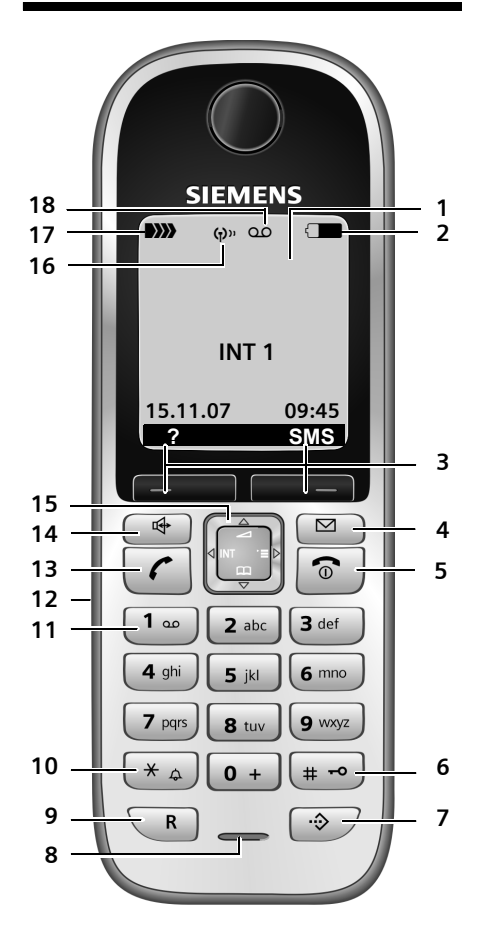

- 1 **Display** (Anzeigefeld) im Ruhezustand
- 2 **Ladezustand der Akkus THE COMPUTE** (leer bis voll) = blinkt: Akkus fast leer **E I**U **blinkt:** Akkus werden geladen
- 3 **Display-Tasten** [\(S. 12\)](#page-12-0)
- 4 **Nachrichten-Taste** Zugriff auf die Anrufer- und Nachrichtenlisten;

Blinkt: neue Nachricht oder neuer Anruf

- 5 **Auflegen-, Ein-/Aus-Taste** Gespräch beenden, Funktion abbrechen, eine Menüebene zurück (kurz drücken), zurück in Ruhezustand (lang drücken), Mobilteil ein-/ausschalten (im Ruhezustand lang drücken)
- 6 **Raute-Taste** Tastensperre ein/aus (im Ruhezustand lang drücken), Wechsel zwischen Groß-, Klein- und Ziffernschreibung (lang drücken)
- <span id="page-1-2"></span>7 **Call-by-Call-Listen-Taste** Call-by-Call-Liste öffnen
- 8 **Mikrofon**
- 9 **R-Taste**
	- Rückfrage (Flash)
	- Wahlpause eingeben (lang drücken)
- 10 **Stern-Taste** Klingeltöne ein/aus (lang drücken), bei bestehender Verbindung: Umschalten Impulswahl/Tonwahl (kurz drücken), Tabelle der Sonderzeichen öffnen
- 11 **Taste 1**

Anrufbeantworter (nur S675)/Netz-Anrufbeantworter anwählen (lang drücken)

- 12 **Anschlussbuchse** für Headset
- 13 **Abheben-Taste**

Gespräch annehmen, Wahlwiederholungsliste öffnen (kurz drücken), Wählen einleiten (lang drücken)

Beim Schreiben einer SMS: SMS senden

14 **Freisprech-Taste** Umschalten zwischen Hörer- und Freisprechbetrieb;

Leuchtet: Freisprechen eingeschaltet;

- Blinkt: ankommender Ruf
- 15 **Steuer-Taste** [\(S. 12\)](#page-12-1)
- 16 **Eco-Modus** aktiviert [\(S. 14\)](#page-14-0)
- 17 **Empfangsstärke**  $\mathbf{D}$  $\mathbf{D}$   $\mathbf{D}$  $\mathbf{D}$  $\mathbf$ D) blinkt: kein Empfang
- 18 **Anrufbeantworter-Symbol** (nur S675) Anrufbeantworter eingeschaltet; Blinkt: Anrufbeantworter nimmt Nachricht auf oder wird von anderem internen Teilnehmer bedient

#### **Kurzübersicht Basis**

# <span id="page-2-0"></span>**Kurzübersicht Basis**

Über die Tasten an der Basis können Sie Mobilteile an der Basis anmelden, Mobilteile suchen ("Paging", [s. S. 46](#page-46-0)) und den integrierten Anrufbeantworter bedienen (nur Gigaset S675).

## **Basis Gigaset S675**

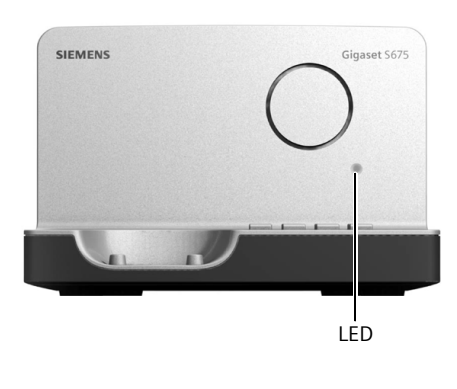

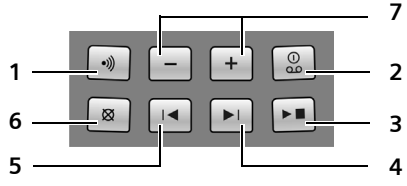

1 Anmelde-/Paging-Taste: Kurz drücken: Mobilteile suchen "Paging", [s. S. 46.](#page-46-0)

Lang drücken: Mobilteile und DECT-Geräte anmelden, [s. S. 45](#page-45-0).

2 Ein-/Aus-Taste: Anrufbeantworter ein-/ausschalten.

LED leuchtet: Der Anrufbeantworter ist eingeschaltet.

LED blinkt: Es ist mindestens eine neue Nachricht vorhanden.

#### **Während der Nachrichten-Wiedergabe:**

- 3 Wiedergabe-/Stopp-Taste: Neue Nachrichten vom Anrufbeantworter wiedergeben bzw. die Wiedergabe abbrechen (kurz drücken). Neue und alte Nachrichten wiedergeben (lang drücken).
- 4 Zur nächsten (1 x drücken) bzw. übernächsten (2 x drücken) Nachricht springen.
- 5 Zum Anfang der Nachricht (1 x drücken) bzw. zur vorherigen Nachricht (2 x drücken) springen.
- 6 Aktuelle Nachricht löschen.
- 7 Lautstärke während der Nachrichten-Wiedergabe ändern:  $\boxed{-}$  = leiser;  $\overline{F}$  = lauter. Während ein externer Anruf signalisiert wird: Klingelton-Lautstärke ändern.

#### **Bitte beachten Sie:**

- $\triangle$  Wird der Anrufbeantworter von einem Mobilteil aus bedient oder nimmt er eine Nachricht auf, kann er nicht über die Basis bedient werden.
- ◆ Blinkt die LED, obwohl der Anrufbeantworter ausgeschaltet ist, befindet sich noch mindestens eine neue, noch nicht angehörte Nachricht auf dem Anrufbeantworter

## **Basis Gigaset S670**

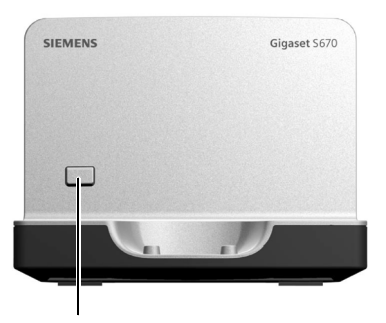

Anmelde-/Paging-Taste:

- Kurz drücken: Mobilteile suchen "Paging", [s. S. 46](#page-46-0).
- Lang drücken: Mobilteile und DECT-Geräte anmelden, [s. S. 45.](#page-45-0)

# **Inhaltsverzeichnis**

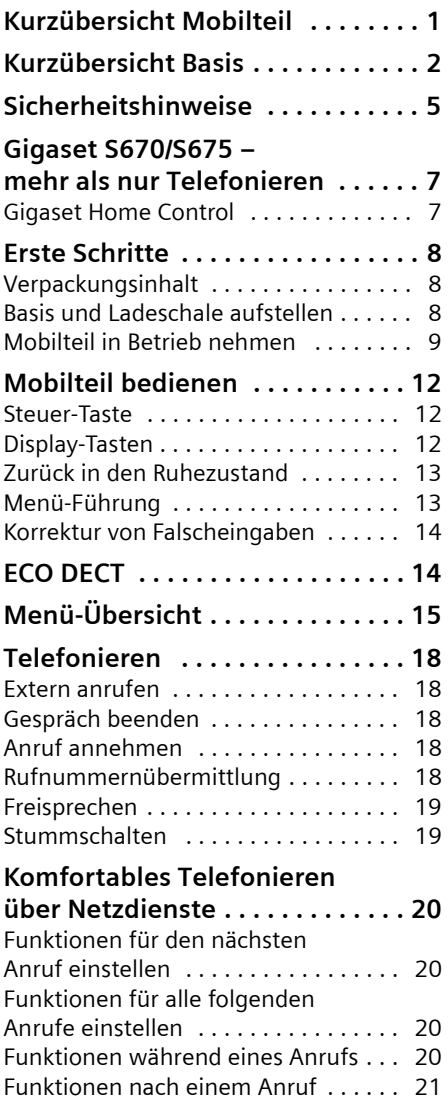

## **Telefonbuch und Listen**

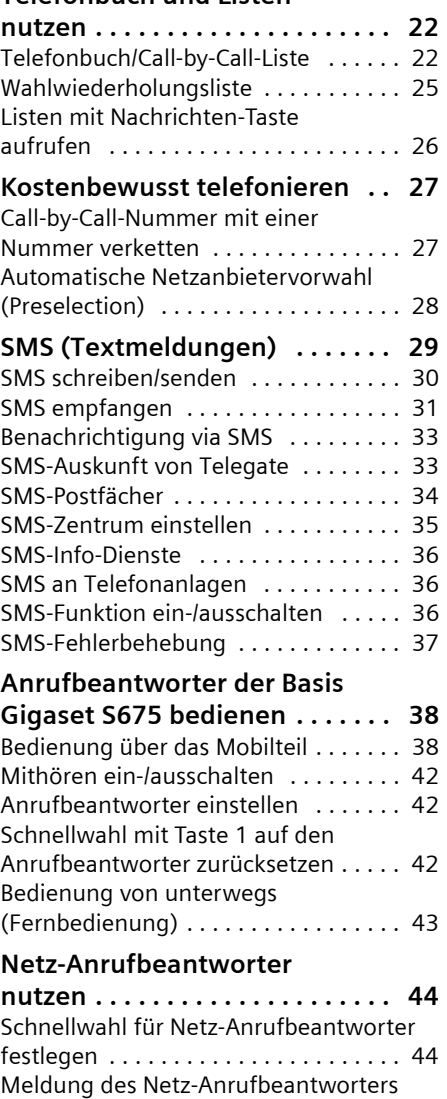

[ansehen . . . . . . . . . . . . . . . . . . . . . . . . 44](#page-44-2)

#### **Inhaltsverzeichnis**

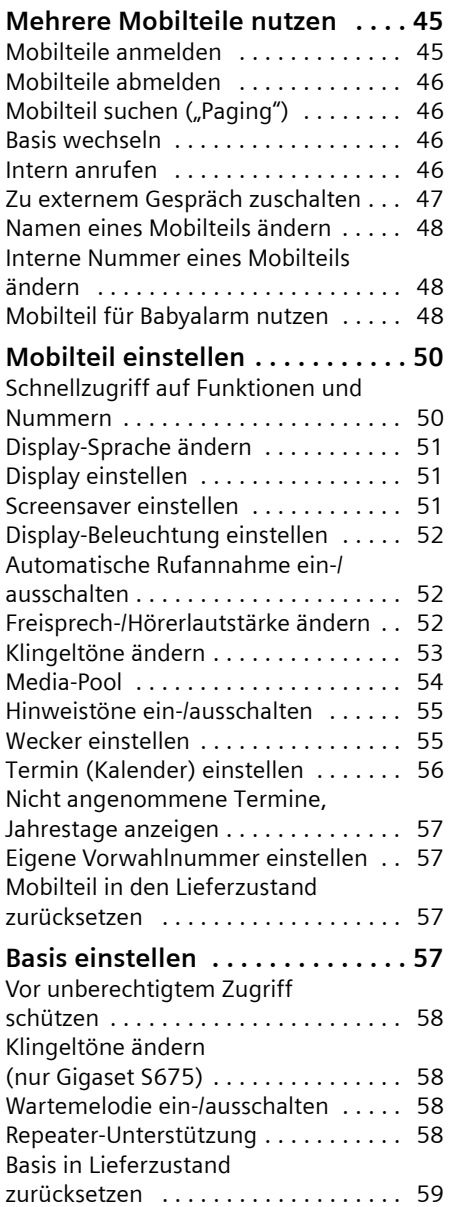

# **Basis an Telefonanlage**

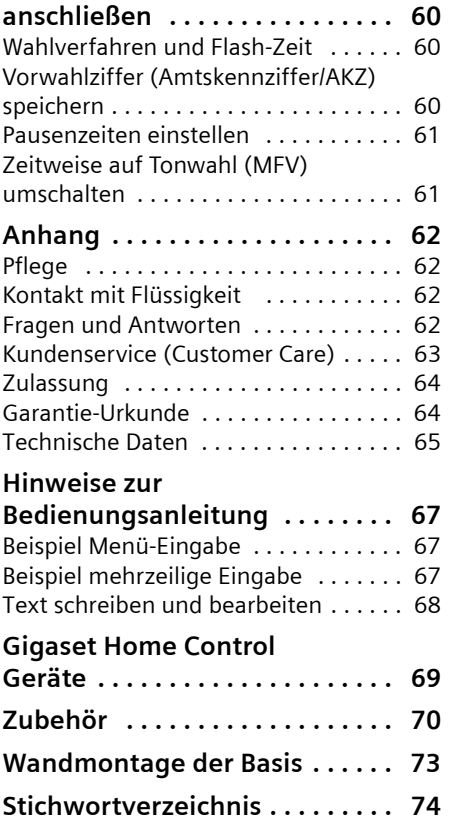

# <span id="page-5-0"></span>**Sicherheitshinweise**

#### **Achtung:**

Lesen Sie vor Gebrauch die Sicherheitshinweise und die Bedienungsanleitung. Klären Sie Ihre Kinder über deren Inhalt und über die Gefahren bei der Benutzung des Telefons auf.

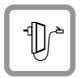

Verwenden Sie nur das mitgelieferte Steckernetzgerät, wie auf der Unterseite der Basis bzw. der Ladeschale angegeben.

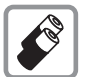

Legen Sie nur die **empfohlenen, aufladbaren Akkus** [\(S. 65\)](#page-65-1) ein, d.h. keinen anderen Akkutyp und keine nicht wieder aufladbaren Batterien, da erhebliche Gesundheits- und Personenschäden nicht auszuschließen sind.

Akkus gehören nicht in den Hausmüll. Beachten Sie hierzu die örtlichen Abfallbeseitigungsbestimmungen, die Sie bei Ihrer Kommune oder bei Ihrem Fachhändler, bei dem Sie das Produkt erworben haben, erfragen können.

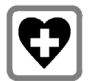

Medizinische Geräte können in ihrer Funktion beeinflusst werden. Beachten Sie die technischen Bedingungen des jeweiligen Umfeldes, z.B. Arztpraxis.

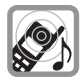

Halten Sie das Mobilteil nicht mit der Geräterückseite an das Ohr, wenn es klingelt bzw. wenn Sie die Freisprechfunktion eingeschaltet haben. Sie können sich sonst schwerwiegende, dauerhafte Gehörschäden zuziehen.

Das Mobilteil kann in Hörgeräten einen unangenehmen Brummton verursachen.

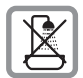

Stellen Sie die Basis und die Ladeschale nicht in Bädern oder Duschräumen auf. Basis und Ladeschale sind nicht spritzwassergeschützt [\(S. 62\)](#page-62-4).

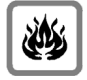

Nutzen Sie das Telefon nicht in explosionsgefährdeten Umgebungen, z.B. Lackierereien.

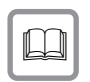

Geben Sie Ihr Gigaset nur mit der Bedienungsanleitung an Dritte weiter.

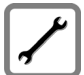

Bitte nehmen Sie defekte Basisstationen außer Betrieb oder lassen diese vom Siemens Service reparieren, da diese ggf. andere Funkdienste stören könnten.

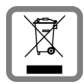

Alle Elektro- und Elektronikgeräte sind getrennt vom allgemeinen Hausmüll über dafür staatlich vorgesehene Stellen zu entsorgen.

Wenn dieses Symbol eines durchgestrichenen Abfalleimers auf einem Produkt angebracht ist, unterliegt dieses Produkt der europäischen Richtlinie 2002/96/EC.

Die sachgemäße Entsorgung und getrennte Sammlung von Altgeräten dienen der Vorbeugung von potenziellen Umwelt- und Gesundheitsschäden. Sie sind eine Voraussetzung für die Wiederverwendung und das Recycling gebrauchter Elektro- und Elektronikgeräte.

Ausführlichere Informationen zur Entsorgung Ihrer Altgeräte erhalten Sie bei Ihrer Kommune, Ihrem Müllentsorgungsdienst oder dem Fachhändler, bei dem Sie das Produkt erworben haben.

#### **Hinweis:**

Nicht alle in dieser Bedienungsanleitung beschriebenen Funktionen sind in allen Ländern verfügbar.

# <span id="page-7-0"></span>**Gigaset S670/S675 – mehr als nur Telefonieren**

Ihr Telefon, das mit einem übersichtlichen Farbdisplay (65K Farben) ausgestattet ist, bietet Ihnen nicht nur die Möglichkeit, SMS über das Festnetz zu verschicken und zu empfangen sowie bis zu 250 Telefonnummern und E-Mail-Adressen zu speichern [\(S. 22\)](#page-22-2) – Ihr Telefon kann mehr:

- $\blacklozenge$  Vermindern Sie die Sendeleistung, indem Sie den Eco-Modus einschalten [\(S. 14](#page-14-2)).
- $\triangle$  Belegen Sie die Tasten des Telefons mit wichtigen Nummern oder häufig benutzten Funktionen. Die Wahl der Nummer bzw. der Start der Funktion erfolgt dann mit einem Tastendruck [\(S. 50\).](#page-50-2)
- ◆ Telefonieren Sie komfortabel über Netzdienste [\(S. 20\).](#page-20-4)
- ◆ Kennzeichnen Sie wichtige Gesprächspartner als VIP – so erkennen Sie wichtige Anrufe bereits am Klingelton [\(S. 23\).](#page-23-0)
- ◆ Ordnen Sie Ihren Gesprächspartnern Bilder zu. Sie erkennen dann am Bild im Display Ihres Mobilteils, wer Sie anruft. Voraussetzung: Rufnummernübermittlung (CLIP, [S. 18\)](#page-18-5).
- $\blacklozenge$  Speichern Sie Termine [\(S. 56\)](#page-56-1) und Jahrestage [\(S. 24\)](#page-24-0) in Ihrem Telefon – Ihr Telefon erinnert Sie rechtzeitig.

## **Viel Spaß mit Ihrem neuen Telefon!**

# <span id="page-7-1"></span>**Gigaset Home Control**

Gigaset Home Control ist der ideale Einstieg ins intelligente Wohnen.

Mit diesem Gigaset Schnurlostelefon können Sie zahlreiche Hausgeräte und Haustechnik führender Hersteller einfach und effizient bedienen:

- ◆ Zuhause wird das Schnurlostelefon zur zentralen Fernbedienung (z. B. Ihrer Steckdosenleiste).
- ◆ Sie können mit der Gegensprechanlage für Schnurlostelefone Gigaset HC450 kommunizieren (Gegensprechen, Türöffnen, Eingangslicht ein-/auschalten).
- ◆ Unterwegs haben Sie mit Mobil- oder Festnetztelefon die Steuerung in der Hand – weltweit und jederzeit.

Schon heute gibt es eine große Anzahl vernetzbarer Geräte führender Markenhersteller.

## **Achten Sie auf dieses Symbol.**

Produkte mit diesem Logo sind für Gigaset Home Control zertifiziert.

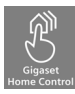

Weitere Informationen finden Sie unter **<www.gigaset-home-control.de>**

# <span id="page-8-0"></span>**Erste Schritte**

# <span id="page-8-1"></span>**Verpackungsinhalt**

- ◆ eine Basis Gigaset S670/S675 mit Steckernetzgerät,
- ◆ ein Mobilteil Gigaset S67H,
- $\bullet$  ein Telefonkabel.
- $\triangle$ zwei Akkus,
- $\bullet$  ein Akkudeckel.
- $\bullet$  ein Gürtelclip.
- $\bullet$  eine Bedienungsanleitung.

# <span id="page-8-2"></span>**Basis und Ladeschale aufstellen**

Basis und Ladeschale sind für den Betrieb in geschlossenen, trockenen Räumen mit einem Temperaturbereich von +5 °C bis +45 °C ausgelegt.

Die Basis an einer zentralen Stelle der Wohnung oder des Hauses aufstellen.

Wie Sie die Basis an die Wand montieren können, finden Sie am Ende dieser Bedienungsanleitung.

## **Bitte beachten Sie:**

- ◆ Setzen Sie das Telefon nie folgenden Einflüssen aus: Wärmequellen, direkte Sonneneinstrahlung, andere elektrische Geräte.
- ◆ Schützen Sie Ihr Gigaset vor Nässe, Staub, aggressiven Flüssigkeiten und Dämpfen.

## **Reichweite und Empfangsstärke**

#### **Reichweite:**

- ◆ Im freien Gelände: bis zu 300 m
- $\blacksquare$  In Gebäuden: bis zu 50 m

Die Reichweite verringert sich bei eingeschaltetem Eco-Modus [\(s. S. 14\)](#page-14-2).

#### **Empfangsstärke:**

Im Display wird angezeigt, wie gut der Funkkontakt zwischen Basis und Mobilteil ict.

- u gut bis gering: ÐiÑÒ,
- $\blacklozenge$  kein Empfang: D>>>> blinkt.

## **Basis anschließen**

¤ **Zuerst** das Steckernetzgerät und **danach** den Telefonstecker wie unten dargestellt anschließen und die Kabel in die Kabelkanäle legen.

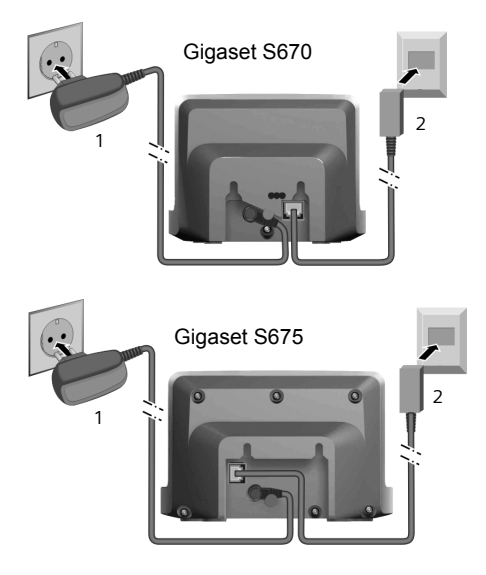

- 1 Steckernetzgerät 230 V
- 2 Telefonstecker mit Telefonkabel

#### **Bitte beachten Sie:**

- ◆ Das Steckernetzgerät muss immer ein**gesteckt** sein, weil das Telefon ohne Netzanschluss nicht funktioniert.
- ◆ Verwenden Sie nur das mitgelieferte Steckernetzgerät und Telefonkabel.
- $\blacklozenge$  Wenn Sie im Handel ein Telefonkabel nachkaufen, auf die richtige Belegung des Telefonsteckers achten.

#### **Richtige Telefonsteckerbelegung**

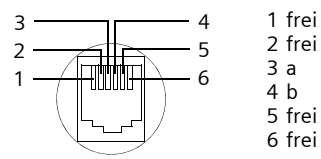

# <span id="page-9-0"></span>**Mobilteil in Betrieb nehmen**

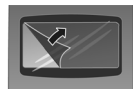

Das Display ist durch eine Folie geschützt. **Bitte Schutzfolie abziehen!**

## **Akkus einlegen**

#### **Achtung:**

Nur die von Siemens empfohlenen aufladbaren Akkus [\(S. 65\)](#page-65-1) verwenden, d.h. auf keinen Fall herkömmliche (nicht wieder aufladbare) Batterien, da erhebliche Gesundheits- und Sachschäden nicht auszuschließen sind. Es könnte z.B. der Mantel der Batterien oder der Akkus zerstört werden oder die Akkus könnten explodieren. Außerdem könnten Funktionsstörungen oder Beschädigungen des Gerätes auftreten.

▶ Akkus richtig gepolt einsetzen (siehe Darstellung).

Die Polung ist im bzw. am Akkufach gekennzeichnet.

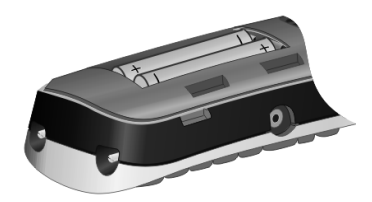

#### **Akkudeckel schließen**

- ¤ Akkudeckel zuerst mit den seitlichen Aussparungen an den Nasen der Innenseite des Gehäuses ausrichten.
- ▶ Danach Deckel zudrücken, bis er einrastet.

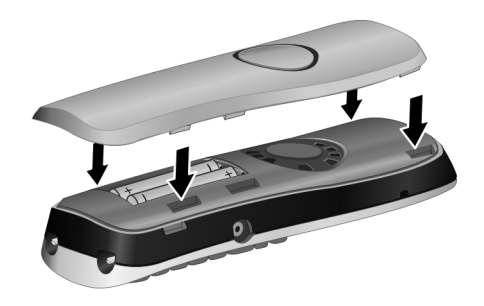

#### **Gürtelclip anbringen**

Am Mobilteil sind auf Höhe des Displays seitliche Aussparungen für den Gürtelclip vorgesehen.

¤ Drücken Sie den Gürtelclip so auf der Rückseite des Mobilteils an, dass die Nasen des Gürtelclips in die Aussparungen einrasten.

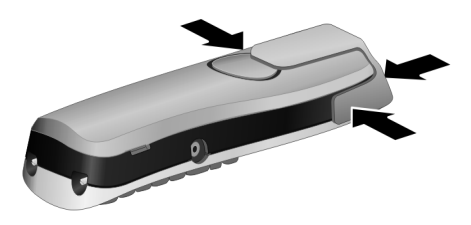

#### **Erste Schritte**

#### **Akkudeckel öffnen**

- ¤ Falls montiert, Gürtelclip abnehmen.
- ▶ In die Mulde am Gehäuse greifen und den Akkudeckel nach oben klappen.

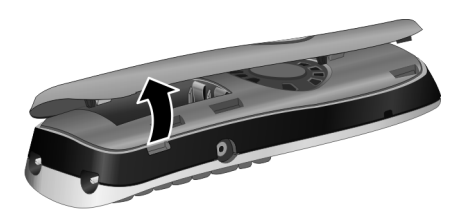

## **Mobilteil in Basis stellen und anmelden**

¤ Das Mobilteil mit dem **Display nach oben** in die Basis stellen.

Das Mobilteil meldet sich automatisch an. Die Anmeldung kann bis zu 5 Minuten dauern. Während dieser Zeit steht im Display **Anmeldevorgang** und der Name der Basis blinkt, z. B. **Basis 1**. Das Mobilteil erhält die niedrigste freie interne Nummer  $(1-6)$ .

Nach erfolgreicher Anmeldung wird sie im Display angezeigt, z. B. **INT 1**. Das bedeutet, dass die Nummer 1 zugewiesen wurde. Sind die internen Nummern 1–6 bereits an andere Geräte vergeben, wird die Nummer 6 überschrieben.

#### **Hinweise:**

- Die automatische Anmeldung ist nur möglich, wenn von der Basis nicht telefoniert wird.
- Jeder Tastendruck unterbricht die automatische Anmeldung.
- Sollte die automatische Anmeldung nicht funktionieren, müssen Sie das Mobilteil manuell anmelden [\(S. 45\)](#page-45-3).
- Sie können den Namen des Mobilteils ändern [\(S. 48\).](#page-48-3)

Mobilteil zum Laden der Akkus in der Basis stehen lassen.

#### **Hinweise:**

- Hat sich das Mobilteil wegen leerer Akkus abgeschaltet und wird dann in die Ladeschale gestellt, schaltet es sich automatisch ein.
- Das Mobilteil darf nur in die dafür vorgesehene Basis bzw. Ladeschale gestellt werden.

Bei Fragen und Problemen [s. S. 62](#page-62-5).

## **Headsetbuchse**

Sie können u.a. die Headsettypen (mit 2,5 mm Klinkenstecker) HAMA Plantronics M40, MX100 und MX150 anschließen.

Eine Kompatibiltitätsliste getesteter Headsets finden Sie im Internet unter [www.plantronics.com/productfinder.](www.plantronics.com/productfinder)

## **Erstes Laden und Entladen der Akkus**

Ist das Mobilteil eingeschaltet, wird das Aufladen der Akkus im Display oben rechts durch Blinken des Akkusymbols **ange**zeigt.

Während des Betriebs zeigt das Akku-Symbol den Ladezustand der Akkus an [\(S. 1\).](#page-1-1) Eine korrekte Anzeige des Ladezustands ist nur möglich, wenn die Akkus zunächst vollständig geladen **und** entladen werden.

- ¤ Dazu das Mobilteil **ununterbrochen sieben** Stunden in der Basis bzw. Ladeschale stehen lassen. Ihr Mobilteil muss für das Aufladen nicht angeschaltet sein.
- ▶ Danach das Mobilteil aus der Basis nehmen und erst wieder hineinstellen, wenn die Akkus vollständig entladen sind.

#### **Hinweis:**

Nach dem ersten Laden **und** Entladen können Sie Ihr Mobilteil nach jedem Gespräch in die Basis zurückstellen.

#### **Bitte beachten Sie:**

- ◆ Den Lade- und Entlade-Vorgang immer wiederholen, wenn Sie die Akkus aus dem Mobilteil entfernen und wieder einlegen.
- $\triangleq$  Die Akkus können sich während des Aufladens erwärmen. Das ist ungefährlich.
- ◆ Die Ladekapazität der Akkus reduziert sich technisch bedingt nach einiger Zeit.

## <span id="page-11-0"></span>**Datum und Uhrzeit einstellen**

Datum und Uhrzeit sind einzustellen, um z.B. bei eingehenden Anrufen die korrekte Uhrzeit zu haben sowie um den Wecker und den Kalender zu nutzen.

▶ Solange Sie Datum und Uhrzeit noch nicht eingestellt haben, drücken Sie die Display-Taste **§Zeit§**, um das Eingabefeld zu öffnen.

Um die Uhrzeit zu ändern, öffnen Sie das Eingabefeld über:

 $\Box$  **→**  $\Box$  **→ Datum und Uhrzeit** 

¤ Mehrzeilige Eingabe ändern:

**Datum:**

Tag, Monat und Jahr 8-stellig eingeben.

**Zeit:**

Stunden und Minuten 4-stellig eingeben, z.B.  $\boxed{0 +}$   $\boxed{7}$ pas  $\boxed{1 \omega}$   $\boxed{5}$ jki für 7:15 Uhr.

**§Sichern§** Display-Taste drücken

## **Display im Ruhezustand**

Wenn das Telefon angemeldet und die Zeit eingestellt ist, hat das Ruhedisplay folgendes Aussehen (Beispiel). Ist der Anrufbeantworter eingeschaltet, wird in der Kopfzeile zusätzlich das Anrufbeantworter-Symbol oo angezeigt:

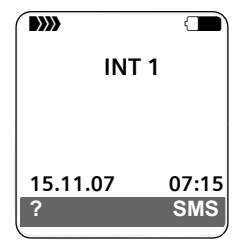

Der Anrufbeantworter ist mit einer Standardansage eingeschaltet.

#### **Ihr Telefon ist jetzt einsatzbereit!**

Treten beim Gebrauch Ihres Telefons Fragen auf, lesen Sie die Tipps zur Fehlerbe-hebung ("Fragen und Antworten", [S. 62\)](#page-62-5) oder wenden Sie sich an unseren Kundenservice (Customer Care, [S. 63\)](#page-63-1).

# <span id="page-12-2"></span>**Mobilteil bedienen**

#### **Mobilteil ein-/ausschalten**

a Im Ruhezustand Auflegen-Taste **lang** drücken (Bestätigungston).

## **Tastensperre ein-/ausschalten**

# Raute-Taste **lang** drücken.

Sie hören den Bestätigungston. Ist die Tastensperre eingeschaltet, sehen Sie im Display das Symbol  $\rightarrow$ .

Die Tastensperre schaltet sich automatisch aus, wenn Sie angerufen werden. Nach Gesprächsende schaltet sie sich wieder ein.

# <span id="page-12-3"></span><span id="page-12-1"></span>**Steuer-Taste**

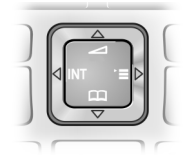

Im Folgenden ist die Seite der Steuer-Taste schwarz markiert (oben, unten, rechts, links), die Sie in der jeweiligen Bediensituation drücken müssen, z.B.  $\Box$  für "rechts auf die Steuer-Taste drücken".

Die Steuer-Taste hat verschiedene Funktionen:

## **Im Ruhezustand des Mobilteils**

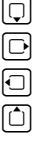

Telefonbuch öffnen. Hauptmenü öffnen.

Liste der Mobilteile öffnen.

Menü zum Finstellen von Gesprächslautstärke [\(S. 52\)](#page-52-3), Klingeltönen [\(S. 53\)](#page-53-1) und Hinweistönen [\(S. 55\)](#page-55-2) des Mobilteils aufrufen.

## **Im Hauptmenü und in Eingabefeldern**

Mit der Steuer-Taste bewegen Sie die Schreibmarke nach oben  $\hat{[1]}$ , unten  $\hat{[1]}$ , rechts  $\Box$  oder links  $\Box$ .

#### **In Listen und Untermenüs**

- $\boxed{0}$  /  $\boxed{0}$  Zeilenweise nach oben/unten blättern.
- DI Untermenü öffnen bzw. Auswahl bestätigen.
- **□** Eine Menü-Ebene zurückspringen bzw. abbrechen.

#### **Während eines externen Gesprächs**

- **ig Telefonbuch öffnen.**
- $\Box$  Interne Rückfrage einleiten und stummschalten.
- **t** Sprachlautstärke für Hörerbzw. Freisprechmodus ändern.

# <span id="page-12-4"></span><span id="page-12-0"></span>**Display-Tasten**

Die Funktionen der Display-Tasten wechseln je nach Bediensituation. Beispiel:

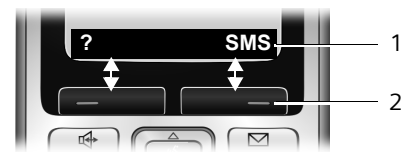

- 1 Aktuelle Funktionen der Display-Tasten werden in der untersten Displayzeile angezeigt.
- 2 Display-Tasten

Die wichtigsten Display-Symbole sind:

- 
- Linke Display-Taste, solange sie noch nicht mit einer Funk tion belegt ist [\(S. 50\)](#page-50-3).

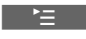

Das Hauptmenü öffnen.

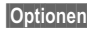

- **§Optionen§** Ein situationsabhängiges Menü öffnen.
- $\langle C \rangle$

 $\overline{p}$ 

- Lösch-Taste: Zeichenweise von rechts nach links löschen.
- Eine Menü-Ebene zurückspringen bzw. Vorgang abbrechen.

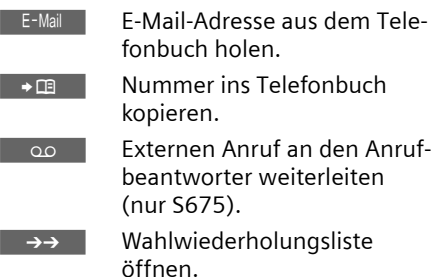

# <span id="page-13-0"></span>**Zurück in den Ruhezustand**

Von einer beliebigen Stelle im Menü kehren Sie wie folgt in den Ruhezustand zurück:

- ▶ Auflegen-Taste **a** lang drücken. Oder:
- ▶ Keine Taste drücken: Nach 2 Min. wechselt das Display **automatisch** in den Ruhezustand.

Änderungen, die Sie nicht durch Drücken von **§OK§**, **§Ja§**, **§Sichern§**, **§Senden§** oder mit **Speichern §OK§** bestätigt bzw. gespeichert haben, werden verworfen.

Ein Beispiel für das Display im Ruhezustand ist auf [S. 1](#page-1-1) abgebildet.

# <span id="page-13-1"></span>**Menü-Führung**

Die Funktionen Ihres Telefons werden Ihnen über ein Menü angeboten, das aus mehreren Ebenen besteht.

## **Hauptmenü (erste Menü-Ebene)**

 $\triangleright$  Drücken Sie  $\triangleright$  im Ruhezustand des Mobilteils, um das Hauptmenü zu öffnen.

Die Hauptmenü-Funktionen werden im Display mit farbigen Symbolen und Namen angezeigt.

Auf eine Funktion zugreifen, d.h. das zugehörige Untermenü (nächste Menü-Ebene) öffnen:

 $\blacktriangleright$  Mit der Steuer-Taste  $\lbrack\hskip-1pt\relax\lbrack\ldots\rbrack$   $\lbrack\hskip-1pt\relax\urbrack$  zur Funktion navigieren. In der Kopfzeile des Displays wird der Name der Funktion angezeigt. Drücken Sie auf die Display-Taste **§OK§**.

## **Untermenüs**

Die Funktionen der Untermenüs werden in Listenform angezeigt.

Auf eine Funktion zugreifen:

 $\blacktriangleright$  Mit der Steuer-Taste  $\lbrack\hbrack$  zur Funktion blättern und **§OK§** drücken.

Oder:

▶ Die zugehörige Ziffernkombination [\(S. 15\)](#page-15-1) eingeben.

Wenn Sie die Auflegen-Taste  $\lceil \widehat{\infty} \rceil$  einmal **kurz** drücken, springen Sie in die vorherige Menü-Ebene zurück bzw. brechen den Vorgang ab.

#### **Darstellung in der Bedienungsanleitung**

Die Bedienschritte werden verkürzt dargestellt.

## **Beispiel**

Die Darstellung:

**D** → **N** → Datum und Uhrzeit

bedeutet:

- $\Box$  Taste drücken, um das Hauptmenü anzuzeigen.
- **৷ Mit der Steuer-Taste [1] zum** Untermenü **Einstellungen** blättern und **§OK§** drücken.

**Datum und Uhrzeit**

Mit der Steuer-Taste [1] zur Funktion blättern und **§OK§** drücken.

#### **ECO DECT**

#### **Weitere Darstellungsarten:**

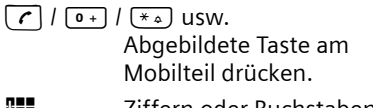

~ Ziffern oder Buchstaben eingeben.

**Ausführliche Beispiele zu Menü-Eingaben und mehrzeiligen Eingaben finden Sie im Anhang dieser Bedienungsanleitung, [S. 67](#page-67-3).**

# <span id="page-14-1"></span>**Korrektur von Falscheingaben**

Falsche Zeichen im Text korrigieren Sie, indem Sie mit der Steuer-Taste zu der Fehleingabe navigieren. Sie können dann:

- $\bullet$  mit  $\&$  das Zeichen links von der Schreibmarke löschen,
- $\bullet$  Zeichen links von der Schreibmarke einfügen,
- ◆ bei der Eingabe von Uhrzeit und Datum etc. Zeichen (blinkt) überschreiben.

# <span id="page-14-2"></span><span id="page-14-0"></span>**ECO DECT**

ECO DECT bedeutet eine Reduzierung des Stromverbrauches durch Verwendung eines stromsparenden Steckernetzteiles und zusätzlich die Reduzierung der Funkleistung der Basis.

Ist nur **ein** Mobilteil angemeldet und steht in der Basis, so wird der Eco-Modus immer **automatisch aktiviert**. Die Funkleistung der Basis wird in diesem Fall auf ein Minimum reduziert.

Sie können die Reduzierung der Funkleistung der Basis **manuell** über Ihr Mobilteil einstellen, auch wenn das Mobilteil nicht in der Basis steht.

Mit dieser Einstellung wird auch die Funkleistung reduziert, wenn Sie mehrere Mobilteile angemeldet haben.

Zusätzlich reduziert Ihr Mobilteil die Funkleistung entfernungsabhängig zur Basis.

## **Eco-Modus ein-/ausschalten:**

<sup>v</sup>¢ <sup>Ð</sup> ¢**Basis** ¢**Sonderfunktionen**  ¢**Eco-Modus**

 $\overline{\text{OK}}$  Displaytaste drücken  $(\sqrt{\sqrt{2}})$  = ein).

Bei manuell eingeschaltetem Eco-Modus wird in der obersten Displayzeile das Symbol  $\Psi$ <sup>n</sup> angezeigt.

Ist der Eco-Modus **automatisch aktiviert** (nur ein Mobilteil ist angemeldet und steht in der Basis) und ist der Eco-Modus über das Menü **nicht** eingeschaltet, wird **kein** Symbol angezeigt

#### **Hinweis:**

- Bei eingeschaltetem Eco-Modus reduziert sich die Reichweite der Basis.
- Eco-Modus und Repeater-Unterstützung [\(s. S. 58\)](#page-58-4) schließen sich gegenseitig aus, d. h. es können nicht gleichzeitig beide Funktionen genutzt werden.
- Bei Nutzung fremder Mobilteile (GAP) und Mobilteile früherer Gigaset Varianten reduziert Ihr Mobilteil **nicht** automatisch die Funkleistung zur Basis.

# <span id="page-15-1"></span><span id="page-15-0"></span>**Menü-Übersicht**

Schneller als durch Blättern können Sie eine Menüfunktion auswählen, indem Sie das Menü öffnen und danach eine Ziffernkombination eingeben (sog. "Shortcut").

**Beispiel: [** $\bigcirc$ **] [8 i**wv] [2 abc] [3 abc] [1 av] für "Klingelton für externe Anrufe einstellen".

Im **Ruhezustand** des Telefons  $\Box$  (Hauptmenü öffnen) drücken:

1 **SMS**  $\boxed{\bigcirc}$ 

#### **Sie haben eine SMS-Mailbox (Allg. oder Privat) ohne PIN aktiviert**

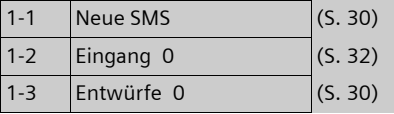

#### **Sie haben eine SMS-Mailbox mit PIN oder 2-3 Mailboxen aktiviert**

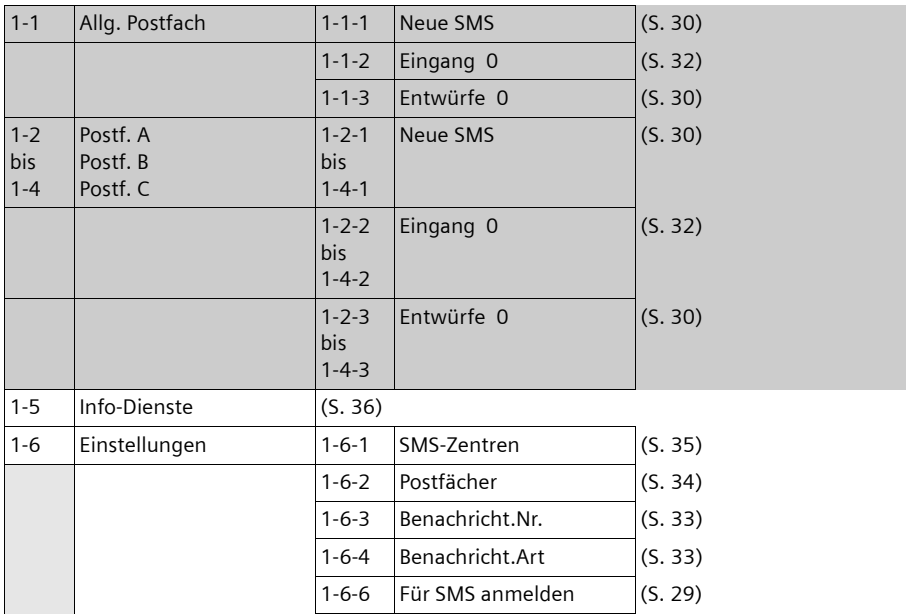

#### **2 Netzdienste** ê

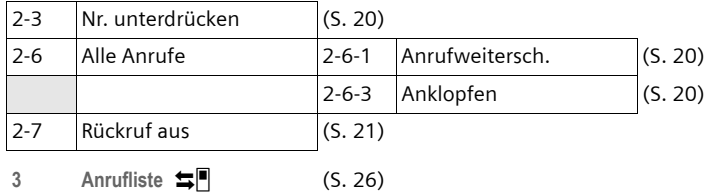

## **Menü-Übersicht**

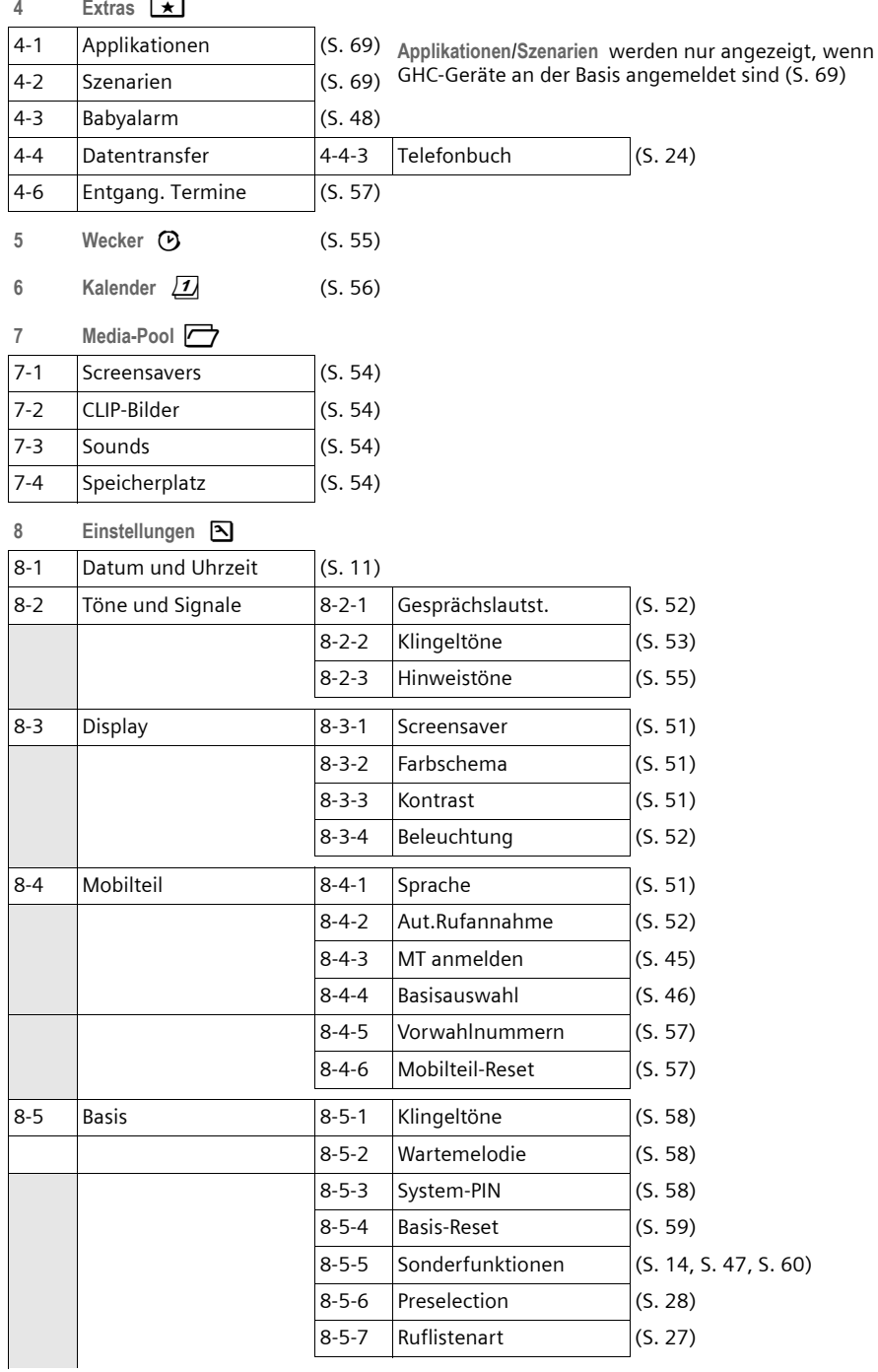

## **Menü-Übersicht**

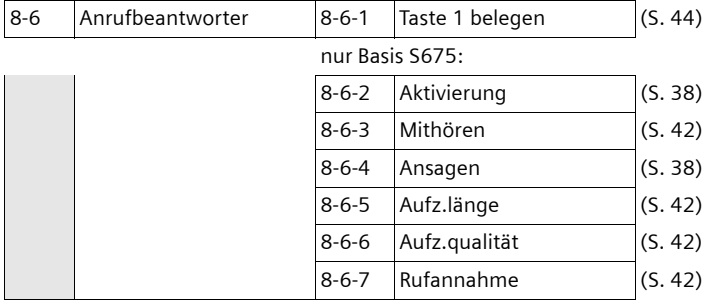

# <span id="page-18-0"></span>**Telefonieren**

# <span id="page-18-1"></span>**Extern anrufen**

Externe Anrufe sind Anrufe in das öffentliche Telefonnetz.

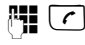

**!!!** [ c ] Nummer eingeben und Abheben-Taste drücken.

Oder:

**[c] <sup>阳</sup> Abheben-Taste [c] lang** drücken und dann die Nummer eingeben.

Mit der Auflegen-Taste <u>a</u> können Sie das Wählen abbrechen.

Während des Gesprächs wird Ihnen die Gesprächsdauer angezeigt.

#### **Hinweise:**

Das Wählen mit Telefonbuch, Call-by-Call-Liste ([S. 1,](#page-1-2) [S. 22\)](#page-22-3) oder Anrufer- und Wahlwiederholungsliste [\(S. 26/](#page-26-1)[S. 25\)](#page-25-1) spart wiederholtes Tippen von Nummern und Netzanbieter-Vorwahlen ("Call-by-Call-Nummern").

# <span id="page-18-2"></span>**Gespräch beenden**

a Auflegen-Taste drücken.

# <span id="page-18-3"></span>**Anruf annehmen**

Ein ankommender Anruf wird dreifach am Mobilteil signalisiert: durch Klingeln, eine Anzeige im Display und Blinken der Freisprech-Taste  $\textcircled{\textcircled{\textcirc}}$ .

Sie haben folgende Möglichkeiten, den Anruf anzunehmen:

- $\triangleright$  Auf die Abheben-Taste  $\lceil \cdot \rceil$  drücken.
- $\blacktriangleright$  Auf die Freisprech-Taste  $\blacktriangleright$  drücken.
- ¤ Gigaset S670: Auf die Display-Taste **§Abheben§** drücken.
- ¤ Gigaset S675: Auf die Display-Taste Ÿ drücken, um den Anruf auf den Anrufbeantworter weiterzuleiten  $(S, 41)$ .

Steht das Mobilteil in der Ladeschale und ist die Funktion **Aut.Rufannahme** eingeschaltet [\(S. 52\)](#page-52-5), nimmt das Mobilteil einen Anruf automatisch an, wenn Sie es aus der Ladeschale nehmen.

Stört der Klingelton, drücken Sie die Display-Taste **§Ruf aus§**. Den Anruf können Sie noch so lange annehmen, wie er im Display angezeigt wird.

# <span id="page-18-5"></span><span id="page-18-4"></span>**Rufnummernübermittlung**

Bei einem Anruf wird die Nummer des Anrufers im Display angezeigt, wenn folgende Voraussetzungen erfüllt sind:

- $\blacklozenge$  Ihr Netzanbieter unterstützt CLIP, CLI.
	- CLI (Calling Line Identification): Nummer des Anrufers wird übertragen.
	- CLIP (Calling Line Identification Presentation): Nummer des Anrufers wird angezeigt.
- ◆ Sie haben bei Ihrem Netzanbieter CLIP beauftragt.
- ◆ Der Anrufer hat beim Netzanbieter CLI beauftragt.

## **Ruf-Anzeige bei CLIP/CLI**

Ist die Nummer des Anrufers in Ihrem Telefonbuch gespeichert, sehen Sie seinen Namen, falls Sie dem Anrufer ein CLIP-Bild zugeordnet haben, wird dieses zusätzlich angezeigt.

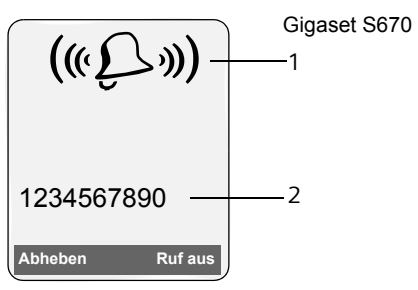

bzw.

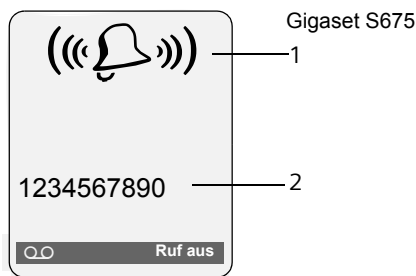

1 Klingel-Symbol

2 Nummer oder Name des Anrufers

Statt der Nummer wird Folgendes angezeigt:

- $\triangleq$  Externruf, wenn keine Nummer übertragen wird.
- ◆ Unbekannt, wenn der Anrufer die Rufnummernübermittlung unterdrückt [\(S. 20\)](#page-20-5) bzw. wenn der Anrufer die Rufnummernübermittlung nicht beauftragt hat.

# <span id="page-19-0"></span>**Freisprechen**

Beim Freisprechen halten Sie das Mobilteil nicht ans Ohr, sondern legen es z.B. vor sich auf den Tisch. So können sich auch andere an dem Telefonat beteiligen.

## **Freisprechen ein-/ausschalten**

## **Beim Wählen einschalten**

MI → Nummer eingeben und Freisprech-Taste drücken.

▶ Wenn Sie jemanden mithören lassen, sollten Sie dies Ihrem Gesprächspartner mitteilen.

#### **Zwischen Hörer- und Freisprechbetrieb wechseln**

 $\sqrt{a}$  Freisprech-Taste drücken.

Während eines Gesprächs und beim Abhören des Anrufbeantworters (nur Gigaset S675) schalten Sie das Freisprechen ein oder aus.

Wenn Sie das Mobilteil während eines Gesprächs in die Ladeschale stellen wollen:

 $\triangleright$  Die Freisprech-Taste  $\rightarrow$  beim Hineinstellen gedrückt halten. Leuchtet die Freisprech-Taste (4) nicht, Taste erneut drücken.

Wie Sie die Sprachlautstärke ändern, [s. S. 52](#page-52-3).

# <span id="page-19-1"></span>**Stummschalten**

Sie können das Mikrofon Ihres Mobilteils während eines externen Gesprächs ausschalten. Ihr Gesprächspartner hört dann eine Wartemelodie.

 $\Box$  Steuer-Taste links drücken, um das Mobilteil stummzuschalten.

Display-Taste drücken, um die Stummschaltung aufzuheben.

Die Wartemelodie ist ein- und ausschaltbar [\(S. 58\)](#page-58-5).

# <span id="page-20-4"></span><span id="page-20-0"></span>**Komfortables Telefonieren über Netzdienste**

Netzdienste sind Funktionen, die Ihr Netzanbieter (z.B. T-Com) Ihnen zur Verfügung stellt. Die Dienste müssen Sie bei Ihrem Netzanbieter beauftragen.

**▶ Bei Problemen wenden Sie sich an Ihren Netzanbieter.**

Eine Beschreibung der Leistungsmerk[male erhalten Sie im Allgemeinen auf den](http://www.t-com.de/faq)  Internet-Seiten oder in den Filialen Ihres Netzanbieters, z.B. bei T-Com unter www.t-com.de/faq oder in jedem T-Punkt.

# <span id="page-20-1"></span>**Funktionen für den nächsten Anruf einstellen**

<span id="page-20-5"></span>**Nr. unterdrücken** 

Rufnummernübermittlung beim nächsten Anruf unterdrücken (CLIR).

- **□ →**  $C$ **7 → Nr. unterdrücken**
- 

**#1 N**ummer eingeben.

 $\overline{c}$  Abheben-Taste drücken.

## <span id="page-20-2"></span>**Funktionen für alle folgenden Anrufe einstellen**

Haben Sie eine der folgenden Prozeduren abgeschlossen, wird ein Code gesendet.

▶ Nach der Bestätigung aus dem Telefonnetz die Auflegen-Taste  $\lceil \widehat{\sigma} \rceil$  drücken.

Folgende Leistungsmerkmale können Sie einstellen:

## <span id="page-20-6"></span>**Allgemeine Anrufweiterschaltung**

 $\Box \rightarrow \mathcal{L}$ <sup>+</sup> Alle Anrufe  $\rightarrow$ **Anrufweitersch.** 

¤ Mehrzeilige Eingabe ändern:

**Wann:** 

**Sofort** / **BeiNichtm.** / **BeiBesetzt** wählen.

**Rufnr.:**

Display-Taste **§Ändern§** drücken. Nummer eingeben, zu der weitergeschaltet werden soll,

oder:

**D** drücken. Nummer aus dem Telefonbuch auswählen und **§OK§** drücken. Zum Speichern **§Sichern§** drücken.

#### **Status:**

Anrufweiterschaltung ein-/ausschalten.

- ▶ Display-Taste **Senden** drücken.
- <u>•</u> Nach der Ansage Auflegen-Taste drücken.

## <span id="page-20-7"></span>**Anklopfen ein-/ausschalten**

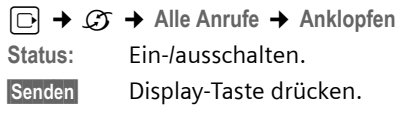

## <span id="page-20-3"></span>**Funktionen während eines Anrufs**

## **Rückruf einleiten**

Sie hören den Besetztton.

**§Optionen§**¢**Rückruf**

<u>िल</u> Auflegen-Taste drücken.

## **Rückfragen**

Während eines Gesprächs:

**§Rückfr.§** Display-Taste drücken.

<sup>[1</sup>] Nummer eingeben.

Sie haben folgende Möglichkeiten:

- $\triangle$  Makeln:
	- ▶ Mit <a>[1]</a> zwischen den Teilnehmern wechseln.

Gespräch mit einem Teilnehmer beenden:

- $\triangleright$  Mit  $\lbrack \bullet \right\rbrack$  zu dem Teilnehmer wechseln. Danach: **§Optionen§ Gespräch trennen**.
- $\blacklozenge$  Konferenz:
	- ▶ Display-Taste Konfer. drücken.
	- Die Konferenz beenden (Makeln):
	- ¤ **§Einzeln§** drücken.
- $\triangle$  Gespräch mit beiden Teilnehmern beenden:
	- ▶ Auflegen-Taste a drücken.

## **Anklopfen annehmen**

**§Abheben§** Display-Taste drücken.

Sie haben die Möglichkeit zu makeln oder eine Konferenz zu führen.

#### **Hinweis:**

Ohne CLIP wird ein anklopfender Anruf nur durch Signalton angezeigt.

## **Anklopfer annehmen**

**§Optionen§**¢ **Anklopf. annehmen**

## **Anklopfen abweisen**

**§Optionen§**¢**Anklopf. abweisen**

## <span id="page-21-1"></span><span id="page-21-0"></span>**Funktionen nach einem Anruf**

## <span id="page-21-2"></span>**Rückruf vorzeitig ausschalten**

 $\Box$  $\rightarrow$ *C***<sub>7</sub>**  $\rightarrow$  **Rückruf aus** 

# <span id="page-22-2"></span><span id="page-22-0"></span>**Telefonbuch und Listen nutzen**

Zur Verfügung stehen:

- $\blacklozenge$  Telefonbuch,
- $\triangleleft$  Call-by-Call-Liste,
- $\blacklozenge$  Wahlwiederholungsliste,
- $\triangleleft$  SMS-Liste,
- $\triangle$  Anrufliste
- $\triangleq$  Liste der entgangenen Anruf,
- $\triangle$  Anrufbeantworterliste (nur Gigaset S675).

In Telefonbuch und Call-by-Call-Liste können Sie insgesamt 250 Einträge speichern.

Telefonbuch und Call-by-Call-Liste erstellen Sie individuell für Ihr Mobilteil. Sie können die Listen/Einträge jedoch an andere Mobilteile senden [\(S. 24\)](#page-24-2).

# <span id="page-22-3"></span><span id="page-22-1"></span>**Telefonbuch/Call-by-Call-Liste**

#### **Hinweis:**

Für den Schnellzugriff auf eine Nummer aus dem Telefonbuch oder der Call-by-Call-Liste (Kurzwahl) können Sie die Nummer auf eine Taste legen.

## <span id="page-22-5"></span>**Telefonbuch**

Im **Telefonbuch** speichern Sie

- $\triangleq$  Bis zu drei Nummern und zugehörige Vor- und Nachnamen,
- ◆ VIP-Vermerk und VIP-Klingelton (optional),
- ◆ E-Mail Adresse (optional),
- ◆ CLIP-Bilder (optional)
- $\triangleleft$  Jahrestage mit Signalisierung.
- ▶ Telefonbuch im Ruhezustand mit der Taste  $\Box$  öffnen.

## **Länge der Einträge (Telefonbuch)**

3 Nummern: je max. 32 Ziffern Vor- und Nachname: je max. 16 Zeichen E-Mail Adresse: max. 60 Zeichen

## **Call-by-Call-Liste**

In der **Call-by-Call-Liste** speichern Sie Vorwahlen von Netzanbietern (sog. "Call-by-Call-Nummern").

▶ Call-by-Call-Liste im Ruhezustand mit der Taste <sub>0</sub> öffnen.

## **Länge der Einträge**

Nummer: max. 32 Ziffern Name: max. 16 Zeichen

## <span id="page-22-4"></span>**Nummer im Telefonbuch speichern**

- <sup>s</sup>¢**Neuer Eintrag**
- ▶ Mehrzeilige Eingabe ändern:
- **Vorname / Nachname:**

In mindestens einem der Felder einen Namen eingeben.

**Tel.** / **Tel. (Büro) / Tel. (Mobil)**

In mindestens einem der Felder eine Nummer eingeben.

**E-Mail**

E-Mail Adresse eingeben.

**Jahrestag:**

**Ein** oder **Aus** auswählen.

Bei Einstellung **Ein:**

**Jahrestag (Datum)** und **Jahrestag (Zeit)**  eingeben [\(S. 24\)](#page-24-3) und Signalisierungsart auswählen: **Jahrestag (Signal)**.

**CLIP-Bild**

Ggf. Bild auswählen, das bei einem Anruf des Teilnehmers angezeigt werden soll (siehe [Media-Pool](#page-54-3), [S. 54\)](#page-54-3). Voraussetzung: Rufnummernübermittlung (CLIP).

▶ Änderungen speichern: [\(S. 68\)](#page-68-1).

## **Nummer in der Call-by-Call-Liste speichern**

 $\odot$  **→ Neuer Eintrag** 

¤ Mehrzeilige Eingabe ändern:

**Name:**

Namen eingeben.

#### **Nummer:**

Nummer eingeben.

## **Reihenfolge der Telefonbucheinträge**

Die Telefonbucheinträge werden generell alphabetisch nach den Nachnamen sortiert. Leerzeichen und Ziffern haben dabei erste Priorität. Wurde im Telefonbuch nur der Vorname eingegeben, so wird dieser statt des Nachnamens in die Reihenfolge eingegliedert.

Die Sortierreihenfolge ist wie folgt:

- 1. Leerzeichen
- 2. Ziffern (0–9)
- 3. Buchstaben (alphabetisch)
- 4. Restliche Zeichen

Wollen Sie die alphabetische Reihenfolge der Einträge umgehen, fügen Sie vor dem ersten Buchstaben des Nachnamens ein Leerzeichen oder eine Ziffer ein. Diese Einträge rücken dann an den Anfang des Telefonbuchs.

## <span id="page-23-1"></span><span id="page-23-0"></span>**Telefonbuch-/Call-by-Call-Listen-Eintrag auswählen**

**□I**  $\odot$  Telefonbuch oder Call-by-Call-Liste öffnen.

Sie haben folgende Möglichkeiten:

- $\blacklozenge$  Mit  $\Box$  zum Eintrag blättern, bis der gesuchte Name ausgewählt ist.
- ◆ Das erste Zeichen des Namens (im Telefonbuch: erstes Zeichen des Nachnamens bzw. des Vornamens, wenn **nur** der Vorname eingetragen ist) eingeben, ggf. mit  $\Box$  zum Eintrag blättern.

## **Mit Telefonbuch/Call-by-Call-Liste wählen**

 $\Box$  /  $\odot$  +  $\Box$  (Eintrag auswählen)

 $\lceil \cdot \rceil$  Abheben-Taste drücken. Nummer wird gewählt.

#### **Telefonbuch-/Call-by-Call-Listen-Einträge verwalten**

 $\boxed{\Box}$  /  $\boxed{\circ}$   $\rightarrow$   $\boxed{\Box}$  (Eintrag auswählen)

#### **Eintrag ansehen**

**§Ansehen§** Display-Taste drücken. Eintrag wird angezeigt. Zurück mit **§OK§**.

#### **Eintrag ändern**

#### **§Ansehen§ §Ändern§**

Display-Tasten nacheinander drücken.

▶ Änderungen ausführen und speichern.

## **Weitere Funktionen nutzen**

 $\boxed{ \Box}$  /  $\boxed{\circ}$   $\rightarrow$   $\boxed{\Box}$  (Eintrag auswählen)

¢**§Optionen§** (Menü öffnen)

Folgende Funktionen können Sie mit  $\boxed{0}$ auswählen:

<span id="page-23-2"></span>**Nr. verwenden** 

Eine gespeicherte Nummer ändern, ergänzen oder als neuen Eintrag abspeichern; dazu nach der Anzeige der Nummer  $\rightarrow \square$  drücken.

**Eintrag ändern** 

Ausgewählten Eintrag ändern.

<span id="page-23-3"></span>**Eintrag löschen** 

Ausgewählten Eintrag löschen.

**Eintrag als VIP** (nur Telefonbuch) Telefonbuch-Eintrag als **VIP** (Very Important Person) markieren und ihm einen bestimmten Klingelton zuweisen. Sie erkennen VIP-Anrufe dann an dem Klingelton.

**Voraussetzung:** Rufnummernübermittlung [\(S. 18\).](#page-18-5)

**Eintrag senden** 

Einzelnen Eintrag an ein Mobilteil senden [\(S. 24\).](#page-24-2)

<span id="page-23-4"></span>**Liste löschen** 

**Alle** Einträge in Telefonbuch oder Callby-Call-Liste löschen.

**Liste senden** 

Komplette Liste an ein Mobilteil senden [\(S. 24\).](#page-24-2)

#### **Telefonbuch und Listen nutzen**

#### **Speicherplatz**

Anzahl der noch freien Einträge in Telefonbuch und Call-by-Call-Liste [\(S. 22\)](#page-22-1)  anzeigen lassen.

## **Über Kurzwahl-Tasten wählen**

¤ Die jeweilige Kurzwahl-Taste **lang** drücken [\(S. 50\)](#page-50-2).

## <span id="page-24-2"></span><span id="page-24-1"></span>**Telefonbuch/Call-by-Call-Liste an ein anderes Mobilteil übertragen**

#### **Voraussetzungen:**

- $\triangle$  Empfänger- und Sender-Mobilteil sind an derselben Basis angemeldet.
- $\triangle$  Das andere Mobilteil und die Basis können Telefonbuch-Einträge senden und empfangen.

 $\Box$  /  $\odot$   $\rightarrow$   $\Box$  (Eintrag auswählen)  $\rightarrow$  Optionen (Menü öffnen) → Eintrag **senden** / **Liste senden** ¢**an Intern**

**Interne Nummer des Empfän**ger-Mobilteils auswählen und **§OK§** drücken.

Sie können mehrere einzelne Einträge nacheinander übertragen, indem Sie die Abfrage **Weiteren Eintrag senden?** mit **§Ja§** beantworten.

Die erfolgreiche Übertragung wird mit einer Meldung und mit dem Bestätigungston am Empfänger-Mobilteil bestätigt.

#### **Hinweis:**

Das komplette **Telefonbuch** können Sie auch über den Datentransfer senden, ohne das Telefonbuch zu öffnen:

**D** → **x** → Datentransfer ¢**Telefonbuch**

#### **Bitte beachten Sie:**

- $\triangleq$  Einträge mit identischen Nummern werden beim Empfänger nicht überschrieben.
- $\blacklozenge$  Die Übertragung wird abgebrochen, wenn das Telefon klingelt oder der Speicher des Empfänger-Mobilteils voll ist.

## <span id="page-24-6"></span><span id="page-24-4"></span>**Angezeigte Nummer ins Telefonbuch übernehmen**

Sie können Nummern in das Telefonbuch übernehmen, die in einer Liste, z.B. der Anrufliste oder der Wahlwiederholungsliste, in einer SMS oder während eines Gesprächs angezeigt werden.

Es wird eine Nummer angezeigt:

**§Optionen§**¢**Nr. ins Tel.buch**

▶ Den Eintrag vervollständigen, [s. S. 22.](#page-22-4)

Gigaset S675: Während der Nummernübernahme aus der Anrufbeantworterliste wird die Nachrichtenwiedergabe unterbrochen.

## <span id="page-24-5"></span>**Nummer oder E-Mail Adresse aus Telefonbuch übernehmen**

In vielen Bediensituationen können Sie das Telefonbuch öffnen, um z. B. eine Nummer oder E-Mail- Adresse zu übernehmen. Ihr Mobilteil muss nicht im Ruhezustand sein.

- **•** Je nach Bediensituation das Telefonbuch mit  $\left[\Box\right]$  oder  $\qquad \qquad$  oder **■ Telefonbuch öffnen.**
- q Eintrag auswählen [\(S. 23\).](#page-23-1)

## <span id="page-24-3"></span><span id="page-24-0"></span>**Jahrestag im Telefonbuch speichern**

Sie können zu jeder Nummer im Telefonbuch einen Jahrestag speichern und eine Zeit angeben, zu der am Jahrestag ein Erinnerungsruf erfolgen soll (Lieferzustand: **Jahrestag: Aus)**.

Jahrestage werden automatisch in den Kalender aufgenommen [\(S. 56\)](#page-56-1).

 $\Box \rightarrow \Box$  (Eintrag auswählen; [S. 23\)](#page-23-1)

#### **§Ansehen§ §Ändern§**

Display-Tasten nacheinander drücken.

- 
- s In die Zeile **Jahrestag:** springen.
- v **Ein** auswählen.

▶ Mehrzeilige Eingabe ändern:

**Jahrestag (Datum)**

Tag/Monat/Jahr 8-stellig eingeben.

**Jahrestag (Zeit)**

Stunde/Minute für den Erinnerungsruf 4-stellig eingeben.

**Jahrestag (Signal)**

Art der Signalisierung auswählen.

▶ Änderungen speichern: [\(S. 68\)](#page-68-1).

#### **Hinweis:**

Für einen Erinnerungsruf ist die Zeitangabe notwendig. Wenn Sie die optische Signalisierung gewählt haben, ist die Zeitangabe nicht nötig und wird automatisch auf 00:00 gesetzt.

## **Jahrestag ausschalten**

 $\Box \rightarrow \Box$  (Eintrag auswählen; [S. 23\)](#page-23-1)

**§Ansehen§ §Ändern§**

Display-Tasten nacheinander drücken.

s In die Zeile **Jahrestag:** springen.

v **Aus** auswählen.

**§Sichern§** Display-Taste drücken.

## **Erinnerungsruf an einem Jahrestag**

Ein Erinnerungsruf wird mit dem ausgewählten Klingelton am Mobilteil signalisiert.

Sie haben nun folgende Möglichkeiten:

**SMS** SMS schreiben.

**§Aus§** Display-Taste drücken, um den Erinnerungsruf zu quittieren und zu beenden.

## **Entgangenen Jahrestag ansehen**

Auf einen verstrichenen und nicht quittierten Jahrestag werden Sie im Ruhezustand durch die **einmalige** Anzeige von **§Termin§** erinnert.

▶ Termin ansehen:

**§Termin§** Display-Taste drücken.

Sie haben nun folgende Möglichkeiten:

**SMS** SMS schreiben.

**§Löschen§** Erinnerung löschen. Nach dem Löschen Display-Taste **D** oder Zurück drücken: Zurück in den Ruhezustand, **§Termin§** wird nicht mehr angezeigt.

Entgangene Jahrestage können Sie auch anschließend noch ansehen [\(s. S. 57\).](#page-57-4)

# <span id="page-25-1"></span><span id="page-25-0"></span>**Wahlwiederholungsliste**

In der Wahlwiederholungsliste stehen die zwanzig am Mobilteil zuletzt gewählten Nummern (max. 32 Ziffern). Steht eine der Nummern im Telefonbuch oder in der Call-by-Call-Liste, wird der zugehörige Name angezeigt.

## **Manuelle Wahlwiederholung**

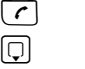

c Taste **kurz** drücken.

Eintrag auswählen.

 $\lceil \cdot \rceil$  Abheben-Taste erneut drücken. Nummer wird gewählt.

Bei Anzeige eines Namens können Sie sich mit der Display-Taste **§Ansehen§** die dazugehörige Nummer anzeigen lassen.

## **Einträge der Wahlwiederholungsliste verwalten**

c Taste **kurz** drücken.

 $\Box$  Eintrag auswählen.

**§Optionen§** Menü öffnen.

Folgende Funktionen können Sie mit [1] auswählen:

**Nr. ins Tel.buch**

Eintrag ins Telefonbuch ([S. 22](#page-22-5)) übernehmen.

**Aut. Wahlwiederh.** 

Die gewählte Nummer wird in festen Abständen (mind. alle 20 Sek.) automatisch gewählt. Dabei blinkt die Freisprech-Taste, "Lauthören" ist eingeschaltet.

#### **Telefonbuch und Listen nutzen**

- Teilnehmer meldet sich: Abheben-Taste  $\lceil \cdot \rceil$ drücken. Die Funktion ist beendet.
- Kein Teilnehmer meldet sich: Der Ruf bricht nach ca. 30 Sek. ab. Nach Drücken einer beliebigen Taste oder zehn erfolglosen Versuchen endet die Funktion.

**Nr. verwenden** (wie im Telefonbuch, [S. 23](#page-23-2))

**Eintrag löschen** (wie im Telefonbuch, [S. 23\)](#page-23-3)

**Liste löschen** (wie im Telefonbuch, [S. 23\)](#page-23-4)

## <span id="page-26-0"></span>**Listen mit Nachrichten-Taste aufrufen**

Mit der Nachrichten-Taste **Ford** rufen Sie folgende Listenauswahl auf:

 $\triangleleft$  SMS-Liste

Sind **mehrere** Postfächer eingerichtet [\(S. 34\),](#page-34-1) werden mehrere Listen angezeigt.

- ◆ Anrufbeantworterliste (nur Gigaset S675) oder Netz-Anrufbeantworter, wenn Ihr Netzanbieter diese Funktion unterstützt und die Schnellwahl für den Netz-Anrufbeantworter festgelegt ist [\(S. 44\).](#page-44-4)
- $\triangle$  Anrufliste

Sobald ein **neuer Eintrag** in einer Liste eingeht, ertönt ein Hinweiston. Die Taste blinkt (erlischt nach Drücken der Taste). Im **Ruhezustand** wird für die neue Nachricht ein Symbol im Display angezeigt:

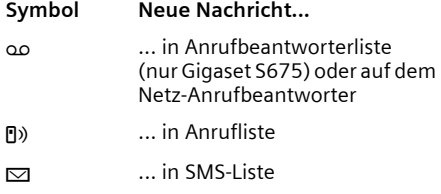

Die Anzahl neuer Einträge wird unterhalb des jeweiligen Symbols angezeigt.

## **Listenauswahl**

Nach Drücken der Nachrichten-Taste **F** werden nur Listen angezeigt, die Nachrichten enthalten (Ausnahme: Netz-Anrufbeantworter). Listen mit neuen Nachrichten sind durch Fettschrift gekennzeichnet:

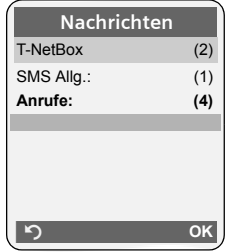

Mit  $\circled{()}$  wählen Sie eine Liste aus. Zum Öffnen drücken Sie <sub>D</sub> oder OK.

Sind nur in einer Liste Einträge vorhanden, so entfällt die Listenauswahl und es wird sofort die entsprechende Liste angezeigt.

## **SMS-Eingangsliste**

Alle empfangenen SMS werden in der Eingangsliste gespeichert, [S. 32.](#page-32-1)

## <span id="page-26-1"></span>**Anrufliste**

**Voraussetzung:** Rufnummernübermittlung (CLIP, [S. 18](#page-18-5))

Die Anrufliste enthält je nach eingestellter Listenart

- $\blacklozenge$  angenommene Anrufe ( $\sqrt{}$ )
- $\bullet$  entgangene Anrufe
- $\blacklozenge$  vom Anrufbeantworter aufgezeichnete Anrufe (مه, nur Gigaset S675)

Je nach eingestellter Listenart werden alle Nummern der letzten 30 angekommenen Anrufe gespeichert oder nur die der entgangenen Anrufe. Die Liste der entgangenen Anrufe enthält nicht angenommene oder vom Anrufbeantworter (nur Gigaset S675) aufgezeichnete Anrufe.

Die Anrufliste können Sie auch über das Menü aufrufen:

 $\boxed{\Box}$  **→ Anrufliste** 

## **Hinweis:**

Informationen zu unbekannten Telefonnummern erhalten Sie über die SMS-Auskunft [\(s. S. 33\).](#page-33-4)

## <span id="page-27-2"></span>**Listenart der Anruferliste einstellen**

<sup>v</sup>¢ <sup>Ð</sup> ¢**Basis** ¢**Ruflistenart**

**Entgang. Anrufe** / **Alle Anrufe** 

Auswählen und **§OK§** drücken  $(\sqrt{\phantom{a}})$  = ein).

a **Lang** drücken (Ruhezustand).

Die Einträge in der Anruferliste bleiben erhalten, wenn Sie die Listenart ändern.

## **Listeneintrag**

Neue Nachrichten stehen oben. Beispiel für Listeneinträge:

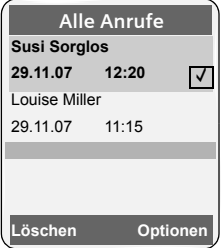

- $\blacklozenge$  Die Listenart (im Kopfteil)
- ◆ Der Status des Eintrags **Fettschrift:** Eintrag neu
- ◆ Nummer oder Name des Anrufers Sie können die Nummer des Anrufers ins Telefonbuch übernehmen [\(S. 24\).](#page-24-4)
- ◆ Datum und Uhrzeit des Anrufs (falls eingestellt, [S. 11](#page-11-0))
- $\blacklozenge$  Art des Eintrags:
	- $-$  angenommene Anrufe (  $\boxed{\checkmark}$  )
	- entgangene Anrufe
	- vom Anrufbeantworter aufgezeichnete Anrufe (Ã, nur Gigaset S675)

Durch Betätigen der Display-Taste Löschen löschen Sie den markierten Eintrag.

Nach Betätigen der Display-Taste **§Optionen§** können Sie mit [1] weitere Funktionen auswählen:

**Nr. ins Tel.buch** 

Nummer ins Telefonbuch übernehmen.

**Liste löschen** 

Komplette Liste löschen.

Nach Verlassen der Anrufliste werden alle Einträge auf den Status "alt" gesetzt, d. h. sie werden beim nächsten Aufruf nicht mehr in Fettschrift dargestellt.

## **Anrufbeantworterliste (nur Gigaset S675)**

Über die **Anrufbeantworterliste** können Sie die Nachrichten auf dem Anrufbeantworter anhören.

# <span id="page-27-0"></span>**Kostenbewusst telefonieren**

Telefonieren Sie über einen Netzanbieter, der besonders günstige Tarife (Call-by-Call) anbietet. Sie können die Nummern in der Call-by-Call-Liste verwalten.

# <span id="page-27-1"></span>**Call-by-Call-Nummer mit einer Nummer verketten**

Sie können die Vorwahl eines Netzanbieters der Nummer voranstellen ("Verketten").

- **Call-by-Call-Liste öffnen.**
- □ Eintrag (Call-by-Call-Nummer) auswählen.
- **§Optionen§** Display-Taste drücken.

**Nr. verwenden** 

Auswählen und **§OK§** drücken.

- 
- ~ Nummer eingeben oder Nummer aus dem Telefonbuch wählen [\(S. 24\).](#page-24-5)
	-
- c Abheben-Taste drücken. Beide Nummern werden gewählt.

# <span id="page-28-0"></span>**Automatische Netzanbietervorwahl (Preselection)**

Sie können eine Call-by-Call-Nummer (Preselection-Nummer) festlegen, die **automatisch** beim Wählen vorangestellt wird.

- ◆ Die Liste "mit Preselection" enthält die "Regel": Vorwahl-Nummern bzw. die ersten Ziffern von Vorwahl-Nummern, bei denen die Preselection-Nummer verwendet werden soll.
- ◆ Die Liste "ohne Preselection" enthält die "Ausnahme von der Regel". Beispiel:

Sie haben für "mit Preselection" 08 eingegeben. Daher werden alle Nummern, die mit 08 beginnen, mit Preselection gewählt.

Wollen Sie, dass z.B. 081 trotzdem ohne Preselection gewählt wird, geben Sie für "ohne Preselection" 081 ein.

Bei der Wahl werden nach dem Drücken der Abheben-/Freisprech-Taste die **ersten** Ziffern der gewählten Nummer mit beiden Listen verglichen:

- $\triangle$  Die Preselection-Nummer wird nicht vorangestellt, wenn die gewählte Nummer übereinstimmt mit
	- **keinem** Eintrag der beiden Listen
	- mit einem Eintrag der Liste "**ohne Preselection**"
- ◆ Die Preselection-Nummer wird vorangestellt, wenn die ersten Ziffern der gewählten Nummer **nur** mit einem Eintrag in der Liste "mit Preselection" übereinstimmen.

## <span id="page-28-2"></span><span id="page-28-1"></span>**Preselection-Nummer speichern**

<sup>v</sup>¢ <sup>Ð</sup> ¢**Basis** ¢**Preselection**  ¢**Preselect-Nr.**

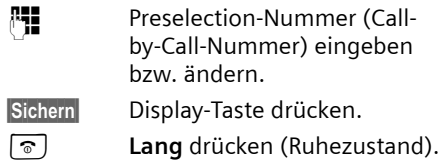

#### **Einträge in Preselection-Listen speichern bzw. ändern**

Jede der beiden Listen kann 20 Einträge mit jeweils 6 Ziffern enthalten.

In der Liste "mit Preselection" sind, je nach Land, ggf. Nummern voreingestellt. Dadurch werden z.B. alle nationalen Gespräche oder Gespräche in das Mobilfunknetz **automatisch** mit der vorher von Ihnen gespeicherten Preselection-Nummer verknüpft.

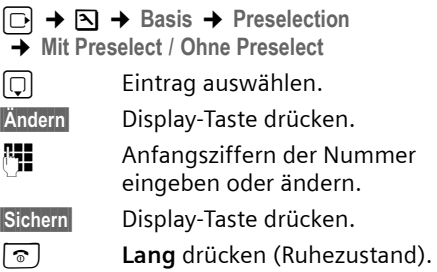

#### **Zeitweises Unterdrücken von Preselection**

<sup>c</sup>(**lang** drücken)¢**§Optionen§**

¢**Preselection aus**

## **Preselection dauerhaft deaktivieren**

▶ Die Preselection-Nummer löschen [\(S. 28\).](#page-28-2)

# <span id="page-29-0"></span>**SMS (Textmeldungen)**

Ihr Gerät wird so ausgeliefert, dass Sie sofort SMS versenden können.

#### **Voraussetzungen:**

- ◆ Die Rufnummernübermittlung (CLIP, [S. 18](#page-18-5)) für Ihren Telefonanschluss ist freigeschaltet.
- $\triangleq$  Ihr Netzanbieter unterstützt SMS im Festnetz (Informationen hierzu erhalten Sie bei Ihrem Netzanbieter).
- $\bullet$  Sie sind bei Ihrem Service-Provider für das Senden und Empfangen von SMS registriert.

SMS werden über SMS-Zentren von Service-Providern ausgetauscht. Sie müssen das SMS-Zentrum, über das Sie senden bzw. empfangen wollen, in Ihrem Gerät eintragen. Sie können von **jedem** der eingetragenen SMS-Zentren SMS empfangen, wenn Sie sich bei Ihrem Service-Provider registriert haben.

Gesendet werden Ihre SMS über das **SMS-Zentrum** , das als **Sendezentrum** eingetragen ist. Sie können jedoch jedes andere SMS-Zentrum für das Versenden einer aktuellen Nachricht als Sendezentrum aktivieren [\(S. 35\)](#page-35-2).

Hinweise zum Schreiben einer SMS erhalten Sie im Anhang:

- $\blacklozenge$  Text eingeben, [s. S. 68.](#page-68-2)
- ◆ Schreiben mit der Texteingabehilfe EATONI, [s. S. 69.](#page-69-2)

#### **Regeln**

- $\bullet$  Eine SMS darf bis zu 612 Zeichen lang sein.
- $\triangle$  Bei mehr als 160 Zeichen wird die SMS als **verkettete** SMS versendet (bis zu vier SMS mit je 153 Zeichen).

#### **Bitte beachten Sie:**

◆ Wenn Ihr Telefon an einer Telefonanlage angeschlossen ist, lesen Sie [S. 36.](#page-36-1)

## <span id="page-29-1"></span>**Registrieren mit Registrierungsassistent**

Wenn Sie die Display-Taste **§SMS§** das erste Mal drücken, werden Sie gefragt, ob Sie sich automatisch bei allen eingetragenen SMS-Zentren [\(s. S. 35\)](#page-35-0) registrieren lassen wollen. Bestätigen Sie mit **§Ja§** oder lehnen Sie mit **§Nein§** ab, wenn die automatische Anmeldung abgebrochen werden soll. Sie können nun von allen eingetragenen SMS-Zentren SMS empfangen.

Zu einem späteren Zeitpunkt können Sie die automatische Registrierung über das Menü aufrufen:

 $\Box \rightarrow \Box \rightarrow$  Einstellungen ¢**Für SMS anmelden**

Der Registrierungsassistent unterstützt nicht das Einrichten von persönlichen Postfächern [\(S. 34\)](#page-34-0).

## <span id="page-29-2"></span>**Registrieren ohne Registrierungsassistent**

#### <span id="page-29-3"></span>**Registrieren beim SMS-Service-Center "Anny Way"**

Mit dem ersten Senden einer SMS werden Sie beim SMS-Zentrum des **SMS-Service-**Centers "Anny Way" registriert und können anschließend SMS empfangen.

## **Registrieren beim T-Com-SMS-Service**

Beim SMS-Service von T-Com müssen Sie sich für den Empfang von SMS registrieren lassen.

- ¤ **SMS-Zentrum 2** als Sendezentrum aktivieren.
- ¤ Eine SMS mit dem Inhalt **ANMELD** an die Nummer **8888** (kostenfrei) senden.

#### **Registrierung löschen**

¤ Eine SMS mit **ABMELD** an die Nummer **8888** (kostenfrei) schicken.

## <span id="page-30-0"></span>**SMS schreiben/senden**

#### <span id="page-30-3"></span>**SMS schreiben**

## $\boxdot$  +  $\boxdot$

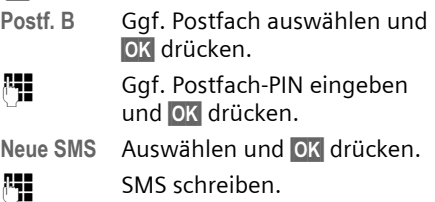

#### <span id="page-30-1"></span>**Hinweis:**

- Eine Anleitung zum Text eingeben erhalten Sie auf [S. 68](#page-68-2) und zum Schreiben mit der Texteingabehilfe EATONI auf [S. 69.](#page-69-2)
- Die Texteingabehilfe EATONI ist im Lieferzustand eingeschaltet. EATONI Aus-/Einschalten [s. S. 69](#page-69-3).

#### <span id="page-30-4"></span>**SMS senden**

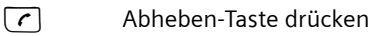

oder:

**§Optionen§** Display-Taste drücken.

**Senden** Auswählen und **§OK§** drücken.

**SMS** Auswählen und **§OK§** drücken.

- ~ **/**s / C
	- Nummer mit Vorwahl (auch im Ortsnetz) aus dem Telefonbuch oder Call-by-Call-Liste auswählen oder direkt eingeben. Bei SMS an ein SMS-Postfach: Postfach-ID ans **Ende** der Nummer hängen.

**§Senden§** Display-Taste drücken. Die SMS wird gesendet.

#### **Hinweise:**

- Werden Sie beim Schreiben der SMS durch einen externen Anruf unterbrochen, wird der Text automatisch in der Entwurfsliste gespeichert.
- Ist der Speicher voll oder wird die SMS-Funktion an der Basis von einem anderen Mobilteil belegt, wird der Vorgang abgebrochen. Im Display erscheint ein entsprechender Hinweis. Löschen Sie nicht mehr benötigte SMS bzw. senden Sie die SMS später.

## **Eingabesprache einstellen**

▶ Sie schreiben eine SMS [\(S. 30\)](#page-30-3).

**§Optionen§** Display-Taste drücken.

**Eingabesprache** 

Auswählen und **§OK§** drücken.

- $\Box$  Eingabesprache auswählen und **§OK§** drücken.
- a Auflegen-Taste zweimal **kurz** drücken, um in das Eingabefeld zurückzukehren.

Die Einstellung der Eingabesprache ist nur für die aktuelle SMS wirksam.

## <span id="page-30-2"></span>**Entwurfsliste**

Sie können eine SMS in der Entwurfsliste speichern, später ändern und versenden.

#### **SMS in Entwurfsliste speichern**

▶ Sie schreiben eine SMS [\(S. 30\)](#page-30-0).

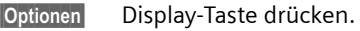

**Speichern** Auswählen und **§OK§** drücken.

#### **Entwurfsliste öffnen**

 $\Box \rightarrow \Box \rightarrow$  (Postfach, Postfach-PIN) ¢**Entwürfe (3)**

Der erste Listeneintrag wird angezeigt,  $z$  $R$  $\cdot$ 

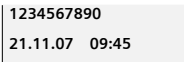

## <span id="page-30-5"></span>**Einzelne SMS lesen oder löschen**

▶ Entwurfsliste öffnen, danach:

(c) SMS auswählen.

**§Lesen§** Display-Taste drücken. Der Text wird angezeigt. Zeilenweise blättern mit  $\Box$ .

Oder löschen Sie die SMS mit **§Optionen§ Eintrag löschen OK§**.

## **SMS schreiben/ändern**

▶ Sie lesen eine SMS der Entwurfsliste.

**§Optionen§** Menü öffnen.

Folgendes können Sie auswählen:

**Neue SMS** 

Neue SMS schreiben und danach senden [\(S. 30\)](#page-30-4) bzw. speichern.

**Editieren** 

Text der gespeicherten SMS ändern, anschließend senden [\(S. 30\).](#page-30-4)

#### **Zeichensatz**

Text wird im gewählten Zeichensatz dargestellt.

## <span id="page-31-1"></span>**Entwurfsliste löschen**

▶ Entwurfsliste öffnen, danach:

**§Optionen§** Menü öffnen.

**Liste löschen** 

Auswählen, **§OK§** drücken und mit **§Ja§** bestätigen. Die Liste wird gelöscht.

a **Lang** drücken (Ruhezustand).

## **SMS an E-Mail-Adresse senden**

Wenn Ihr Service-Provider das Leistungsmerkmal **SMS als E-Mail** unterstützt, können Sie Ihre SMS auch an E-Mail-Adressen senden.

Die E-Mail-Adresse muss am Anfang des Textes stehen. Sie müssen die SMS an den E-Mail-Dienst Ihres SMS-Sendezentrums senden.

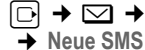

 $\Box \rightarrow \Box \rightarrow$  (Postfach, Postfach-PIN)

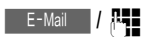

E-Mail-Adresse aus dem Telefonbuch übernehmen oder direkt eintragen. Mit Leerzeichen oder Doppelpunkt (je nach Service-Provider) abschließen.

 $\mathbb{F}$  SMS-Text eingeben. **§Optionen§** Display-Taste drücken.

**Senden** Auswählen und **§OK§** drücken.

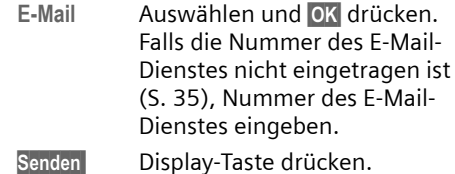

## **SMS als Fax senden**

Sie können eine SMS auch an ein Fax-Gerät senden.

**Voraussetzung**: Ihr Netzanbieter unterstützt dieses Leistungsmerkmal.

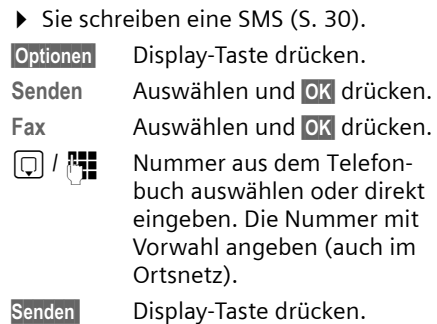

# <span id="page-31-0"></span>**SMS empfangen**

Alle eingegangenen SMS werden in der Eingangsliste gespeichert. Verkettete SMS werden als **eine** SMS angezeigt. Ist diese zu lang oder wird sie unvollständig übertragen, wird sie in mehrere Einzel-SMS aufgeteilt. Da eine SMS auch nach dem Lesen in der Liste bleibt, sollten Sie **regelmäßig SMS aus der Liste löschen**.

Ist der SMS-Speicher voll, wird ein entsprechender Hinweis angezeigt.

¤ Nicht mehr benötigte SMS löschen [\(S. 32\).](#page-32-2)

## <span id="page-32-3"></span><span id="page-32-1"></span>**Eingangsliste**

Die Eingangsliste enthält:

- $\bullet$  alle empfangenen SMS, beginnend mit der aktuellsten.
- ◆ SMS, die wegen eines Fehlers nicht gesendet werden konnten.

Neue SMS werden an allen Mobilteilen Gigaset S67H durch das Symbol  $\equiv$  auf dem Display, Blinken der Nachrichten-Taste  $\overline{S}$  und einen Hinweiston signalisiert.

## **Eingangsliste über die Taste**  $\text{F}$  **öffnen**

**<u>⊠</u> Drücken.** 

Ggf. ein Postfach auswählen und die Postfach-PIN eingeben.

Die Eingangsliste wird wie folgt angezeigt (Beispiel):

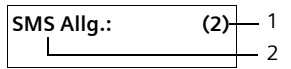

- 1 **fett:** Anzahl der neuen Einträge **nicht fett:** Anzahl der gelesenen Einträge
- 2 Name des Postfachs, hier: Allgemeines Postfach

Mit **§OK§** Liste öffnen.

Ein Eintrag der Liste wird z.B. wie folgt angezeigt:

**1234567890 21.11.07 09:45**

## <span id="page-32-0"></span>**Eingangsliste über SMS-Menü öffnen**

 $\Box \rightarrow \Box \rightarrow$  (Postfach, Postfach-PIN)  $\overline{\rightarrow}$  Eingang (2)

## <span id="page-32-2"></span>**Einzelne SMS lesen oder löschen**

- **Eingangsliste öffnen.**
- ▶ Weiter wie bei "Einzelne SMS lesen [oder löschen"](#page-30-5), [S. 30](#page-30-5).

Nachdem Sie eine neue SMS gelesen haben, erhält sie den Status "Alt" (wird nicht mehr fett dargestellt).

## **Eingangsliste löschen**

Alle **neuen und alten** SMS der Liste werden gelöscht.

▶ Eingangsliste öffnen.

**§Optionen§** Menü öffnen.

▶ Weiter s. "[Entwurfsliste löschen](#page-31-1)", [S. 31](#page-31-1).

## **SMS beantworten oder weiterleiten**

 $\triangleright$  SMS lesen [\(S. 32\):](#page-32-2)

**§Optionen§** Display-Taste drücken.

Sie haben folgende Möglichkeiten:

**Antworten** 

Direkt eine Antwort-SMS schreiben und senden [\(S. 30\).](#page-30-0)

**Editieren** 

Den Text der SMS ändern und sie anschließend senden [\(S. 30\).](#page-30-4)

#### **SMS weiterleiten**

- ▶ Sie lesen eine SMS [\(S. 32\):](#page-32-2)
- **§Optionen§** Display-Taste drücken.

**Senden** Auswählen und **§OK§** drücken. Weiters S. 30.

## **Nummer ins Telefonbuch übernehmen**

## **Nummer des Absenders übernehmen**

- ¤ Eingangsliste öffnen und SMS auswählen [\(S. 32\)](#page-32-3).
- **§Optionen§** Display-Taste drücken. Weiter [s. S. 24.](#page-24-6)

#### **Hinweise:**

- Sie können sich innerhalb Ihres Telefonbuchs ein Telefonbuch speziell für SMS anlegen, indem Sie den Namen dieser Einträge einen Stern (\*) voranstellen.
- Eine angehängte Postfachkennung wird ins Telefonbuch übernommen.

#### **Nummern aus SMS-Text übernehmen/ wählen**

▶ SMS lesen [\(S. 32\)](#page-32-2) und an die Stelle mit der Telefonnummer blättern.

Die Ziffern sind invers dargestellt.

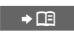

Display-Taste drücken. Weiter  $s. 5.24$ 

Oder:

c Abheben-Taste drücken, um die Nummer zu wählen.

Wollen Sie die Nummer auch für das Versenden von SMS verwenden:

▶ Die Nummer mit Ortsnetzkennzahl (Vorwahl) im Telefonbuch speichern.

## **Zeichensatz ändern**

 $\triangleright$  SMS lesen [\(S. 32\):](#page-32-2)

**§Optionen§** Display-Taste drücken.

**Zeichensatz**

Text wird im gewählten Zeichensatz dargestellt.

# <span id="page-33-0"></span>**Benachrichtigung via SMS**

Sie können sich per SMS über entgangene Anrufe bzw. neue Nachrichten auf dem Anrufbeantworter (nur Gigaset S675) benachrichtigen lassen.

**Voraussetzung:** Bei entgangenen Anrufen muss die Nummer des Anrufers (CLI) übermittelt werden.

Die Benachrichtigung geht an Ihr Mobiltelefon oder an ein anderes SMS-fähiges Gerät.

Sie brauchen dazu lediglich die Telefonnumer zu speichern, an die die Benachrichtigung geleitet werden soll (Benachrichtigungsnummer), und die Benachrichtigungsart einstellen.

## <span id="page-33-2"></span>**Benachrichtigungsnummer speichern**

 $\Box$  **→**  $\Box$  **→ Einstellungen** 

 $\overline{+}$  Benachricht.Nr.

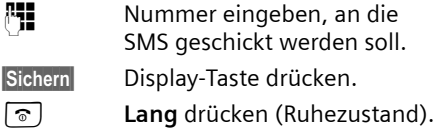

#### **Achtung:**

Geben Sie **nicht** Ihre eigene Festnetznummer für die Benachrichtigung entgangener Anrufe ein. Dies kann zu einer gebührenpflichtigen Endlosschleife führen.

#### <span id="page-33-3"></span>**Benachrichtigungsart einstellen**

 $\Box \rightarrow \Box \rightarrow$  Einstellungen

- ¢**Benachricht.Art**
- ▶ Ggf. mehrzeilige Eingabe ändern:

**Entgangene** 

**Ein** einstellen, wenn eine Benachrichtigungs-SMS gesendet werden soll.

**Nachrichten auf Anrufb.:**

(nur Gigaset S675)

**Ein** einstellen, wenn eine Benachrichtigungs-SMS gesendet werden soll.

▶ Änderungen speichern [\(S. 68\)](#page-68-1).

# <span id="page-33-4"></span><span id="page-33-1"></span>**SMS-Auskunft von Telegate**

Sie können die Auskunft von Telegate auch per SMS erreichen.

Schicken Sie die vorhandenen Daten, z. B. Nachname und Ort, per SMS an die 11880. Sie erhalten die Rufnummer per SMS zurück. Umgekehrt finden Sie so den passenden Namen zu einer Rufnummer aus Ihrer Anruferliste.

**Voraussetzung:** Bei entgangenen Anrufen muss die Rufnummer des Anrufers (CLIP, [S. 18](#page-18-5)) übermittelt werden.

#### **SMS (Textmeldungen)**

#### **Beispiel:**

Sie haben in Ihrer Abwesenheit einen Anruf erhalten und möchten den Namen zu der Ihnen unbekannten Rufnummer erfahren. Die Nachrichten-Taste F blinkt und das Symbol [1]) wird angezeigt.

f Nachrichten-Taste drücken.

**Anrufe:** Auswählen und **§OK§** drücken.

c Eintrag auswählen.

**§Optionen§** Display-Taste drücken.

#### **SMS-Auskunft**

Auswählen und **§OK§** drücken. Abfrage mit **§OK§** beantworten.

Die Rufnummer des Anrufers wird im Display angezeigt.

¤ Bei Ortsgesprächen ggf. Vorwahlnummer ergänzen, dazu mit  $\Box$  zur ersten Position navigieren, auf Zifferneingabe umschalten (2x ( $\overline{p}$  **lang** drücken) und Ziffern ergänzen).

**§Optionen§** Display-Taste drücken.

**Senden** Auswählen und **§OK§** drücken.

**SMS** Auswählen und **§OK§** drücken. Die Telegate Servicenummer 11880 wird automatisch angezeigt.

**§Senden§** Display-Taste drücken. Die SMS wird gesendet. Nach kurzer Zeit erhalten Sie die gewünschte Information.

#### **Achtung:**

- Der Zugriff auf die SMS-Auskunft ist nur möglich, wenn Sie bei Telegate als SMS-Empfänger registriert sind [\(S. 29\)](#page-29-2).
- Die SMS-Auskunft ist kostenpflichtig. Erkundigen Sie sich bei Telegate.

# <span id="page-34-1"></span><span id="page-34-0"></span>**SMS-Postfächer**

Bei Auslieferung ist das **Allgemeine Postfach** aktiviert. Dieses Postfach ist für alle zugänglich und kann nicht mit einer PIN geschützt werden. Sie können zusätzlich drei **persönliche Postfächer** einrichten und mit einer **PIN** schützen. Jedes Postfach wird durch einen Namen und eine "Postfach-ID" (eine Art Durchwahlziffer) gekennzeichnet.

#### **Bitte beachten Sie:**

- ◆ Wenn Sie mehrere SMS-fähige Geräte (Basen) an einer Telefonleitung betreiben, darf jede SMS-Postfach-ID nur einmal vorkommen. In diesem Fall müssen Sie auch die voreingestellte ID des Allgemeinen Postfachs ("0") ändern.
- u Persönliche Postfächer können Sie nur nutzen, wenn der Service-Provider dies unterstützt. Die Unterstützung erkennen Sie daran, dass der Nummer eines (voreingestellten) SMS-Zentrums ein Stern (\*) angefügt ist.
- ◆ Wenn Sie Ihre Postfach-PIN vergessen haben, können Sie sie zurücksetzen, indem Sie die Basis in den Lieferzustand zurücksetzen. Damit werden **sämtliche SMS in allen Postfächern gelöscht**.

#### **Persönliches Postfach einrichten und ändern**

#### <span id="page-34-2"></span>**Persönliches Postfach einrichten**

- 
- <sup>v</sup>¢ <sup>î</sup>¢**Einstellungen** ¢**Postfächer**
- s Postfach auswählen, z.B. **Postf. B**, und **§OK§** drücken.
- ▶ Mehrzeilige Eingabe ändern:

**Aktivierung:**

Postfach ein- bzw. ausschalten.

**ID:**

Postfach-ID auswählen (0–9). Es sind nur die freien Ziffern auswählbar.

**PIN-Schutz:** 

PIN-Schutz ein-/ausschalten.

**PIN** 

Ggf. 4-stellige PIN eintragen.

▶ Änderungen speichern [\(S. 68\)](#page-68-1).

Aktive Postfächer sind in der Postfachliste mit  $\sqrt{\ }$  markiert. Sie werden in der SMS-Liste dargestellt und können ggf. mit der Nachrichten-Taste  $\text{a}$  angezeigt werden.

## **Postfach deaktivieren**

¤ **Aktivierung:** auf **Aus** stellen. Ggf. Hinweis mit **§Ja§** bestätigen.

**Alle** in diesem Postfach gespeicherten SMS werden gelöscht.

#### **PIN-Schutz deaktivieren**

¤ **PIN-Schutz:** auf **Aus** stellen.

Die Postfach-PIN wird auf 0000 zurückgesetzt.

#### **Namen eines Postfachs ändern**

<sup>v</sup>¢ <sup>î</sup>¢**Einstellungen** ¢**Postfächer**   $\overline{\bullet}$   $\Box$  (Postfach auswählen)

**§Ändern§** Display-Taste drücken.

**Fill** Neuen Namen eingeben.

**§Sichern§** Display-Taste drücken.

a **Lang** drücken (Ruhezustand).

#### **PIN und ID eines Postfachs ändern**

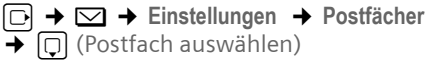

~ Ggf. Postfach-PIN eingeben und **§OK§** drücken.

¤ **ID:**, **PIN-Schutz:**, **PIN** einstellen [\(S. 34\)](#page-34-2).

#### **SMS an ein persönliches Postfach schicken**

Damit eine SMS in ein persönliches Postfach gelangt, muss der Absender Ihre ID kennen und hinter Ihrer Nummer anfügen.

▶ Sie können an Ihren SMS-Partner eine SMS über Ihr persönliches Postfach schicken.

Durch diese SMS erhält Ihr SMS-Partner Ihre SMS-Rufnummer mit der aktuellen ID und kann sie im Telefonbuch speichern. Ist die ID ungültig, wird die SMS nicht zugestellt.

## <span id="page-35-0"></span>**SMS-Zentrum einstellen**

Standardmäßig wird eine SMS über **SMS-Zentrum 1** gesendet. **SMS-Zentrum 1** ist mit der Service-Nummer von "Anny Way" vorbelegt. **SMS-Zentrum 2** ist für den **SMS-Service von T-Com** eingerichtet. Dort müssen Sie sich registrieren lassen [\(S. 29\).](#page-29-3)

Die SMS-Zentren **3** und **4** sind belegt wie **SMS-Zentrum 1**.

## <span id="page-35-2"></span><span id="page-35-1"></span>**SMS-Zentrum eintragen/ändern**

 $\Box \rightarrow \Box \rightarrow$  Einstellungen

¢**SMS-Zentren**

s SMS-Zentrum (z.B. **SMS-Zentrum 1**) auswählen und **§OK§** drücken.

▶ Mehrzeilige Eingabe ändern:

**Sendezentr.:** 

**Ja** auswählen, wenn über das SMS-Zentrum die SMS gesendet werden sollen. Bei den SMS-Zentren 2 bis 4 gilt die Einstellung nur für die nächste SMS.

**SMS:**

Display-Taste **§Ändern§** drücken. Nummer des SMS-Dienstes eintragen und einen Stern anfügen, wenn Ihr Service-Provider persönl. Postfächer unterstützt.

**E-Mail:**

Display-Taste **§Ändern§** drücken. Nummer des E-Mail-Dienstes eintragen.

▶ Änderungen speichern [\(S. 68\)](#page-68-1).

#### **SMS über anderes SMS-Zentrum senden**

- ▶ Das SMS-Zentrum (2 bis 4) als Sendezentrum aktivieren.
- ▶ Die SMS senden.

Diese Einstellung gilt nur für die SMS, die als nächste gesendet wird. Danach ist wieder das **SMS-Zentrum 1** eingestellt.
# <span id="page-36-0"></span>**SMS-Info-Dienste**

Sie können sich von Ihrem Service-Provider bestimmte Informationen (z.B. Wettervorhersage oder Lottozahlen) per SMS zusenden lassen. Bis zu 10 Info-Dienste können insgesamt gespeichert werden. Informationen über angebotene Info-Dienste und Kosten erhalten Sie bei Ihrem Service-Provider.

### **Info-Dienst einrichten/bestellen**

#### **Info-Dienst bestellen**

<sup>v</sup>¢ <sup>î</sup>¢**Info-Dienste**   $\Box$  Info-Dienst auswählen.

**§Senden** Display-Taste drücken.

### **Info-Dienst einrichten**

- ▶ Leeren Eintrag auswählen, ggf. vorher löschen. Danach:
- **§Ändern§** Display-Taste drücken. ~ Ggf. Code, Bezeichnung und Zielrufnummer eingeben.

**§Sichern§** Display-Taste drücken.

### **Eintrag eines Info-Dienstes ändern**

- ▶ Info-Dienst auswählen (s.o.). Danach:
- **§Optionen§** Menü öffnen.

**Eintrag ändern** 

Auswählen und **§OK§** drücken.

- ~ Ggf. Code, Bezeichnung, Zielrufnummer ändern.
- **§Sichern§** Display-Taste drücken.

#### **Info-Dienst löschen**

- ▶ Info-Dienst auswählen (s.o.). Danach:
- **§Optionen§** Menü öffnen.

**Eintrag löschen**

Auswählen und **§OK§** drücken.

# **SMS an Telefonanlagen**

- ◆ Sie können eine SMS nur empfangen, wenn die **Rufnummernübermittlung**  zum Nebenstellenanschluss der Telefonanlage **weitergeleitet wird (CLIP).** Die CLIP-Auswertung der Nummer des SMS-Zentrums findet in Ihrem **Gigaset** statt.
- ◆ Ggf. müssen Sie der Nummer des SMS-Zentrums die Vorwahlziffer (AKZ) voranstellen (abhängig von Ihrer Telefonanlage).

Testen Sie im Zweifelsfall Ihre Telefonanlage, indem Sie z.B. eine SMS an Ihre eigene Nummer senden: einmal mit Vorwahlziffer und einmal ohne.

◆ Beim Versenden von SMS wird Ihre Absenderrufnummer evtl. ohne die Nebenstellenrufnummer gesendet. In diesem Fall ist eine direkte Antwort des Empfängers nicht möglich.

Das Senden und Empfangen von SMS **an ISDN-Telefonanlagen** ist nur über die Ihrer Basis zugewiesene MSN-Nummer möglich.

# **SMS-Funktion ein-/ausschalten**

Nach dem Ausschalten können Sie keine SMS mehr als Textnachricht empfangen und Ihr Gerät versendet keine SMS mehr.

Die Einstellungen, die Sie für das Versenden und Empfangen der SMS gemacht haben (Nummern der SMS-Zentren) sowie die Einträge in der Eingangs- und Entwurfsliste bleiben auch nach dem Ausschalten gespeichert.

- $\Box$  Menü öffnen.
- $\boxed{8 \text{ tur}}$   $\boxed{5 \text{ jkl}}$   $\boxed{9 \text{ way}}$   $\boxed{2 \text{ abc}}$   $\boxed{6 \text{ mno}}$

Ziffern eingeben.

 $\boxed{\bullet}$  **OK** SMS-Funktion ausschalten.

Oder:

 $\boxed{1 -}$  OK **§OK§** SMS-Funktion einschalten (Lieferzustand).

# **SMS-Fehlerbehebung**

#### **Fehlercodes beim Senden**

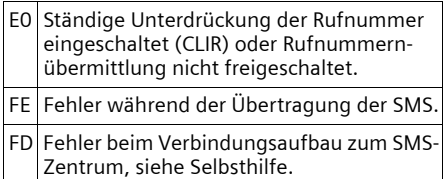

#### **Selbsthilfe bei Fehlern**

Die folgende Tabelle listet Fehlersituationen und mögliche Ursachen auf und gibt Hinweise zur Fehlerbehebung.

Senden nicht möglich.

- 1. Das Merkmal "Rufnummernübermittlung" (CLIP) ist nicht beauftragt.
	- ▶ Merkmal bei Ihrem Service-Provider freischalten lassen.
- 2. Die Übertragung der SMS wurde unterbrochen (z.B. von einem Anruf).
	- ¥ SMS erneut senden.
- 3. Leistungsmerkmal wird nicht vom Netzanbieter unterstützt. Der Dienst kann z. Zt. nur bei Anschluss über T-Com angeboten werden.
- 4. Für das als Sendezentrum aktivierte SMS-Zentrum ist keine oder eine falsche Nummer eingetragen.
	- ▶ Nummer eintragen [\(S. 35\).](#page-35-0)

Sie erhalten eine SMS, deren Text unvollständig ist.

- 1. Der Speicherplatz Ihres Telefons ist voll. ▶ Alte SMS löschen [\(S. 32\).](#page-32-0)
- 2. Der Service-Provider hat den Rest der SMS noch nicht übertragen.

Sie erhalten keine SMS mehr.

- 1. Sie haben die ID Ihres Postfachs geändert.
	- ▶ Teilen Sie Ihren SMS-Partnern Ihre geänderte ID mit oder machen Sie die Änderung rückgängig [\(S. 35\)](#page-35-1).
- 2. Sie haben Ihr Postfach nicht eingeschaltet.
	- ▶ Aktivieren Sie Ihr Postfach [\(S. 35\).](#page-35-1)
- 3. Die Anrufweiterschaltung (Umleitung) ist mit **Wann: Sofort** eingeschaltet oder für den Netz-Anrufbeantworter ist die Anrufweiterschaltung **Sofort** aktiviert.
	- ▶ Ändern Sie die Anrufweiterschaltung.

SMS wird vorgelesen.

- 1. Das Merkmal "Anzeige der Rufnummer" ist nicht gesetzt.
	- ¥ Lassen Sie dieses Merkmal bei Ihrem Service-Provider (T-Com) freischalten (kostenpflichtig).
- 2. Mobilfunkbetreiber und Festnetz-SMS-Anbieter haben keine Zusammenarbeit vereinbart.
	- ¥ Informieren Sie sich beim Festnetz-SMS-Anbieter.
- 3. Das Endgerät ist bei Ihrem SMS-Anbieter als nicht Festnetz-SMS-fähig hinterlegt, d.h. Sie sind dort nicht mehr registriert.
	- ▶ Starten Sie den Registrierungsassistenten und lassen Sie sich automatisch registrieren [\(s. S. 29\).](#page-29-0)
	- ▶ Lassen Sie das Gerät (erneut) für den SMS-Empfang registrieren.
		- **Beim SMS-Service-Center "Anny Way":** Leere SMS an die Nummer 2547 senden.
		- **Bei T-Com:** SMS mit dem Inhalt ANMELD an die 8888 senden.

Empfang nur tagsüber.

Das Endgerät ist in der Datenbank Ihres SMS-Anbieters als nicht Festnetz-SMS-fähig hinterlegt, d.h. Sie sind dort nicht mehr registriert.

- ▶ Starten Sie den Registrierungsassistenten und lassen Sie sich automatisch registrieren [\(s. S. 29\).](#page-29-0)
- ▶ Informieren Sie sich beim Festnetz-SMS-Anbieter.
- ▶ Lassen Sie das Gerät (erneut) für den SMS-Empfang registrieren.

# **Anrufbeantworter der Basis Gigaset S675 bedienen**

Sie können den Anrufbeantworter, der in der Basis integriert ist, über die Tasten der Basis [\(s. S. 2\),](#page-2-0) über das Mobilteil oder über Fernbedienung (anderes Telefon/Mobiltelefon) bedienen. Eigene Ansage- oder Hinweistexte können Sie nur über das Mobilteil aufsprechen.

#### **Ansagemodus**

Sie können den Anrufbeantworter in zwei verschiedenen Modi nutzen.

- u Im Modus **Aufzeichnung** hört der Anrufer die Ansage und kann anschließend eine Nachricht für Sie aufsprechen.
- u Im Modus **Hinweis** hört der Anrufer Ihre Ansage, kann aber keine Nachricht hinterlassen.

# **Bedienung über das Mobilteil**

Wenn Sie bei der Bedienung akustisch eine Aufforderung oder einen Hinweis erhalten, schaltet sich **automatisch** der Lautsprecher des Mobilteils ein. Mit der Freisprech-Taste  $\sqrt{a}$  schalten Sie ihn aus.

### **Anrufbeantworter ein-/ausschalten**

<sup>v</sup>¢ <sup>Ð</sup> ¢ **Anrufbeantworter**  → Aktivierung (<mark>√</mark> = ein)

Nach dem Einschalten erfolgt die Ansage der Restspeicherzeit. Ist noch keine Uhrzeit eingestellt [\(S. 11\),](#page-11-0) erfolgt anschließend eine entsprechende Ansage. Im Display wird das Symbol oo angezeigt.

Das Telefon wird mit je einer Standardansage für den Aufzeichnungs- und Hinweismodus ausgeliefert. Ist keine eigene, persönliche Ansage vorhanden, wird die entsprechende Standardansage verwendet.

#### **Eigene Ansage/Hinweisansage aufnehmen**

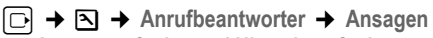

¢**Ansage aufnehmen** / **Hinweis aufnehmen**

**OK** Display-Taste drücken, um die Aufnahme zu starten.

Sie hören den Bereitton (kurzer Ton).

- ¤ Die Ansage jetzt aufsprechen (mindestens 3 Sek.).
- **§Beenden§** Display-Taste drücken, um die Aufnahme zu beenden.

Mit  $\boxed{\circ}$  oder  $\boxed{\circ}$  die Aufnahme abbrechen. Mit **§OK§** die Aufnahme dann erneut starten.

Nach der Aufnahme wird die Ansage zur Kontrolle wiedergegeben. Mit **§Neu§** können Sie die Aufnahme neu starten.

#### **Bitte beachten Sie:**

- $\triangle$  Die Aufnahme wird automatisch beendet, wenn die max. Aufnahmedauer von 170 Sek. überschritten ist oder eine Sprachpause länger als 2 Sek. dauert.
- $\blacklozenge$  Brechen Sie eine Aufnahme ab, wird wieder die Standardansage verwendet.
- $\triangle$  Ist der Speicher des Anrufbeantworters voll, schaltet er in den Modus **Hinweis** um.
	- ¤ Alte Nachrichten löschen, der Anrufbeantworter schaltet automatisch wieder in den Modus **Aufzeichnung** um. Aufnahme ggf. wiederholen.

### **Ansagen anhören**

<sup>v</sup>¢ <sup>Ð</sup> ¢**Anrufbeantworter** ¢**Ansagen**  ¢**Ansage anhören**/**Hinweis anhören**

Ist keine eigene Ansage vorhanden, wird die entsprechende Standardansage wiedergegeben.

Neue Ansage aufnehmen, während Sie die Ansage anhören:

**§Neu§** Display-Taste drücken.

Ist der Speicher des Anrufbeantworters voll, schaltet er in den Modus **Hinweis** um.

¤ Alte Nachrichten löschen, der Anrufbeantworter schaltet automatisch wieder in den Modus **Aufzeichnung** um. Aufnahme ggf. wiederholen.

### **Ansagen/Hinweise löschen**

 $\boxed{\Box}$  **→**  $\boxed{\Delta}$  → Anrufbeantworter

¢**Ansagen** ¢**Ansage löschen**/**Hinweis löschen**

**§Ja§** Display-Taste drücken, um die Abfrage zu bestätigen.

**ang** drücken (Ruhezustand).

Nach dem Löschen wird wieder die entsprechende Standardansage verwendet.

### <span id="page-39-0"></span>**Ansagemodus auswählen**

Sie können zwischen **Aufzeichnung** und **Hinweis** wählen.

<sup>v</sup>¢ <sup>Ð</sup> ¢ **Anrufbeantworter** 

¢**Ansagen** ¢**Modus** ¢**Aufzeichnung** /  $H$ inweis  $(\sqrt{})$  = ein)

**a Lang** drücken (Ruhezustand).

Der ausgewählte Modus bleibt auch nach dem Ausschalten des Anrufbeantworters gespeichert.

Ist im Modus **Aufzeichnung** der Speicher für die Nachrichten voll, schaltet der Anrufbeantworter in den Modus **Hinweis** um und Sie erhalten einen Hinweis zum Löschen von alten Nachrichten.

¤ Alte Nachrichten löschen.

Nach dem Löschen schaltet der Anrufbeantworter **automatisch** wieder in den eingestellten Modus um bzw. wählen Sie den gewünschten Aufnahmemodus neu.

#### **Aufzeichnung/Hinweis im Wechsel einstellen**

Mit der Einstellung **Im Wechsel** können Sie den Ansagemodus für eine von Ihnen festgelegte Zeit umstellen.

**Beispiel:** Der Modus **Aufzeichnung** ist eingestellt. Wenn Sie **Im Wechsel** aktivieren und einen Zeitraum (z.B. 18.00 bis 8.00 Uhr) einstellen, schaltet der Anrufbeantworter in diesem Zeitraum in den Modus **Hinweis**. Außerhalb dieses Zeitraums (8.01 bis 17.59 Uhr) ist der Modus **Aufzeichnung** eingeschaltet.

<sup>v</sup>¢ <sup>Ð</sup> ¢**Anrufbeantworter** ¢**Ansagen** 

 $\rightarrow$  Modus  $\rightarrow$  Im Wechsel ( $\sqrt{}$  = ein)

▶ Mehrzeilige Eingabe ändern:

**Von:**

Stunden/Minuten für Beginn des Zeitraums 4-stellig eingeben.

**Bis:**

Stunden/Minuten für Ende des Zeitraums 4-stellig eingeben.

**Aktivierung:**

**Ein** oder **Aus** auswählen.

▶ Änderungen mit **Sichern** speichern.

Ist der Speicher für Nachrichten voll und wurde **Aktivierung: Ein** gewählt, wird das Sichern abgebrochen und Sie erhalten einen Hinweis zum Löschen von alten Nachrichten.

▶ Alte Nachrichten löschen und Einstellung wiederholen.

Sobald Sie den Ansagemodus ändern [\(S. 39\)](#page-39-0), wird die Funktion **Im Wechsel** automatisch deaktiviert.

### **Nachrichten anhören**

Zu jeder Nachricht werden Datum und Uhrzeit des Eingangs erfasst (falls eingestellt, [S. 11](#page-11-0)) und während der Wiedergabe angezeigt. Bei der Rufnummernübermittlung wird die Nummer des Anrufers angezeigt. Ist die Nummer des Anrufers im Telefonbuch gespeichert, wird der zugehörige Name angezeigt.

#### **Neue Nachrichten anhören**

Neue, noch nicht angehörte Nachrichten werden durch das Symbol مه im Display und durch Blinken der Taste [80] am Mobilteil signalisiert.

f Nachrichten-Taste drücken.

**Anrufb.:** Auswählen und **§OK§** drücken.

Eine Ansage unterrichtet Sie, ob neue oder nur alte Nachrichten vorhanden sind.

Sind neue Nachrichten vorhanden, beginnt die Wiedergabe anschließend mit der ersten neuen Nachricht. Nach der letzten neuen Nachricht hören Sie den Endeton sowie eine Ansage über die noch verbleibende Rest-Aufnahmezeit.

Wurde die jeweilige Nachricht mit Datum und Uhrzeit gespeichert, hören Sie vor der Wiedergabe eine entsprechende Ansage.

#### **Alte Nachrichten anhören**

Alte Nachrichten können Sie anhören, wenn keine neuen Nachrichten mehr vorhanden sind. Starten Sie die Wiedergabe wie unter "Neue Nachrichten anhören" beschrieben.

Eine neue Nachricht wechselt nach der Wiedergabe von Eingangszeit und -datum (nach ca. 3 Sekunden) in den Status "alt".

#### **Wiedergabe anhalten und steuern**

Während der Nachrichtenwiedergabe:

- 2 Wiedergabe anhalten. Zum Fortsetzen [2 abc] erneut drücken.
- t oder

Zur vorherigen Nachricht.

 $\boxed{)}$  oder  $\boxed{3 \text{ def}}$ 

Zur nächsten Nachricht.

 $2 \times \Box$  Zur übernächsten Nachricht.

Bei einer Unterbrechung von mehr als einer Minute kehrt der Anrufbeantworter in den Ruhezustand zurück.

### **Nachricht als "neu" markieren**

Eine bereits gehörte "alte" Nachricht wird wieder als "neue" Nachricht angezeigt.

#### **Während der Nachrichten-Wiedergabe:**

\* Stern-Taste drücken.

Eine Ansage teilt den neuen Status der Nachricht mit.

#### **Oder:**

**§Optionen§** Menü öffnen.

**Als neu markieren** 

Auswählen und **§OK§** drücken.

Die Wiedergabe der aktuellen Nachricht wird abgebrochen. Ggf. beginnt die Wiedergabe der folgenden Nachricht.

Die Taste (am Mobilteil blinkt.

#### **Nummer einer Nachricht ins Telefonbuch übernehmen**

Weiter siehe "Angezeigte Nummer ins [Telefonbuch übernehmen](#page-24-0)", [S. 24.](#page-24-0)

#### **Anrufbeantworter der Basis Gigaset S675 bedienen**

### **Nachrichten löschen**

Sie können entweder alle alten oder einzelne alte Nachrichten löschen.

#### **Alle alten Nachrichten löschen**

Während der Wiedergabe oder bei Pause:

**§Optionen§** Display-Taste drücken.

**Alte Liste löschen**

Auswählen und **§OK§** drücken.

**§Ja§** Display-Taste drücken, um die Abfrage zu bestätigen.

### **Einzelne alte Nachricht löschen**

Während der Wiedergabe oder bei Pause:

**§Löschen§** Display-Taste drücken.

#### **Gespräch vom Anrufbeantworter übernehmen**

Während der Anrufbeantworter ein Gespräch aufzeichnet oder über Fernbedienung bedient wird, können Sie das Gespräch entgegennehmen:

c / **§Abheben§**

Abheben- oder Display-Taste drücken.

Die Aufzeichnung wird abgebrochen und Sie können mit dem Anrufer sprechen.

Wurden bei Gesprächsübernahme bereits 2 Sek. aufgezeichnet, wird der Anruf als neue Nachricht angezeigt. Die Taste am Mobilteil blinkt.

Sie können den Anruf annehmen, auch wenn er nicht am Mobilteil signalisiert wird.

#### **Externes Gespräch an den Anrufbeantworter weiterleiten**

Sie können ein ankommendes externes Gespräch an den Anrufbeantworter weiterleiten, auch wenn dieser ausgeschaltet ist.

**Voraussetzung:** Auf dem Anrufbeantworter ist noch Speicherplatz frei.

Am Mobilteil wird ein externer Anruf signalisiert:

**Too** Display-Taste drücken.

Der Anrufbeantworter startet sofort im Aufzeichnungsmodus und nimmt das Gespräch an. Die eingestellte Zeit für die Rufannahme [\(S. 42\)](#page-42-0) wird ignoriert.

### **Mitschneiden ein-/ausschalten**

Sie können ein **externes** Gespräch mit dem Anrufbeantworter aufnehmen.

¤ Den Gesprächspartner über den Mitschnitt des Gesprächs informieren.

**§Optionen§** Menü öffnen.

**Mitschneiden** 

Auswählen und **§OK§** drücken.

Der Mitschnitt wird im Display durch einen Hinweistext signalisiert und als neue Nachricht in die Anrufbeantworterliste gestellt.

**§Beenden§** Display-Taste drücken, um den Mitschnitt zu beenden.

Die max. Aufnahmezeit hängt vom freien Speicherplatz des Anrufbeantworters ab. Ist der Speicher voll, hören Sie einen Endeton, die Aufzeichnung wird abgebrochen und das bis dahin aufgezeichnete Gespräch als neue Nachricht in die Anrufbeantworterliste gestellt. War der Anrufbeantworter im Modus **Aufzeichnung**, schaltet er in den Modus **Hinweis** um. Sie erhalten einen Hinweis zum Löschen von alten Nachrichten.

¤ Alte Nachrichten löschen.

Nach dem Löschen schaltet der Anrufbeantworter **automatisch** wieder in den eingestellten Modus um.

### **Mithören ein-/ausschalten**

Während der Aufzeichnung einer Nachricht können Sie über die Lautsprecher der angemeldeten Mobilteile mithören.

### **Mithören auf Dauer ein-/ausschalten**

<sup>v</sup>¢ <sup>Ð</sup> ¢**Anrufbeantworter** ¢**Mithören**  ¢**Mobilteil**

 $(\sqrt{})$  = ein)

a **Lang** drücken (Ruhezustand).

Sie können die Funktion **Mithören** während der Aufzeichnung am Mobilteil ausschalten.

### **Mithören für die aktuelle Aufzeichnung ausschalten**

 $\boxed{\circ}$  Auflegen-Taste drücken.

# **Anrufbeantworter einstellen**

Im Lieferzustand ist der Anrufbeantworter bereits voreingestellt. Individuelle Einstellungen nehmen Sie über das Mobilteil vor.

### <span id="page-42-0"></span>**Rufannahme/Kostensparfunktion für Fernbedienung**

Sie können einstellen, wann der Anrufbeantworter einen Anruf annehmen soll.

Zur Auswahl stehen: **Sofort**, nach **10 Sek.**, **18 Sek.** oder **30 Sek.** und die Kosten sparende Einstellung **Automatisch**.

Bei **Automatisch** gilt für die Rufannahme:

- $\bullet$  Sind noch keine neuen Nachrichten vorhanden, nimmt der Anrufbeantworter einen Anruf nach 18 Sek. an.
- $\bullet$  Sind bereits neue Nachrichten vorhanden, nimmt er einen Anruf bereits nach **10 Sek.** an.

Bei der Fernabfrage wissen Sie dann nach etwa 15 Sek., dass keine neuen Nachrichten vorliegen (sonst hätte der Anrufbeantworter Ihren Anruf bereits angenommen). Wenn Sie jetzt auflegen, entstehen keine Gesprächskosten.

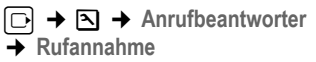

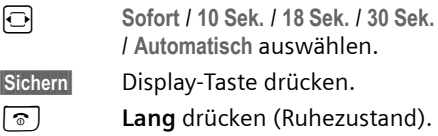

### **Aufzeichnungslänge festlegen**

Sie können die maximale Aufzeichnungslänge einer Nachricht einstellen. Zur Auswahl stehen: **1**, **2**, **3 Min.** oder **unbegrenzt**.

<sup>v</sup>¢ <sup>Ð</sup> ¢**Anrufbeantworter**  ¢**Aufz.länge**

 $\overline{\odot}$  Aufzeichnungslänge auswählen.

**§Sichern§** Display-Taste drücken.

### **Aufzeichnungsqualität einstellen**

Stellen Sie ein, in welcher Qualität Nachrichten aufgezeichnet werden. Zur Auswahl stehen: **Standard, Hoch, Sehr hoch**. Bei höherer Qualität verringert sich die max. Aufnahmezeit.

 $\Box$  **→**  $\Box$  **→ Anrufbeantworter** ¢**Aufz.qualität** 

 $\Theta$  Aufzeichnungsqualität auswählen.

**§Sichern§** Display-Taste drücken.

# **Schnellwahl mit Taste 1 auf den Anrufbeantworter zurücksetzen**

Im Lieferzustand ist für die Schnellwahl mit Taste der integrierte Anrufbeantworter voreingestellt. Haben Sie für die Schnellwahl den Netz-Anrufbeantworter eingestellt [\(S. 44\),](#page-44-0) dann können Sie diese Einstellung zurücksetzen.

 $\boxed{\Box}$  **→**  $\boxed{\Delta}$  → Anrufbeantworter → Taste 1 **belegen**

**Anrufbeantw.** / **Netz-AB**

Auswählen und **§OK§** drücken.

a **Lang** drücken (Ruhezustand).

#### **Anrufbeantworter der Basis Gigaset S675 bedienen**

Nachdem Sie den Netz-Anrufbeantworter oder den Anrufbeantworter ausgewählt haben, Taste **lang** drücken. Sie werden direkt verbunden.

Die Einstellung für die Schnellwahl gilt für alle Mobilteile Gigaset S67H.

# <span id="page-43-0"></span>**Bedienung von unterwegs (Fernbedienung)**

Sie können den Anrufbeantworter von jedem anderen Telefon (z.B. Hotel, Telefonzelle) abfragen oder einschalten oder den Rückruf des Anrufbeantworters durch eine SMS einleiten.

#### **Voraussetzungen:**

- $\triangleq$  Sie haben eine System-PIN ungleich 0000 eingestellt [\(S. 58\).](#page-58-0)
- $\triangleq$  Das Telefon, über das fernbedient werden soll, verfügt über Tonwahl (MFV), d.h. bei Tastendruck hören Sie verschiedene Töne. Alternativ können Sie einen Codesender benutzen (im Handel erhältlich).

#### **Anrufbeantworter anrufen und Nachrichten anhören**

**#1 Eigene Nummer wählen.** 

**D <sub>[1]</sub>** Während Sie Ihren Ansagetext hören: Taste <sup>9</sup> drücken und System-PIN eingeben.

Es wird Ihnen mitgeteilt, ob neue Nachrichten vorliegen. Die Wiedergabe der Nachrichten beginnt. Sie können den Anrufbeantworter jetzt über die Tastatur bedienen.

Die Bedienung erfolgt über die folgenden Tasten:

- **1** Zum Anfang der vorherigen Nachricht springen.
- **2** Wiedergabe anhalten. Zum Fortsetzen erneut drücken.
- 3 Zur nächsten Nachricht springen.
- $\overline{f}$  Nachricht als neu" markieren.
- 0 Aktuelle Nachricht löschen.

### **Anrufbeantworter einschalten**

▶ Zu Hause anrufen und klingeln lassen, bis Sie hören: "Bitte PIN eingeben".

**#1 System-PIN eingeben.** 

Ihr Anrufbeantworter ist eingeschaltet. Sie hören die Ansage der Restspeicherzeit.

Die Wiedergabe der Nachrichten erfolgt.

Der Anrufbeantworter lässt sich aus der Ferne nicht ausschalten.

#### **Rückruf vom Anrufbeantworter mit SMS einleiten und Nachrichten anhören**

**Voraussetzung:** Eine Benachrichtigungsnummer muss gespeichert sein [\(s. S. 33\)](#page-33-0)

Sie können von dem Telefon (Mobiltelefon oder anderes SMS-fähiges Gerät), dessen Benachrichtigungsnummer in Ihrem Telefon gespeichert ist, von unterwegs eine SMS an Ihren Anrufbeantworter schicken und werden von dort zurückgerufen. Nach Rufannahme und Drücken einer beliebigen Taste beginnt die Wiedergabe der Nachrichten.

Die SMS muss folgenden Inhalt haben:

\*<System-PIN>\*<Rückrufnummer>\*

Die Rückrufnummer ist optional.

Beispiele:

\*4711\* oder \*4711\*089123456\*

Ist eine Rückrufnummer eingetragen, wird diese gewählt, andernfalls die Benachrichtigungsnummer.

Bedienen Sie den Anrufbeantworter jetzt über die Tastatur, wie in den vorangegangenen Abschnitten beschrieben.

# **Netz-Anrufbeantworter nutzen**

Der Netz-Anrufbeantworter ist der Anrufbeantworter Ihres Netzanbieters im Netz. Sie können den Netz-Anrufbeantworter erst dann nutzen, wenn Sie diese bei Ihrem Netzanbieter **beauftragt** haben.

# <span id="page-44-0"></span>**Schnellwahl für Netz-Anrufbeantworter festlegen**

Bei der Schnellwahl können Sie den Netz-Anrufbeantworter oder den integrierten Anrufbeantworter (nur Gigaset S675) direkt anwählen.

Gigaset S670: Die Schnellwahl ist für den Netz-Anrufbeantworter voreingestellt. Sie brauchen nur noch die Nummer des Netz-Anrufbeantworters einzutragen.

Gigaset S675: Für die Schnellwahl ist der integrierte Anrufbeantworter voreingestellt. Sie können stattdessen den Netz-Anrufbeantworter, z.B. die T-NetBox von T-Com festlegen. Informieren Sie sich dazu bei Ihrem Netzanbieter.

#### **Schnellwahl für den Netz-Anrufbeantworter festlegen und Nummer des Netz-Anrufbeantworters eintragen**

 $\Box$  **→**  $\Box$  **→ Anrufbeantworter** ¢**Taste 1 belegen**

- **Netz-AB** Auswählen und **§OK§** drücken  $(\sqrt{v})$  = ein).
- ~ Nummer des Netz-Anrufbeantworters (z. B. 0800 330 2424 für T-Com) eingeben.

**§Sichern§** Display-Taste drücken.

a **Lang** drücken (Ruhezustand).

Die Einstellung für die Schnellwahl gilt für alle Mobilteile Gigaset S67H.

### **Netz-Anrufbeantworter anrufen**

- $\boxed{1 \omega}$  **Lang** drücken. Sie werden direkt mit dem Netz-Anrufbeantworter verbunden.
- $\boxed{\ast}$  Ggf. Freisprech-Taste  $\boxed{\ast}$  drücken. Sie hören die Ansage des Netz-Anrufbeantworter laut.

# **Meldung des Netz-Anrufbeantworters ansehen**

Wenn für Sie eine Nachricht eintrifft, erhalten Sie vom Netz-Anrufbeantworter einen Anruf. Im Display wird die Nummer des Netz-Anrufbeantworters angezeigt, wenn Sie die Rufnummernübermittlung beauftragt haben. Nehmen Sie den Anruf an, werden die neuen Nachrichten wiedergegeben. Nehmen Sie ihn nicht an, wird die Nummer des Netz-Anrufbeantworters in der Liste der entgangenen Anrufe gespeichert und die Nachrichten-Taste blinkt [\(S. 26\)](#page-26-0).

# **Mehrere Mobilteile nutzen**

# <span id="page-45-0"></span>**Mobilteile anmelden**

Sie können an Ihrer Basis insgesamt bis zu sechs Mobilteile anmelden.

Ein Mobilteil Gigaset S67H kann an bis zu vier Basen angemeldet werden.

#### **Automatische Anmeldung Gigaset S67H an Gigaset S670/S675**

Voraussetzung: Das Mobilteil ist an keiner Basis angemeldet.

Die Anmeldung des Mobilteils an der Basis läuft automatisch ab.

▶ Das Mobilteil mit dem Display nach vorn in die Basis stellen.

Die Anmeldung kann bis zu 5 Minuten dauern. Während dieser Zeit steht im Display Anmeldevorgang und der Name der Basis blinkt, z. B. Basis 1. Nach erfolgreicher Anmeldung wird am Display des Mobilteils die interne Nummer angezeigt, z. B. INT 2 für die interne Nummer 2. Das Mobilteil erhält die niedrigste freie interne Nummer (1–6). Sind die internen Nummern 1–6 bereits vergeben, wird die Nummer 6 überschrieben, sofern sich das Mobilteil mit der internen Nummer 6 im Ruhezustand befindet.

#### **Hinweise:**

- Die automatische Anmeldung ist nur möglich, wenn von der Basis, an der Sie das Mobilteil anmelden möchten, nicht telefoniert wird.
- Jeder Tastendruck unterbricht die automatische Anmeldung.
- Sollte die automatische Anmeldung nicht funktionieren, müssen Sie das Mobilteil manuell anmelden.
- Sie können den Namen des Mobilteils ändern [\(s. S. 48\)](#page-48-0).

### **Manuelle Anmeldung Gigaset S67H an Gigaset S670/S675**

Die manuelle Anmeldung des Mobilteils müssen Sie am Mobilteil und an der Basis einleiten.

Nach erfolgreicher Anmeldung wechselt das Mobilteil in den Ruhezustand. Im Display wird die interne Nummer des Mobilteils angezeigt, z.B. **INT 1**. Andernfalls wiederholen Sie den Vorgang.

### **Am Mobilteil**

<sup>v</sup>¢ <sup>Ð</sup> ¢**Mobilteil** ¢**MT anmelden** 

- s Basis auswählen, z.B. **Basis 1** und **§OK§** drücken.
- 
- **™ S**ystem-PIN der Basis (Lieferzustand: 0000) eingeben und **§OK§** drücken. Im Display blinkt z.B. **Basis 1**.

### **An der Basis**

Innerhalb von 60 Sek. Anmelde-/Paging-Taste an der Basis [\(S. 2](#page-2-0)) **lang** (ca. 3 Sek.) drücken.

### <span id="page-45-1"></span>**Anmeldung anderer Mobilteile**

Andere Gigaset-Mobilteile und Mobilteile anderer GAP-fähiger Geräte melden Sie wie folgt an.

### **Am Mobilteil**

▶ Starten Sie die Anmeldung des Mobilteils entsprechend der jeweiligen Bedienungsanleitung.

### **An der Basis**

Anmelde-/Paging-Taste an der Basis [\(S. 2](#page-2-0)) **lang** (ca. 3 Sek.) drücken.

### **Mobilteile abmelden**

Sie können von jedem angemeldeten Mobilteil Gigaset S67H jedes andere angemeldete Mobilteil abmelden.

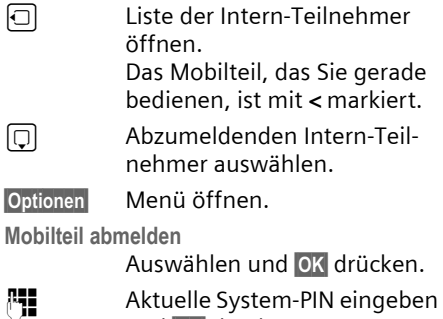

und **§OK§** drücken.

**§Ja§** Display-Taste drücken.

# **Mobilteil suchen ("Paging")**

Sie können Ihr Mobilteil mit Hilfe der Basis suchen.

- ▶ Anmelde-/Paging-Taste an der Basis [\(S. 2](#page-2-0)) **kurz** drücken.
- ▶ Alle Mobilteile klingeln gleichzeitig ("Paging"), auch wenn Klingeltöne ausgeschaltet sind.

### **Suche beenden**

▶ Anmelde-/Paging-Taste an der Basis **kurz** drücken oder Abheben-Taste am Mobilteil drücken.

# **Basis wechseln**

Ist Ihr Mobilteil an mehreren Basen angemeldet, können Sie es auf eine bestimmte Basis oder auf die Basis mit dem besten Empfang (**Beste Basis**) einstellen.

<sup>v</sup>¢ <sup>Ð</sup> ¢**Mobilteil** ¢**Basisauswahl**

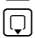

 $\boxed{ \bigcirc }$  Eine der angemeldeten Basen oder **Beste Basis** auswählen und **§OK§** drücken.

# <span id="page-46-0"></span>**Intern anrufen**

Interne Gespräche mit anderen, an derselben Basis angemeldeten Mobilteilen sind kostenlos

#### **Ein bestimmtes Mobilteil anrufen**

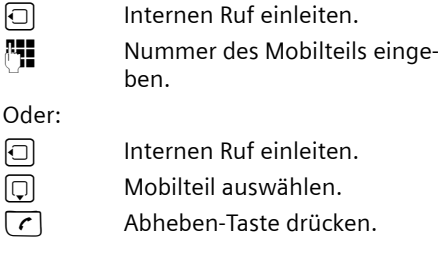

### Alle Mobilteile anrufen ("Sammelruf")

 $\Box$  Internen Ruf einleiten. \* Stern-Taste drücken. Alle Mobilteile werden gerufen.

#### **Gespräch beenden**

a Auflegen-Taste drücken.

### **Gespräch an ein anderes Mobilteil weitergeben**

Sie können ein externes Gespräch an ein anderes Mobilteil weitergeben (verbinden).

- $\Box$  Liste der Mobilteile öffnen. Der externe Teilnehmer hört die Wartemelodie, falls eingeschaltet [\(s. S. 58\)](#page-58-1).
- **T** Mobilteil oder An alle auswählen und **§OK§** drücken.

Wenn sich der interne Teilnehmer meldet:

¤ Ggf. externes Gespräch ankündigen.

**a** Auflegen-Taste drücken.

Das externe Gespräch ist an das andere Mobilteil weitergegeben.

Wenn der interne Teilnehmer sich **nicht** meldet oder besetzt ist, drücken Sie die Display-Taste **§Beenden§**, um zum externen Gespräch zurückzukehren.

Sie können beim Weiterleiten die Auflegen-Taste  $\boxed{\odot}$  auch drücken, bevor der interne Teilnehmer abhebt.

Wenn der interne Teilnehmer sich dann nicht meldet oder besetzt ist, kommt der Anruf automatisch zu Ihnen zurück (im Display steht **Wiederanruf**).

### **Intern rückfragen/Konferenz**

Sie telefonieren mit einem **externen** Teilnehmer und können gleichzeitig einen **internen** Teilnehmer anrufen, um Rücksprache zu halten oder ein Konferenzgespräch zwischen allen 3 Teilnehmern zu führen.

Sie führen ein **externes** Gespräch:

 $\Box$  Liste der Mobilteile öffnen. Der externe Teilnehmer hört die Wartemelodie, falls eingeschaltet [\(s. S. 58\)](#page-58-1).

**s** Mobilteil auswählen und **OK** drücken. Sie sind mit dem internen Teilnehmer verbunden.

entweder:

**§Beenden§** Display-Taste drücken. Sie sind wieder mit dem externen Teilnehmer verbunden.

#### oder:

**§Konferenz§** Display-Taste drücken. Alle 3 Teilnehmer sind miteinander verbunden.

#### **Konferenz beenden**

 $\sqrt{\hat{}}$  Auflegen-Taste drücken.

Drückt ein **interner** Teilnehmer auf die Auflegen-Taste **a**, bleibt die Verbindung zwischen dem anderen Mobilteil und dem externen Teilnehmer bestehen.

### **Anklopfen annehmen/abweisen**

Erhalten Sie während eines **internen**  Gesprächs einen **externen** Anruf, hören Sie den Anklopfton (kurzer Ton). Bei Nummernübermittlung wird im Display die Nummer des Anrufers angezeigt.

#### **Internen Anruf abbrechen, externen annehmen**

**§Abheben§** Display-Taste drücken.

Das interne Gespräch wird **beendet**. Sie sind mit dem externen Anrufer verbunden.

#### **Externen Anruf abweisen**

**§Abweisen§** Display-Taste drücken.

Der Anklopfton wird abgeschaltet. Sie bleiben mit dem internen Teilnehmer verbunden. Der Klingelton ist an weiteren angemeldeten Mobilteilen noch zu hören.

# **Zu externem Gespräch zuschalten**

**Voraussetzung:** Die Funktion **Int. zuschalten** ist eingeschaltet.

Sie führen ein externes Gespräch. Ein interner Teilnehmer kann sich zu diesem Gespräch zuschalten und mitsprechen. Das Zuschalten wird bei allen Gesprächspartnern durch einen Signalton signalisiert.

### **Intern zuschalten ein-/ausschalten**

<sup>v</sup>¢ <sup>Ð</sup> ¢**Basis** ¢**Sonderfunktionen**  ¢**Int. zuschalten**

Funktion durch Drücken von **§OK§** ein- oder ausschalten ( $\sqrt{ }$  = ein).

a **Lang** drücken (Ruhezustand).

### **Intern zuschalten**

Die Leitung ist durch ein externes Gespräch belegt. Ihr Display zeigt einen entsprechenden Hinweis. Sie wollen sich zu dem bestehenden Externgespräch zuschalten.

c Abheben-Taste **lang** drücken. Sie werden zu dem Gespräch zugeschaltet. Alle Teilnehmer hören einen Signalton. Während dieser Zeit wird im Display dieses Mobilteils die Meldung **Konferenz** angezeigt und es kann von diesem Mobilteil aus nicht gewählt werden.

### **Zuschalten beenden**

 $\sqrt{a}$  Auflegen-Taste drücken.

Alle Teilnehmer hören einen Signalton.

Drückt der **erste** interne Teilnehmer auf die Auflegen-Taste **a, bleibt die Verbin**dung zwischen dem zugeschalteten Mobilteil und dem externen Teilnehmer bestehen.

# <span id="page-48-0"></span>**Namen eines Mobilteils ändern**

Beim Anmelden werden automatisch die Namen "INT 1", "INT 2" usw. vergeben. Sie können diese Namen ändern. Der Name darf max. 10-stellig sein. Der geänderte Name wird in der Liste jedes Mobilteils angezeigt.

 $\Box$  Liste der Mobilteile öffnen. Das eigene Mobilteil ist mit **<** markiert.

**n** Mobilteil auswählen. **§Ändern§** Display-Taste drücken. <sup>四</sup> Namen eingeben. **§Sichern§** Display-Taste drücken.

# **Interne Nummer eines Mobilteils ändern**

Ein Mobilteil erhält bei der Anmeldung **automatisch** die niedrigste freie Nummer. Sind alle Plätze belegt, wird die Nummer 6 überschrieben, sofern sich dieses Mobilteil im Ruhezustand befindet. Sie können die interne Nummer aller angemeldeten Mobilteile (1–6) ändern.

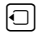

 $\Box$  Liste der Mobilteile öffnen. Das eigene Mobilteil ist mit **<** markiert.

**Optionen** Menü öffnen.

**Nr. vergeben**

Auswählen und **§OK§** drücken. Die Liste der Mobilteile wird angezeigt.

- Die aktuelle Nummer blinkt. Mobilteil auswählen.
- **#** Neue interne Nummer (1–6) eingeben. Die bisherige Nummer des Mobilteils wird überschrieben.

**§Sichern§** Display-Taste drücken, um die Eingabe zu speichern.

a **Lang** drücken (Ruhezustand).

Wird eine interne Nummer doppelt vergeben, hören Sie den Fehlerton (absteigende Tonfolge).

▶ Prozedur mit einer freien Nummer wiederholen.

# <span id="page-48-1"></span>**Mobilteil für Babyalarm nutzen**

Ist der Babyalarm-Modus eingeschaltet, wird die gespeicherte Zielrufnummer angerufen, sobald ein definierter Geräuschpegel erreicht ist. Als Zielrufnummer können Sie eine interne oder externe Nummer in Ihrem Mobilteil speichern.

Der Babyalarm zu einer externen Nummer bricht nach ca. 90 Sek. ab. Der Babyalarm zu einer internen Nummer (Mobilteil) bricht nach ca. 3 Min. ab (basisabhängig). Während eines Babyalarms sind alle Tasten gesperrt bis auf die Auflegen-Taste. Der Lautsprecher des Mobilteils ist stummgeschaltet.

Im Babyalarm-Modus werden ankommende Anrufe an dem Mobilteil **ohne Klingelton** signalisiert und nur am Display angezeigt. Display und Tastatur sind nicht beleuchtet, auch Hinweistöne sind abgeschaltet.

Nehmen Sie einen ankommenden Anruf an, wird der Babyalarm-Modus für die Dauer des Telefonats unterbrochen, die Funktion **bleibt** eingeschaltet.

Wenn Sie das Mobilteil aus- und wieder einschalten, bleibt der Babyalarm-Modus erhalten.

### **Achtung!**

- **Prüfen Sie bei Inbetriebnahme unbedingt die Funktionsfähigkeit. Testen Sie z. B. die Empfindlichkeit. Überprüfen Sie den Verbindungsaufbau, wenn Sie den Babyalarm auf eine externe Nummer umleiten.**
- Die eingeschaltete Funktion verringert die Betriebszeit Ihres Mobilteils erheblich. Das Mobilteil ggf. in die Ladeschale stellen. Dadurch wird sichergestellt, dass sich die Akkus nicht leeren.
- Der Abstand zwischen Mobilteil und Baby sollte optimal 1 bis 2 Meter betragen. Das Mikrofon muss zum Baby zeigen.
- Der Anschluss, an den der Babyalarm weitergeleitet wird, darf nicht durch einen eingeschalteten Anrufbeantworter blockiert sein.

#### <span id="page-49-0"></span>**Babyalarm aktivieren und Zielrufnummer eingeben**

 $\boxed{\Box}$  **→**  $\boxed{\times}$  **+ Babyalarm** 

¤ Mehrzeilige Eingabe ändern:

**Aktivierung:**

Zum Einschalten **Ein** auswählen.

#### **Alarm an:**

**Externe Nummer:** Nummer aus dem **drücken) oder direkt eingeben.** Telefonbuch auswählen (Displaytaste Nur **die letzten 4 Ziffern** werden angezeigt.

**Interne Nummer: §Optionen§**¢ **INT**  $\rightarrow$  **<b>©K**  $\rightarrow$  **□** (Mobilteil auswählen oder **An alle**, wenn alle angemeldeten Mobilteile angerufen werden sollen)  $→$  **OK**.

**Empfindlichkeit:**

Empfindlichkeit für den Geräuschpegel (**Niedrig** oder **Hoch**) einstellen.

▶ Mit Sichern Einstellungen speichern.

### **Eingestellte Zielrufnummer ändern**

- $\Box \rightarrow \Box \rightarrow$  Babyalarm
- 
- **In die Zeile Alarm an: springen. KC** bzw. Löschen

Vorhandene Nummer löschen.

▶ Nummer eingeben und speichern wie unter "[Babyalarm aktivieren und Ziel](#page-49-0)[rufnummer eingeben](#page-49-0)" [\(S. 49\)](#page-49-0) beschrieben.

### **Babyalarm von extern deaktivieren**

**Voraussetzungen**: Das Telefon muss die Tonwahl unterstützen und Babyalarm geht an externe Zielrufnummer.

¤ Den durch den Babyalarm ausgelösten Anruf annehmen und die Tasten 9 ; drücken.

Nach Beenden der Verbindung ist die Funktion deaktiviert. Danach erfolgt kein erneuter Babyalarm mehr. Die übrigen Einstellungen des Babyalarms am Mobilteil (z. B. kein Klingelton) bleiben aber so lange erhalten, bis Sie am Mobilteil die Display-Taste **§Aus§** drücken.

Wenn Sie den Babyalarm mit derselben Nummer erneut aktivieren wollen:

▶ Aktivierung wieder einschalten und mit **§Sichern§** speichern [\(S. 49\).](#page-49-0)

# **Mobilteil einstellen**

Ihr Mobilteil ist voreingestellt. Sie können die Einstellungen individuell ändern.

# **Schnellzugriff auf Funktionen und Nummern**

Die linke Display-Taste sowie die Zifferntasten  $\boxed{\bullet}$  und  $\boxed{2ab}$  bis  $\boxed{9 \text{ wgy}}$  können Sie mit je einer Nummer oder einer Funktion belegen. Die rechte Display-Taste ist mit einer Funktion vorbelegt. Sie können die Belegung ändern.

Die Wahl der Nummer bzw. der Start der Funktion erfolgt dann mit einem Tastendruck.

#### <span id="page-50-0"></span>**Zifferntaste/linke Display-Taste belegen**

**Voraussetzung:** Die Zifferntaste bzw. die linke Display-Taste ist noch nicht mit einer Nummer oder Funktion belegt.

▶ Auf die Display-Taste | ? bzw. l**ang** auf die Zifferntaste drücken.

Die Liste der möglichen Tastenbelegungen wird geöffnet. Folgendes steht zur Auswahl:

**Kurzwahl** / **Call-by-Call**

Taste mit einer Nummer aus dem Telefonbuch bzw. der Call-by-Call-Liste belegen.

Das Telefonbuch bzw. die Call-by-Call-Liste wird geöffnet.

**▶ Einen Eintrag auswählen und OK** drücken.

Löschen oder ändern Sie den Eintrag im Telefonbuch bzw. in der Call-by-Call-Liste, so wirkt sich dies nicht auf die Belegung der Ziffern- bzw. Display-Taste aus.

#### **Babyalarm**

Taste mit dem Menü zum Einstellen und Einschalten des Babyalarms belegen [\(s. S. 48\)](#page-48-1).

**Wecker** 

Taste mit dem Menü zum Einstellen und Einschalten des Weckers belegen [\(s. S. 55\)](#page-55-0).

**Kalender** 

Kalender aufrufen/neuen Termin eintragen.

**Mehr Funktionen...**

Weitere Funktionen stehen zur Auswahl:

**INT**

Intern anrufen [\(s. S. 46\)](#page-46-0).

**SMS** 

Taste mit dem Menü für SMS-Funktionen belegen [\(s. S. 29\)](#page-29-1).

**Info-Dienste** 

Taste mit dem Menü zum Bestellen eines Info-Dienstes belegen [\(S. 36\).](#page-36-0)

#### **SMS-Benachricht.**

Taste mit dem Menü zum Einschalten der Benachrichtung via SMS belegen ([S. 33\)](#page-33-1).

**Nr. unterdrücken** 

Übermittlung der Rufnummer beim nächsten Anruf unterdrücken [\(S. 20\).](#page-20-0)

Ist die linke Display-Taste belegt, wird in der untersten Displayzeile über der Display-Taste die ausgewählte Funktion bzw. der Name der Rufnummer im Telefonbuch bzw. in der Call-by-Call-Liste angezeigt (ggf. abgekürzt).

### **Funktion starten, Nummer wählen**

Im Ruhezustand des Mobilteils Zifferntaste **lang** drücken bzw. Display-Taste **kurz** drücken.

Je nach Tastenbelegung:

- $\blacklozenge$  Nummern werden direkt gewählt.
- $\blacklozenge$  Menü der Funktion wird geöffnet.

### **Belegung einer Taste ändern**

#### **Display-Taste**

**Example 2** Linke oder rechte Display-Taste lang drücken.

Die Liste der möglichen Tastenbelegungen wird geöffnet.

▶ Gehen Sie weiter vor, wie beim ersten Belegen der Taste [\(S. 50\)](#page-50-0) beschrieben.

#### **Zifferntaste**

- ¤ Zifferntaste **kurz** drücken.
- **§Ändern** Display-Taste drücken. Die Liste der möglichen Tastenbelegungen wird angezeigt.
- ▶ Gehen Sie weiter vor, wie beim ersten Belegen der Taste [\(S. 50\)](#page-50-0) beschrieben.

# **Display-Sprache ändern**

Sie können sich die Display-Texte in verschiedenen Sprachen anzeigen lassen.

<sup>v</sup>¢ <sup>Ð</sup> ¢**Mobilteil** ¢**Sprache**

Die aktuelle Sprache ist mit  $\sqrt{}$  markiert.

**s** Sprache auswählen und **OK** drücken.

a **Lang** drücken (Ruhezustand).

Wenn Sie aus Versehen eine für Sie unverständliche Sprache eingestellt haben:

 $\boxed{0}$   $\boxed{8}$  tuv  $\boxed{4}$  ghi  $\boxed{1}$  as  $\boxed{0}$ 

Tasten nacheinander drücken.

 $\Box$  Die richtige Sprache auswählen und **§OK§** drücken.

# **Display einstellen**

Sie können zwischen vier Farbschemen und mehreren Kontraststufen auswählen.

 $\Box \rightarrow \Box \rightarrow$  Display

**Farbschema** Auswählen und **§OK§** drücken.

□ Farbschema auswählen und **<u>OK</u>** drücken (√ = aktuelle Farbe).

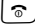

a **Kurz** drücken.

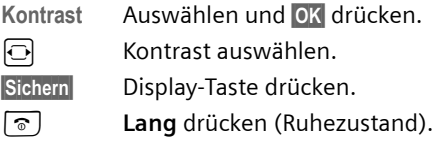

# **Screensaver einstellen**

Sie können sich im Ruhezustand ein Bild aus dem Media-Pool [\(S. 54\)](#page-54-0) als Screensaver anzeigen lassen. Es ersetzt die Anzeige im Ruhezustand. Dadurch können Datum, Zeit und Name überdeckt werden.

Der Screensaver wird in bestimmten Situationen nicht angezeigt, z. B. während eines Gesprächs oder wenn das Mobilteil abgemeldet ist.

Ist ein Screensaver aktiviert, ist der Menüpunkt Screensaver mit v markiert.

<sup>v</sup>¢ <sup>Ð</sup> ¢**Display** ¢**Screensaver**

Die aktuelle Einstellung wird angezeigt.

▶ Mehrzeilige Eingabe ändern:

**Aktivierung:**

**Ein** (Screensaver wird angezeigt) oder **Aus** (kein Screensaver) auswählen.

**Auswahl:**

Ggf. Screensaver ändern (siehe unten).

 $\blacktriangleright$  Anderungen speichern: [\(S. 68\)](#page-68-0).

Wenn der Screensaver die Anzeige überdeckt, **kurz**  $\boxed{\circ}$  drücken, um das Ruhedisplay mit Uhrzeit und Datum anzuzeigen.

### **Screensaver ändern**

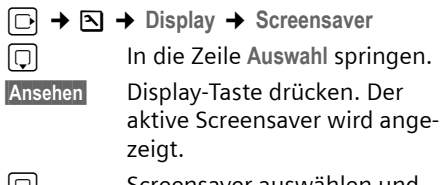

|Q| Screensaver auswählen und **§Ändern§** drücken.

▶ Änderungen speichern: [\(S. 68\)](#page-68-0).

# **Display-Beleuchtung einstellen**

Sie können abhängig davon, ob das Mobilteil in der Ladeschale steht oder nicht, die Display-Beleuchtung ein- oder ausstellen. Ist sie eingeschaltet, leuchtet das Display dauerhaft halbhell.

<sup>v</sup>¢ <sup>Ð</sup> ¢**Display** ¢**Beleuchtung** 

Die aktuelle Einstellung wird angezeigt.

- ¤ Mehrzeilige Eingabe ändern:
- **In Ladeschale**

**Ein** oder **Aus** auswählen.

**Außerh. Ladeschale**

**Ein** oder **Aus** auswählen.

#### **Hinweis:**

Bei der Einstellung **Ein** kann sich die Bereitschaftszeit des Mobilteils beträchtlich verringern.

**§Sichern§** Display-Taste drücken.

a **Lang** drücken (Ruhezustand).

### **Automatische Rufannahme ein-/ ausschalten**

Wenn Sie diese Funktion eingeschaltet haben, nehmen Sie das Mobilteil bei einem Anruf einfach aus der Ladeschale, ohne die Abheben-Taste  $\lceil \cdot \rceil$  drücken zu müssen.

 $\Box \rightarrow \Box \rightarrow$  Mobilteil

**Aut.Rufannahme**

Auswählen und **§OK§** drücken  $(\sqrt{\phantom{a}})$  = ein).

**ang** drücken (Ruhezustand).

# **Freisprech-/Hörerlautstärke ändern**

Sie können die Lautstärke für das Freisprechen in fünf und die Hörerlautstärke in drei Stufen einstellen.

Im Ruhezustand:

- **fd** → Gesprächslautst.
- $\overline{\odot}$  Hörerlautstärke einstellen.
- s In die Zeile **Freisprechen:** springen.
- $\overline{\odot}$  Freisprechlautstärke einstellen.
- **§Sichern§** Ggf. Display-Taste drücken, um die Einstellung dauerhaft zu speichern.

Lautstärke während eines Gespräches einstellen:

- **the Steuer-Taste drücken.**
- $\overline{\bigcirc}$  Lautstärke auswählen.
- **§Sichern§** Ggf. Display-Taste drücken, um die Einstellung dauerhaft zu speichern.

Die Einstellung wird nach ca. 3 Sekunden automatisch gespeichert oder Display-Taste **§Sichern§** drücken.

Wenn  $\Box$  mit einer anderen Funktion belegt ist, z.B. beim Makeln [\(S. 20\):](#page-20-1)

**§Optionen§** Menü öffnen.

**Lautstärke** Auswählen und **§OK§** drücken.

Einstellung vornehmen (siehe oben).

Sie können die Gesprächslautstärke, die Klingeltöne und die Hinweistöne auch über das Menü einstellen [\(s. S. 16\)](#page-16-0).

# <span id="page-53-1"></span>**Klingeltöne ändern**

 $\triangle$  Lautstärke:

Sie können zwischen fünf Lautstärken  $(1-5; z.B.$  Lautstärke 2 =  $\Box$ — $\Box$ und dem "Crescendo"-Ruf (6; Lautstärke wird mit jedem Klingelton lauter  $=$   $\sqrt{2}$ ) wählen.

 $\blacklozenge$  Klingeltöne:

Sie können verschiedene Klingeltöne, Melodien oder einen beliebigen Sound aus dem Media-Pool [\(S. 54\)](#page-54-0) auswählen.

Sie können die Klingeltöne für folgende Funktionen unterschiedlich einstellen:

- u **Für ext. Anrufe**: Für externe Anrufe
- u **Für int. Anrufe**: Für interne Anrufe
- u **Für Termine**: Für eingestellte Termine [\(S. 56\)](#page-56-0)
- **← Für alle gleich: Für alle Funktionen gleich**

# <span id="page-53-0"></span>**Einstellungen für einzelne Funktionen**

Stellen Sie Lautstärke und Melodie abhängig von der Art der Signalisierung ein.

Im Ruhezustand:

**to** → Klingeltöne

 $\lceil \cdot \cdot \rceil$  Einstellung, z.B.

**Für ext. Anrufe**, auswählen und **§OK§** drücken.

- $\overline{\bigodot}$  Lautstärke (1–6) einstellen.
- $\Box$  In die nächste Zeile springen.

r Melodie auswählen.

**§Sichern§** Display-Taste drücken, um die Einstellung zu speichern.

### **Einstellungen für alle Funktionen gleich**

Im Ruhezustand:

- <sup>t</sup>¢**Klingeltöne** ¢**Für alle gleich**
- ▶ Lautstärke und Klingelton einstellen (siehe "Einstellungen für einzelne [Funktionen"](#page-53-0)).

**§Sichern§** Display-Taste drücken, um die Abfrage zu bestätigen.

a **Lang** drücken (Ruhezustand).

### **Hinweis:**

Sie können die Gesprächslautstärke, die Klingeltöne und die Hinweistöne auch über das Menü einstellen [\(s. S. 16\)](#page-16-0).

# <span id="page-53-2"></span>**Klingelton aus-/einschalten**

Sie können bei einem Anruf vor dem Abheben oder im Ruhezustand an Ihrem Mobilteil den Klingelton auf Dauer oder für den aktuellen Anruf ausschalten. Das Wiedereinschalten während eines externen Anrufs ist nicht möglich.

### **Klingelton auf Dauer ausschalten**

\* Stern-Taste **lang** drücken.

Im Display erscheint das Symbol  $\alpha$ .

### **Klingelton wieder einschalten**

\* Stern-Taste **lang** drücken.

### **Klingelton für den aktuellen Anruf ausschalten**

**§Ruf aus§** Display-Taste drücken.

# **Aufmerksamkeitston ein-/ausschalten**

Sie können statt des Klingeltons einen Aufmerksamkeitston einschalten. Bei einem Anruf ertönt dann **ein kurzer Ton** ("Beep") anstelle des Klingeltons.

\* Stern-Taste **lang** drücken und **innerhalb von 3 Sek.:**

 $\Delta \Pi$ .

**§Beep§§** Display-Taste drücken. Ein Anruf wird nun durch **einen** kurzen Aufmerksamkeitston signalisiert. Im Display steht

# <span id="page-54-0"></span>**Media-Pool**

Der Media-Pool des Mobilteils verwaltet Sounds, die Sie als Klingelton verwenden können und Bilder (CLIP-Bilder und Screensaver), die Sie als Anruferbilder bzw. als Screensaver verwenden können; Voraussetzung: Rufnummernübermittlung (CLIP). Der Media-Pool kann folgende Medien-Typen verwalten:

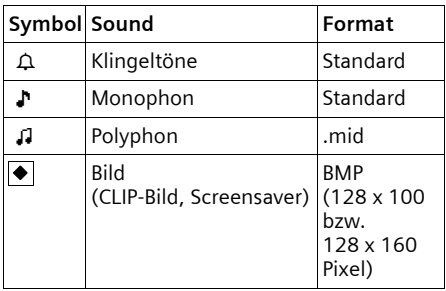

Das Symbol wird im Media-Pool vor dem Namen angezeigt. In Ihrem Mobilteil sind verschiedene mono- und polyphone Sounds und Bilder voreingestellt.

Sie können sich die vorhandenen Sounds anhören und die Bilder anzeigen lassen.

Die voreingestellten Bilder sind mit a gekennzeichnet. Diese können Sie nicht umbenennen oder löschen.

### **Sound abspielen/CLIP-Bilder ansehen**

<sup>v</sup>¢Ï¢**Screensavers** / **CLIP-Bilder** / **Sounds** (Eintrag auswählen)

**§Anhören§** / **Ansehen**

Display-Taste drücken. Sounds werden abgespielt bzw. Bilder angezeigt. Mit der Taste [1] zwischen Einträgen wechseln.

**§Beenden§** /"

Display-Taste drücken. Wiedergabe des Sounds bzw. Anzeige des Bildes wird beendet.

Während Sie Sounds abspielen, können Sie auch mit der Taste  $\Box$  das Abspielen unterbrechen.

a **Lang** drücken (Ruhezustand). Haben Sie ein Bild in einem ungültigen Dateiformat abgespeichert, erhalten Sie nach dem Auswählen eine Fehlermeldung. Mit **D** brechen Sie den Vorgang ab. Mit Löschen löschen Sie das Bild.

#### **Sounds: Lautstärke einstellen**

Während des Abspielens:

- **§Lautst.§** Display-Taste drücken.
- $\Box$  Lautstärke einstellen.

**§Sichern§** Display-Taste drücken.

### **Bild umbenennen/löschen**

Sie haben einen Eintrag ausgewählt.

**§Optionen§** Menü öffnen.

Ist ein Bild nicht löschbar (A), stehen diese Optionen nicht zur Verfügung. Situationsbedingt können Sie folgende Funktionen wählen:

**Eintrag löschen** 

Der ausgewählte Eintrag wird gelöscht.

**Liste löschen** 

Alle löschbaren Einträge der Liste werden gelöscht.

#### **Name ändern**

Namen ändern (maximal 16 Zeichen) und **§Sichern§** drücken. Der Eintrag wird mit dem neuen Namen gespeichert.

# **Hinweistöne ein-/ausschalten**

Ihr Mobilteil weist Sie akustisch auf verschiedene Tätigkeiten und Zustände hin. Folgende Hinweistöne können Sie unabhängig voneinander ein- oder ausschalten:

- ◆ Tastenklick: Jeder Tastendruck wird bestätigt.
- ◆ Quittungstöne:
	- **Bestätigungston** (aufsteigende Tonfolge): am Ende der Eingabe/Einstellung und beim Eintreffen einer SMS bzw. eines neuen Eintrags in der Anrufbeantworterliste oder der Anrufliste
	- **Fehlerton** (absteigende Tonfolge): bei Fehleingaben
	- **Menü-Endeton**: beim Blättern am Ende eines Menüs
- ◆ Akkuton: Die Akkus müssen geladen werden.

Im Ruhezustand:

**to** → Hinweistöne

¤ Mehrzeilige Eingabe ändern:

**Tastenklick:** 

**Ein** oder **Aus** auswählen.

**Quittung:** 

**Ein** oder **Aus** auswählen.

**Akkuton:** 

**Ein**, **Aus** oder **In Verbindung** auswählen. Der Akkuwarnton wird ein- oder ausgeschaltet bzw. ertönt nur im Gesprächszustand.

▶ Änderungen speichern: [\(S. 68\)](#page-68-0).

Den Bestätigungston beim Hineinstellen des Mobilteils in die Basis können Sie nicht ausschalten.

#### **Hinweis:**

Sie können die Gesprächslautstärke, die Klingeltöne und die Hinweistöne auch über das Menü einstellen [\(s. S. 16\)](#page-16-0).

### <span id="page-55-0"></span>**Wecker einstellen**

**Voraussetzung:** Datum und Uhrzeit sind eingestellt [\(S. 11\).](#page-11-0)

#### **Wecker ein-/ausschalten und einstellen**

### $\boxdot$   $\rightarrow$   $\odot$

- ¤ Mehrzeilige Eingabe ändern:
- **Aktivierung:**

**Ein** oder **Aus** auswählen.

**Zeit:** 

Weckzeit 4-stellig eingeben.

**Zeitraum:**

**Täglich** oder **Montag-Freitag** auswählen.

**Lautstärke:** 

Lautstärke (1–6) einstellen.

**Melodie:** 

Melodie auswählen.

▶ Änderungen speichern: [\(S. 68\)](#page-68-0).

Das Symbol  $\Theta$  wird angezeigt.

Ein Weckruf wird mit der ausgewählten Klingelmelodie [\(S. 53\)](#page-53-1) am Mobilteil signalisiert. Der Weckruf ertönt 60 Sek. lang. Im Display wird  $\odot$  angezeigt. Wird keine Taste gedrückt, wird der Weckruf zweimal nach jeweils fünf Minuten wiederholt und dann ausgeschaltet.

Während eines Anrufs wird ein Weckruf nur durch einen kurzen Ton signalisiert.

#### **Weckruf ausschalten/nach Pause wiederholen (Schlummermodus)**

**Voraussetzung**: Es ertönt ein Weckruf.

**§Aus§** Display-Taste drücken. Der Weckruf wird ausgeschaltet.

#### **bzw.**

**§Snooze§** Display-Taste oder beliebige Taste drücken. Der Weckruf wird ausgeschaltet und nach 5 Minuten wiederholt. Nach der zweiten Wiederholung wird der Weckruf ganz ausgeschaltet.

# <span id="page-56-0"></span>**Termin (Kalender) einstellen**

Sie können sich von Ihrem Mobilteil an bis zu 30 Termine erinnern lassen (Lautstärke und Melodie, [s. S. 53\)](#page-53-1).

### **Termin speichern**

**Voraussetzung:** Datum und Uhrzeit sind eingestellt [\(S. 11\).](#page-11-0)

 $\Box$   $\rightarrow$   $\Box$ 

GI/M Im grafischen Kalender Tag auswählen und **§OK§** drücken. (Tage, an denen bereits Termine gespeichert sind, sind schwarz unterlegt.)

Die Liste der gespeicherten Termine des Tages wird angezeigt. Wenn Sie bereits 30 Termine gespeichert haben, müssen Sie zunächst einen bestehenden Termin löschen.

**<Neuer Eintrag>** 

Auswählen und **§OK§** drücken.

▶ Mehrzeilige Eingabe ändern:

**Aktivierung:**

**Ein** oder **Aus** auswählen.

**Datum:** 

Tag/Monat/Jahr 8-stellig eingeben.

**Zeit:** 

Stunden/Minuten 4-stellig eingeben.

**Text:** 

Text (max. 16-stellig) eingeben. Der Text wird als Terminname in der Liste und beim Terminruf im Display angezeigt. Wenn Sie keinen Text eingeben, werden nur Datum und Zeit des Termins angezeigt.

**§Sichern§** Display-Taste drücken.

a **Lang** drücken (Ruhezustand).

Der Termin ist in der Terminliste mit  $\sqrt{\ }$  markiert. Die Termine werden in der Liste nach dem Datum sortiert.

Ein Terminruf wird mit der ausgewählten Klingelmelodie [\(S. 53\)](#page-53-1) signalisiert. Der Terminruf ertönt 60 Sek. lang. Es werden der angegebene Text, Datum und Uhrzeit angezeigt.

Während eines Anrufs wird ein Termin nur durch einen kurzen Ton signalisiert.

### **Termine verwalten**

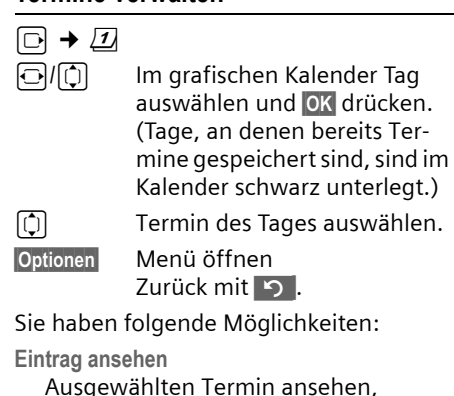

Ausgewählten Termin ansehen, **§Optionen§** Menü zum Ändern, Löschen und Aktivieren / Deaktivieren öffen.

**Eintrag ändern** 

Ausgewählten Termin ändern.

**Eintrag löschen** 

Ausgewählten Termin löschen.

**Aktivieren / Deaktivieren**

Ausgewählten Termin aktivieren / deaktivieren.

**Liste löschen**

**Alle** Termine löschen.

### **Terminruf ausschalten oder beantworten**

**Voraussetzung**: Es ertönt ein Terminruf.

**§§Aus§§** Display-Taste drücken, um den Terminruf auszuschalten.

Oder:

**§SMS§** Display-Taste drücken, um den Terminruf mit einer SMS zu beantworten.

# **Nicht angenommene Termine, Jahrestage anzeigen**

Nicht angenommene Termine/Jahrestage [\(S. 24\)](#page-24-1) werden in folgenden Fällen in der Liste **Entgang. Termine** gespeichert:

- ◆ Sie nehmen einen Termin/Jahrestag nicht an.
- ◆ Der Termin/Jahrestag wurde während eines Anrufs signalisiert.
- ◆ Das Mobilteil ist zum Zeitpunkt eines Termins/Jahrestages ausgeschaltet.
- ◆ Zum Zeitpunkt eines Termins/Jahrestages war die automatische Wahlwiederholung aktiviert [\(S. 25\)](#page-25-0).

Der neueste Eintrag steht am Anfang der Liste.

Liegt in dieser Liste ein neuer Termin/Jahrestag vor, steht im Display **Termin**. Wenn Sie die Display-Taste drücken, wird die Liste **Entgang. Termine** ebenfalls geöffnet.

Liste über Menü öffnen:

**E** $\rightarrow \mathbf{x}$   $\rightarrow$  Entgang. Termine

Termin/Jahrestag auswählen. Informationen zum Termin/ Jahrestag werden angezeigt. Ein entgangener Termin wird mit dem Termin-Namen, ein entgangener Jahrestag mit Name, Vorname angezeigt. Zusätzlich werden Datum und Uhrzeit angegeben.

**§Löschen§** Termin löschen

**SMS** SMS schreiben.

a **Lang** drücken (Ruhezustand).

Sind in der Liste 10 Einträge gespeichert, wird beim nächsten Terminruf der älteste Eintrag gelöscht.

# **Eigene Vorwahlnummer einstellen**

Für die Übertragung von Rufnummern (z.B. vCard) ist es notwendig, dass Ihre Vorwahlnummer (Länder- und Ortsvorwahlnummer) im Telefon gespeichert ist.

Einige dieser Nummern sind bereits voreingestellt.

 $\boxed{\odot}$  **→**  $\boxed{\triangle}$  → Mobilteil → Vorwahlnummern Kontrollieren Sie, ob die (vor)eingstellte Vorwahlnummer korrekt ist.

¤ Mehrzeilige Eingabe ändern:

- q Eingabefeld auswählen/wechseln.  $\Box$  Im Eingabefeld navigieren.
- **KC** Ggf. Ziffer löschen: Display-Taste drücken.
- **Fill** Ziffer eingeben.

**§Sichern§** Display-Taste drücken.

**Beispiel**:

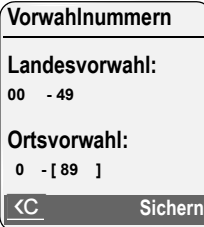

# **Mobilteil in den Lieferzustand zurücksetzen**

Sie können individuelle Einstellungen und Änderungen zurücksetzen. Einträge des Telefonbuchs, der Call-by-Call-Liste, der Anrufliste, die SMS-Listen und die Anmeldung des Mobilteils an der Basis sowie der Inhalt des Media-Pools bleiben erhalten.

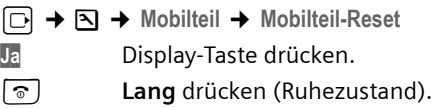

# **Basis einstellen**

Die Basis stellen Sie mit einem angemeldeten Mobilteil Gigaset S67H ein.

# **Vor unberechtigtem Zugriff schützen**

Sichern Sie die Systemeinstellungen der Basis mit einer nur Ihnen bekannten System-PIN. Die System-PIN müssen Sie u. a. eingeben beim An- und Abmelden eines Mobilteils von der Basis oder beim Zurücksetzen in den Lieferzustand.

### <span id="page-58-0"></span>**System-PIN ändern**

Sie können die eingestellte, 4-stellige System-PIN der Basis (Lieferzustand: 0000) in eine 4-stellige PIN ändern, die nur Sie kennen.

Gigaset S675: Mit der Einrichtung einer System-PIN ermöglichen Sie die Fernbedienung des Anrufbeantworters [\(S. 43](#page-43-0)).

<sup>v</sup>¢ <sup>Ð</sup> ¢**Basis** ¢**System-PIN** 

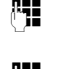

~ Aktuelle System-PIN eingeben und **§OK§** drücken.

~ Neue System-PIN eingeben. Aus Sicherheitsgründen wird die Eingabe mit vier Sternchen (\*\*\*\*) dargestellt.

 $\boxed{C}$   $\boxed{P}$   $\boxed{I}$  In die nächste Zeile springen, neue System-PIN wiederholen und **§OK§** drücken.

**ang** drücken (Ruhezustand).

### <span id="page-58-2"></span>**System-PIN zurücksetzen**

Sollten Sie die System-PIN vergessen haben, können Sie die Basis auf den ursprünglichen Code **0000** zurücksetzen:

Entfernen Sie das Netzkabel von der Basis. Halten Sie die Anmelde-/Paging-Taste an der Basis gedrückt, während Sie gleichzeitig das Netzkabel wieder an die Basis anschließen. Lassen Sie die Taste nach einiger Zeit wieder los.

Die Basis ist nun zurückgesetzt und die System-PIN **0000** eingestellt.

#### **Hinweis:**

Alle Mobilteile sind abgemeldet und müssen neu angemeldet werden.

# **Klingeltöne ändern (nur Gigaset S675)**

#### $\triangle$  Lautstärke:

Sie können zwischen fünf Lautstärken und dem "Crescendo"-Ruf wählen, [s. S. 53.](#page-53-1) Mit Stufe "0" schalten Sie den Klingelton der Basis aus.

 $\blacklozenge$  Klingeltöne:

Für externe Anrufe können Sie eine Klingeltonmelodie festlegen, [s. S. 53.](#page-53-1)

<sup>v</sup>¢ <sup>Ð</sup> ¢**Basis** ¢**Klingeltöne**

Wie Sie die Einstellungen vornehmen, [s. S. 53](#page-53-1).

# <span id="page-58-1"></span>**Wartemelodie ein-/ausschalten**

<sup>v</sup>¢ <sup>Ð</sup> ¢**Basis** ¢**Wartemelodie §OK§** drücken, um Wartemelodie ein- oder auszuschalten ( $\sqrt{}$  = ein).

# **Repeater-Unterstützung**

Mit einem Repeater können Sie die Reichweite und Empfangsstärke Ihrer Basis vergrößern. Dazu müssen Sie den Repeater-Betrieb aktivieren. Dabei werden Gespräche, die gerade über die Basis geführt werden, abgebrochen.

**Voraussetzung:** Ein Repeater ist angemeldet. Der Eco-Modus ist ausgeschaltet.

 $\Box$  **→**  $\Box$  **→ Basis → Sonderfunktionen → Repeaterbetrieb** 

**§Ja§** Display-Taste drücken.

Bei eingeschaltetem Repeaterbetrieb ist der Menüpunkt mit  $\overline{\mathsf{v}}$  markiert.

#### **Hinweis:**

Repeater-Unterstützung und Eco-Modus [\(s. S. 14\)](#page-14-0) schließen sich gegenseitig aus, d. h. es können nicht gleichzeitig beide Funktionen genutzt werden.

# **Basis in Lieferzustand zurücksetzen**

Beim Zurücksetzen

- ◆ wird der Eco-Modus ausgeschaltet,
- $\blacklozenge$  bleiben Mobilteile angemeldet,
- ◆ wird die System-PIN nicht zurückgesetzt,
- ◆ werden die SMS-Infodienste nicht zurückgesetzt.
- <sup>v</sup>¢ <sup>Ð</sup> ¢**Basis**  ¢**Basis-Reset**
- ~ System-PIN eingeben und **§OK§** drücken.

**§Ja§** Display-Taste drücken.

Mit a oder Display-Taste **§Nein§** das Zurücksetzen abbrechen.

a **Lang** drücken (Ruhezustand)

# **Basis an Telefonanlage anschließen**

Die folgenden Einstellungen sind nur nötig, wenn Ihre Telefonanlage dies erfordert, siehe Bedienungsanleitung der Telefonanlage.

An Telefonanlagen, die die Rufnummernübermittlung nicht unterstützen, können Sie keine SMS versenden oder empfangen.

# **Wahlverfahren und Flash-Zeit**

Die aktuelle Einstellung ist mit  $\sqrt{}$  markiert.

### **Wahlverfahren ändern**

Sie haben folgende Möglichkeiten, das Wahlverfahren einzustellen:

- $\blacklozenge$  Tonwahl (MFV),
- ◆ Impulswahl-Verfahren (IWV).

<sup>v</sup>¢ <sup>Ð</sup> ¢**Basis** ¢**Sonderfunktionen**  ¢**Wahlverfahren** 

- $\Box$  Wahlverfahren auswählen (<mark>√</mark> = ein) und OK drücken.
- a **Lang** drücken (Ruhezustand).

### **Flash-Zeit einstellen**

 $\boxed{\odot}$  **→**  $\boxed{\triangle}$  → Basis → Sonderfunktionen ¢**Flash-Zeiten**

- $\boxed{\Box}$  Flash-Zeit auswählen (<mark>√</mark> = ein) und **0K** drücken.
- **ang** drücken (Ruhezustand).

# <span id="page-60-0"></span>**Vorwahlziffer (Amtskennziffer/ AKZ) speichern**

**Voraussetzung:** Bei Ihrer Telefonanlage müssen Sie ggf. für externe Gespräche vor der Nummer eine Vorwahlziffer eingeben,  $z.B. 0''$ .

<sup>v</sup>¢ <sup>Ð</sup> ¢**Basis** ¢**Sonderfunktionen**  ¢**Vorwahlziffer** 

~ Vorwahlziffer max. 3-stellig eingeben bzw. ändern.

 $\blacktriangleright$  Änderungen speichern: [\(S. 68\).](#page-68-0)

- Ist eine Vorwahlziffer gespeichert, gilt:
- $\triangle$  Die Vorwahlziffer wird automatisch vorangestellt bei Wahl aus den folgenden Listen: Nummern der SMS-Zentren, Anrufliste, Anrufbeantworterliste.
- $\blacklozenge$  Die Vorwahlziffer muss eingegeben werden bei manueller Wahl und bei manueller Eingabe von Telefonbuch-, Notruf-/Kurzwahlnummern und Nummern der SMS-Zentren.
- $\triangle$  Wenn Sie beim Senden einer SMS die Nummer des Empfängers aus dem Telefonbuch übernehmen, müssen Sie die Vorwahlziffer löschen.
- $\triangle$  Eine vorhandene Vorwahlziffer löschen Sie mit **KC**.

# **Pausenzeiten einstellen**

### **Pause nach Leitungsbelegung ändern**

Sie können die Länge der Pause einstellen, die zwischen dem Drücken der Abheben-Taste  $\lceil \cdot \rceil$  und Senden der Nummer eingefügt wird.

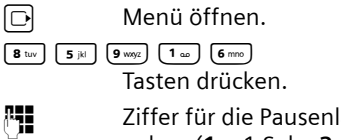

änge eingeben (**1** = 1 Sek.; **2** = 3 Sek.; **3** = 7 Sek.) und **§OK§** drücken.

### **Pause nach R-Taste ändern**

Sie können die Länge der Pause ändern, wenn Ihre Telefonanlage dies erfordert (s. Bedienungsanleitung der Telefonanlage).

 $\Box$  Menü öffnen.

 $8 \text{ tur}$   $5 \text{ jkl}$   $9 \text{ wgy}$   $1 \text{ m}$   $2 \text{ abc}$ Tasten drücken.

~ Ziffer für die Pausenlänge eingeben (**1** = 800 ms;  $2 = 1600$  ms:  $3 = 3200$  ms) und **§OK§** drücken.

#### **Wahlpause (Pause nach Vorwahlziffer) ändern**

**Voraussetzung:** Sie haben eine Vorwahlziffer gespeichert [\(S. 60\)](#page-60-0).

 $\Box$  Menü öffnen.  $\boxed{8 \text{ tur}}$   $\boxed{5 \text{ jkl}}$   $\boxed{9 \text{ way}}$   $\boxed{1 \text{ so}}$   $\boxed{1 \text{ so}}$ Tasten drücken.

<sup>#</sup> Ziffer für die Pausenlänge (**1** = 1 Sek.; **2** = 2 Sek.; **3** = 3 Sek.; **4** = 6 Sek.) eingeben und **§OK§** drücken.

Wahlpause einfügen: die Taste  $\overline{\binom{\ }}$  2 Sek. lang drücken. Im Display erscheint ein P.

# **Zeitweise auf Tonwahl (MFV) umschalten**

Sollte Ihre Telefonanlage noch mit Impulswahl (IWV) arbeiten, das Tonwahl-Verfahren aber für eine Verbindung erforderlich sein (z.B. zum Anhören des Netz-Anrufbeantworters), müssen Sie für das Gespräch auf Tonwahl umstellen.

**Voraussetzung:** Sie führen gerade ein Gespräch oder haben bereits eine externe Nummer gewählt.

 $\begin{bmatrix} * & 0 \\ 0 & 1 \end{bmatrix}$  Stern-Taste drücken.

Nach Auflegen ist automatisch wieder Impulswahl eingeschaltet.

# **Anhang**

# **Pflege**

Basis, Ladeschale und Mobilteil mit einem **feuchten** Tuch (keine Lösungsmittel) oder einem Antistatiktuch abwischen.

**Nie** ein trockenes Tuch verwenden. Es besteht die Gefahr der statischen Aufladung.

# **Kontakt mit Flüssigkeit !**

Falls das Mobilteil mit Flüssigkeit in Kontakt gekommen ist:

- 1. **Das Mobilteil ausschalten und sofort die Akkus entnehmen**.
- 2. Die Flüssigkeit aus dem Mobilteil abtropfen lassen.
- 3. Alle Teile trocken tupfen und das Mobilteil anschließend **mindestens 72 Stunden** mit geöffnetem Akkufach und mit der Tastatur nach unten an einem trockenen, warmen Ort lagern (**nicht:** Mikrowelle, Backofen o. Ä.).
- **4. Das Mobilteil erst in trockenem Zustand wieder einschalten.**

Nach vollständigem Austrocknen ist in vielen Fällen die Inbetriebnahme wieder möglich.

# **Fragen und Antworten**

Treten beim Gebrauch Ihres Telefons Fragen auf, stehen wir Ihnen unter <www.siemens.de/gigasetservice> rund um die Uhr zur Verfügung. Außerdem sind in der folgenden Tabelle häufig auftretende Probleme und mögliche Lösungen aufgelistet.

#### **Das Display zeigt nichts an.**

- 1. Mobilteil ist nicht eingeschaltet.
	- **▶ Auflegen-Taste a lang drücken.**
- 2. Die Akkus sind fast leer.
	- ▶ Akkus laden bzw. austauschen [\(S. 9\).](#page-9-0)

#### **Das Mobilteil reagiert nicht auf einen Tastendruck.**

Tastensperre ist eingeschaltet.

**▶ Raute-Taste (** $\overline{+}$ **) lang** drücken [\(S. 12\)](#page-12-0).

#### Im Display blinkt "Basis x".

- 1. Mobilteil ist außerhalb der Reichweite der Basis.
	- ▶ Abstand Mobilteil/Basis verringern.
- 2. Reichweite der Basis hat sich verringert, weil der Eco-Modus eingeschaltet ist.
	- ▶ Eco-Modus ausschalten [\(S. 14\)](#page-14-0) oder Abstand Mobilteil/Basis verringern.
- 3. Mobilteil wurde abgemeldet.
	- ▶ Mobilteil anmelden [\(S. 45\).](#page-45-0)
- 4. Basis ist nicht eingeschaltet.
	- ▶ Steckernetzgerät der Basis kontrollieren [\(S. 8\)](#page-8-0).

#### **Im Display blinkt Basissuche.**

Mobilteil ist auf **Beste Basis** eingestellt und keine Basis eingeschaltet bzw. in Reichweite.

- $\blacktriangleright$  Abstand Mobilteil/Basis verringern.
- ▶ Steckernetzgerät der Basis kontrollieren
	- [\(S. 8\)](#page-8-0).

#### **Das Mobilteil klingelt nicht.**

- 1. Klingelton ist ausgeschaltet.
	- $\blacktriangleright$  Klingelton einschalten [\(S. 53\).](#page-53-2)
- 2. Anrufweiterschaltung auf **Sofort** eingestellt.
	- ¥ Anrufweiterschaltung ausschalten [\(S. 20\).](#page-20-2)

#### **Sie hören keinen Klingel-/Wählton vom Festnetz.**

Es wurde nicht das mitgelieferte Telefonkabel verwendet bzw. dieses durch ein neues Kabel mit falscher Steckerbelegung ersetzt.

▶ Bitte immer das mitgelieferte Telefonkabel verwenden bzw. beim Kauf im Fachhandel auf die richtige Steckerbelegung achten  $(5, 9)$ .

#### **Fehlerton nach System-PIN Abfrage**

Die von Ihnen eingegebene System-PIN ist falsch.

▶ System-PIN auf 0000 zurücksetzen [\(S. 58\).](#page-58-2)

#### **System-PIN vergessen.**

System-PIN auf 0000 zurücksetzen [\(S. 58\).](#page-58-2)

#### **Ihr Gesprächspartner hört Sie nicht.**

Sie haben die Taste  $\Box$  (INT) gedrückt. Das Mobilteil ist "stummgeschaltet".

▶ Mikrofon wieder einschalten [\(S. 19\)](#page-19-0).

#### **Die Nummer des Anrufers wird trotz CLIP nicht angezeigt**.

Nummernübermittlung ist nicht freigegeben.

¥ **Anrufer** sollte die Nummernübermittlung (CLI) beim Netzanbieter freischalten lassen.

**Sie hören bei der Eingabe einen Fehlerton** (absteigende Tonfolge).

Aktion ist fehlgeschlagen/Eingabe ist fehlerhaft.

¥ Vorgang wiederholen. Beachten Sie dabei das Display und lesen Sie ggf. in der Bedienungsanleitung nach.

#### **Sie können den Netz-Anrufbeantworter nicht abhören**.

Ihre Telefonanlage ist auf Impulswahl eingestellt.

Telefonanlage auf Tonwahl umstellen.

#### **Nur Gigaset S675:**

**In der Anrufliste ist zu einer Nachricht keine Zeit angegeben.**

Datum/Uhrzeit sind nicht eingestellt.

▶ Datum/Uhrzeit einstellen [\(S. 11\)](#page-11-0).

#### **Der Anrufbeantworter meldet bei der Fern**bedienung "PIN ist ungültig".

- 1. Eingegebene System-PIN ist falsch
	- ▶ Eingabe der System-PIN wiederholen,
- 2. System-PIN ist noch auf 0000 eingestellt.
	- ▶ System-PIN ungleich 0000 einstellen [\(S. 58\).](#page-58-0)

**Der Anrufbeantworter zeichnet keine Nachrichten auf/hat auf die Hinweisansage umgestellt.**

Der Speicher ist voll.

- Alte Nachrichten löschen.
- Neue Nachrichten anhören und löschen.

# **Kundenservice (Customer Care)**

Wir bieten Ihnen schnelle und individuelle Beratung!

[Unser Online-Support im Internet ist](www.siemens.de/gigasetservice )  immer und überall erreichbar: www.siemens.de/gigasetservice Sie erhalten 24 Stunden Unterstützung rund um unsere Produkte. Sie finden dort eine Zusammenstellung der am häufigsten gestellten Fragen und Antworten sowie Bedienungsanleitungen und aktuelle Software-Updates (wenn für das Produkt verfügbar) zum Download.

Häufig gestellte Fragen und Antworten finden Sie auch im Anhang in dieser Bedienungsanleitung.

Persönliche Beratung zu unserem Angebot erhalten Sie bei der Premium-Hotline:

Deutschland 09001 745 822 (1,24 Euro/Min. aus dem Festnetz der Deutschen Telekom. Für Anrufe aus den Mobilfunknetzen können abweichende Preise gelten)

#### **Anhang**

Es erwarten Sie qualifizierte Mitarbeiter, die Ihnen bezüglich Produktinformation und Installation kompetent zur Seite stehen.

Im Falle einer notwendigen Reparatur, evtl. Garantie- oder Gewährleistungsansprüche erhalten Sie schnelle und zuverlässige Hilfe bei unserem Service-Center.

Deutschland 01805 333 222

(0,14 Euro/Min. aus dem Festnetz der Deutschen Telekom. Für Anrufe aus den Mobilfunknetzen können abweichende Preise gelten)

Bitte halten Sie Ihren Kaufbeleg bereit.

In Ländern, in denen unser Produkt nicht durch autorisierte Händler verkauft wird, werden keine Austausch- bzw. Reparaturleistungen angeboten.

# **Zulassung**

Dieses Gerät ist für den analogen Telefonanschluss im deutschen und luxemburgischen Netz vorgesehen.

Länderspezifische Besonderheiten sind berücksichtigt.

Hiermit erklärt die Siemens Home and Office Communication Devices GmbH & Co. KG, dass dieses Gerät den grundlegenden Anforderungen und anderen relevanten Bestimmungen der Richtlinie 1999/5/EC entspricht.

Eine Kopie der Konformitätserklärung nach 1999/5/EC finden Sie über folgende Internetadresse:

<http://www.siemens.com/gigasetdocs>.

# 0682 CE

# **Garantie-Urkunde**

Dem Verbraucher (Kunden) wird unbeschadet seiner Mängelansprüche gegenüber dem Verkäufer eine Haltbarkeitsgarantie zu den nachstehenden Bedingungen eingeräumt:

- $\blacklozenge$  Neugeräte und deren Komponenten, die aufgrund von Fabrikations- und/ oder Materialfehlern innerhalb von 24Monaten ab Kauf einen Defekt aufweisen, werden von Siemens nach eigener Wahl gegen ein dem Stand der Technik entsprechendes Gerät kostenlos ausgetauscht oder repariert. Für Verschleißteile (z. B. Akkus, Tastaturen, Gehäuse) gilt diese Haltbarkeitsgarantie für sechs Monate ab Kauf.
- ◆ Diese Garantie gilt nicht, soweit der Defekt der Geräte auf unsachgemäßer Behandlung und/oder Nichtbeachtung der Handbücher beruht.
- $\triangle$  Diese Garantie erstreckt sich nicht auf vom Vertragshändler oder vom Kunden selbst erbrachte Leistungen (z.B. Installation, Konfiguration, Softwaredownloads). Handbücher und ggf. auf einem separaten Datenträger mitgelieferte Software sind ebenfalls von der Garantie ausgeschlossen.
- ◆ Als Garantienachweis gilt der Kaufbeleg, mit Kaufdatum. Garantieansprüche sind innerhalb von zwei Monaten nach Kenntnis des Garantiefalles geltend zu machen.
- ◆ Ersetzte Geräte bzw. deren Komponenten, die im Rahmen des Austauschs an Siemens zurückgeliefert werden, gehen in das Eigentum von Siemens über.
- ◆ Diese Garantie gilt für in der Europäischen Union erworbene Neugeräte. Garantiegeberin ist die Siemens Home and Office Communication Devices GmbH & Co. KG, Schlavenhorst 66, D-46395 Bocholt.
- ◆ Weiter gehende oder andere Ansprüche aus dieser Herstellergarantie sind ausgeschlossen. Siemens haftet nicht für Betriebsunterbrechung, entgangenen Gewinn und den Verlust von Daten, zusätzlicher vom Kunden aufgespielter Software oder sonstiger Informationen. Die Sicherung derselben obliegt dem Kunden. Der Haftungsausschluss gilt nicht, soweit zwingend gehaftet wird, z.B. nach dem Produkthaftungsgesetz, in Fällen des Vorsatzes, der groben Fahrlässigkeit, wegen der Verletzung des Lebens, des Körpers oder der Gesundheit oder wegen der Verletzung wesentlicher Vertragspflichten. Der Schadensersatzanspruch für die Verletzung wesentlicher Vertragspflichten ist jedoch auf den vertragstypischen, vorhersehbaren Schaden begrenzt, soweit nicht Vorsatz oder grobe Fahrlässigkeit vorliegt oder wegen der Verletzung des Lebens, des Körpers oder der Gesundheit oder nach dem Produkthaftungsgesetz gehaftet wird.
- ◆ Durch eine erbrachte Garantieleistung verlängert sich der Garantiezeitraum nicht.
- $\blacklozenge$  Soweit kein Garantiefall vorliegt, behält sich Siemens vor, dem Kunden den Austausch oder die Reparatur in Rechnung zu stellen. Siemens wird den Kunden hierüber vorab informieren.
- $\triangle$  Eine Änderung der Beweislastregeln zum Nachteil des Kunden ist mit den vorstehenden Regelungen nicht verbunden.

Zur Einlösung dieser Garantie wenden Sie sich bitte an den Siemens Telefonservice. Die Rufnummer entnehmen Sie bitte der Bedienungsanleitung.

# **Technische Daten**

### **Empfohlene Akkus**

Technologie:

Nickel-Metall-Hydrid (NiMH)

Größe: AAA (Micro, HR03)

Spannung: 1,2 V

Kapazität: 600 – 1200 mAh

Wir empfehlen folgende Akkutypen, da nur damit die angegebenen Betriebszeiten, die volle Funktionalität und die Langlebigkeit gewährleistet sind:

- $\triangle$  Sanyo NiMH 800
- $\triangle$  GP 850 mAh
- ◆ Yuasa Technologies AAA 800

Das Gerät wird mit zwei zugelassenen Akkus ausgeliefert.

Ersatzakkus können auch beim Siemens Service über den Kleinteileversand bestellt werden.

Online-support:

<www.siemens.de/gigasetservice>

Fax:

02871-91 3029

Hotline:

01805-333 222 (0,14 Euro/Min.)

#### **Betriebszeiten/Ladezeiten des Mobilteils**

Die Betriebszeit Ihres Gigaset ist von Akkukapazität, Alter der Akkus und Benutzerverhalten abhängig. (Alle Zeitangaben sind Maximalangaben und gelten bei ausgeschalteter Display-Beleuchtung.)

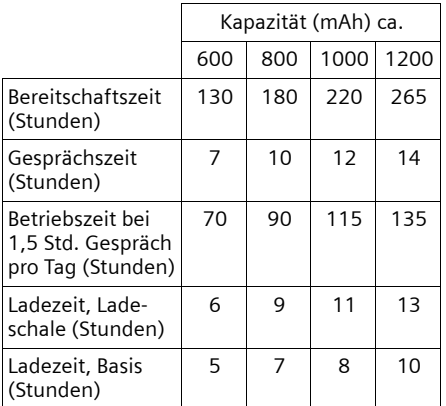

Bei Drucklegung waren Akkus bis 900 mAh erhältlich und wurden im System getestet. Da die Akkuentwicklung stetig fortschreitet, wird die Liste der empfohlenen Akkus im FAQ-Bereich der Gigaset Customer Care-Seiten regelmäßig aktualisiert:

#### <www.siemens.de/gigasetservice>

<www.siemens.com/gigasetcustomercare>

### **Leistungsaufnahme der Basis**

Im Bereitschaftszustand: Gigaset S670: etwa 1,2 Watt Gigaset S675: etwa 1,6 Watt

Während des Gesprächs: Gigaset S670: etwa 1 Watt Gigaset S675: etwa 1,5 Watt

### **Allgemeine technische Daten**

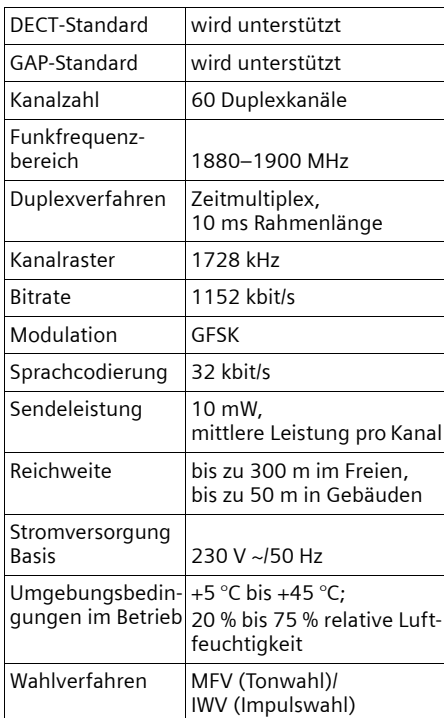

# **Hinweise zur Bedienungsanleitung**

In dieser Bedienungsanleitung werden bestimmte Schreibweisen verwendet, die hier erklärt sind.

# **Beispiel Menü-Eingabe**

In der Bedienungsanleitung werden die Schritte, die Sie ausführen müssen, in verkürzter Schreibweise dargestellt. Im Folgenden wird am Beispiel "Kontrast des Displays einstellen" diese Schreibweise erläutert. In den Kästchen steht jeweils, was Sie<br>tun müssen.

### <sup>v</sup>¢ <sup>Ð</sup> ¢**Display**

- ¤ Im Ruhezustand des Mobilteils Steuer-Taste **rechts** ( $\boxed{\Box}$ ) drücken, um das Hauptmenü zu öffnen.
- $\triangleright$  Mit der Steuer-Taste  $\lbrack \circlearrowleft \rbrack$  das Symbol Ð auswählen.

In der Kopfzeile des Displays wird **Einstellungen** angezeigt.

¤ Display-Taste **§OK§** drücken, um die Funktion **Einstellungen** zu bestätigen.

Das Untermenü **Einstellungen** wird angezeigt.

- $\triangleright$  So oft unten auf die Steuer-Taste  $\lbrack\!\lbrack\mathfrak{a}\rbrack$ drücken, bis die Menüfunktion **Display**  ausgewählt ist.
- $\blacktriangleright$   $\Box$  drücken oder auf die Display-Taste **§OK§** drücken, um die Auswahl zu bestätigen.

**Kontrast** Auswählen und **§OK§** drücken.

- ▶ So oft unten auf die Steuer-Taste [Ç] drücken, bis die Menüfunktion **Kontrast** ausgewählt ist.
- $\triangleright$   $\Box$  drücken oder auf die Display-Taste **§OK§** drücken, um die Auswahl zu bestätigen.

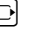

 $\overline{\Theta}$  Kontrast auswählen und auf die Display-Taste **§Sichern§** drücken.

- ¤ Rechts oder links auf die Steuer-Taste drücken, um den Kontrast einzustellen.
- ¤ Display-Taste **§Sichern§** drücken, um die Auswahl zu bestätigen.

**a Lang** drücken (Ruhezustand).

▶ Lang auf die Auflegen-Taste drücken, damit das Mobilteil in den Ruhezustand wechselt.

# **Beispiel mehrzeilige Eingabe**

In vielen Situationen können Sie in mehreren Zeilen einer Anzeige Einstellungen ändern oder Daten eingeben.

Die mehrzeilige Eingabe wird in dieser Bedienungsanleitung in verkürzter Schreibweise dargestellt. Im Folgenden wird am Beispiel "Datum und Uhrzeit einstellen" diese Schreibweise erläutert. In den Kästchen steht jeweils, was Sie tun müssen.

Sie sehen die folgende Anzeige (Beispiel):

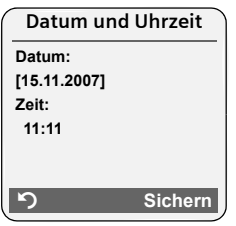

**Datum:**

Tag, Monat und Jahr 8-stellig eingeben.

Die zweite Zeile ist mit [ ] als aktiv gekennzeichnet.

▶ Datum mit den Ziffer-Tasten eingeben.

**Zeit:**

Stunden/Minuten 4-stellig eingeben.

 $\blacktriangleright$  Auf die Taste  $\Box$  drücken.

Die vierte Zeile ist mit [ ] als aktiv gekennzeichnet.

- ▶ Uhrzeit mit den Ziffer-Tasten eingeben.
- <span id="page-68-0"></span>▶ Änderungen speichern.
- ▶ Auf die Display-Taste **Sichern** drücken.
- **Anschließend lang** auf die Taste **a** drücken.

Das Mobilteil wechselt in den Ruhezustand.

# **Text schreiben und bearbeiten**

Beim Erstellen eines Textes gelten folgende Regeln:

- $\blacklozenge$  Die Schreibmarke (Cursor) mit  $\Box$   $\Box$  $\Box$   $\Box$  steuern.
- ◆ Zeichen werden links von der Schreibmarke eingefügt.
- ◆ Stern-Taste <sub>[\*</sub>a] drücken, um die Tabelle der Sonderzeichen anzuzeigen. Gewünschtes Zeichen auswählen, Displaytaste **§Einfügen§** drücken, um Zeichen an der Cursorposition einzufügen.
- $\triangle$  Bei Einträgen ins Telefonbuch wird der erste Buchstabe des Namens automatisch großgeschrieben, es folgen kleine Buchstaben.

### **SMS/Namen schreiben (ohne Texteingabehilfe)**

Um Buchstaben/Zeichen einzugeben, entsprechende Taste mehrmals drücken.

#### **Standardschrift**

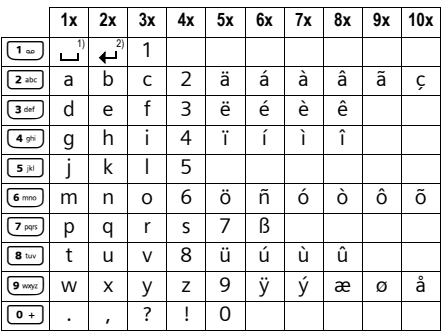

1) Leerzeichen

2) Zeilenschaltung

Wenn Sie eine Taste **lang** drücken, werden die Zeichen der entsprechenden Taste im Display angezeigt und nacheinander markiert. Wenn Sie die Taste loslassen, wird das markierte Zeichen im Eingabefeld eingefügt.

#### **Groß-, Klein- oder Ziffernschreibung einstellen**

Raute-Taste #**kurz** drücken, um vom Modus "Abc" zu "123" und von "123" zu "abc" und von "abc" zu "Abc" (Großschreibung: 1. Buchstabe großgeschrieben, alle weiteren klein) zu wechseln. Raute-Taste # **vor** der Eingabe des Buchstabens drücken.

Ob die Groß-, Klein- oder Ziffernschreibung eingestellt ist, wird Ihnen im Display angezeigt.

### **SMS schreiben (mit Texteingabehilfe)**

Die Texteingabehilfe EATONI unterstützt Sie beim Schreiben von SMS.

Jeder Taste zwischen  $\boxed{\bullet}$  und  $\boxed{\bullet}$  sind mehrere Buchstaben und Zeichen zugeordnet. Diese werden in einer Auswahlzeile direkt unter dem Textfeld (über den Display-Tasten) angezeigt, sobald Sie eine Taste drücken. Der nach der Wahrscheinlichkeit am ehesten gesuchte Buchstabe wird invers dargestellt und steht am Anfang der Auswahlzeile. Er wird in das Textfeld übernommen.

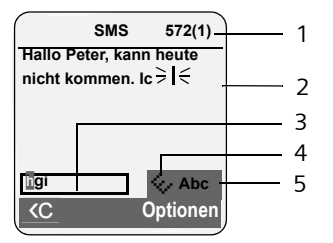

- 1 Restliche Zeichenmenge, in Klammern: SMS-Teil 1-n
- 2 SMS-Text
- 3 Auswahlzeile
- 4 EATONI ist eingeschaltet

5 Groß-, Klein- oder Ziffernschreibung Ist dieser Buchstabe richtig, bestätigen Sie ihn, indem Sie die nächste Taste drücken. Entspricht er nicht dem gesuchten, drücken Sie so oft **kurz** auf die Raute-Taste  $(\overline{\bullet} \overline{\bullet})$ , bis der gesuchte Buchstabe invers in der Darstellungszeile erscheint und damit in das Textfeld übernommen wird.

Wenn Sie die Raute-Taste (# **a**) lang drücken, wird vom Modus "Abc" zu "123" und von "123" zu "abc" und von "abc" zu "Abc" gewechselt.

#### **Texteingabehilfe aus-/einschalten**

**Voraussetzung:** Sie schreiben eine SMS.

**Optionen** Display-Taste drücken.

**Texteingabehilfe** 

Auswählen und **§OK§** drücken  $(\sqrt{\sqrt{2}})$  = ein).

a Auflegen-Taste **kurz** drücken, um in das Textfeld zurückzukehren. Den Text eingeben.

# **Gigaset Home Control Geräte**

Sie können diese Geräte (im Folgenden GHC-Geräte genannt) an Ihr Telefon anschließen und über Ihr Mobilteil bedienen. GHC-Geräte sind z.B. Türsprechanlagen, Steckdosenleisten, Sensoren und Rauchmelder, Licht- und Jalousiensteuerung, Hausgeräte.

Zur Steuerung von GHC-Geräten stehen die Menüs í**Extras**¢ **Applikationen** und <sup>í</sup>**Extras**¢ **Szenarien** zur Verfügung. Sie sind nur sichtbar, wenn mindestens ein GHC-Gerät angemeldet ist bzw. wenn mindestens eine Applikation eingetragen wurde. Sie können maximal 9 Applikationen anmelden. Maximal neun Szenarien werden unterstützt.

Welche Funktionen Ihnen zur Verfügung stehen, entnehmen Sie bitte der Bedienungsanleitung des Geräts.

### **GHC-Geräte an der Basis anmelden**

Ein GHC-Gerät wird wie ein Mobilteil an der Basis angemeldet [\(S. 45\).](#page-45-1) Dazu:

▶ Anmelde-/Paging-Taste [\(S. 2\)](#page-2-0) an der Basis lang (ca. 3 Sek.) drücken.

Wie Sie das GHC-Gerät für die Anmeldung einstellen müssen, entnehmen Sie bitte der Bedienungsanleitung des Geräts. Bei der Anmeldung müssen Sie ggf. die System-PIN der Basis eingeben oder diese vor der Anmeldung auf den Standardwert ("0000") zurücksetzen [\(S. 58\)](#page-58-0).

**Zubehör**

# **Zubehör**

### **Gigaset-Mobilteile**

Erweitern Sie Ihr Gigaset zu einer schnurlosen Telefonanlage:

#### **Gigaset-Mobilteil S67H**

- ◆ Beleuchtetes grafisches Farbdisplay (65k Farben)
- ◆ Beleuchtete Tastatur
- $\triangle$  Freisprechen
- $\blacklozenge$  Polyphone Klingelmelodien
- ◆ Telefonbuch für ca. 250 Einträge
- $\blacklozenge$  Picture-CLIP
- ◆ SMS (Voraussetzung: CLIP vorhanden)
- $\triangle$  Headset-Anschluss
- $\triangleleft$  Babyalarm

[www.siemens.com/gigasetS67H](www.siemens.com/gigasets67H)

#### **Gigaset-Mobilteil SL37H**

- ◆ Beleuchtetes grafisches Farbdisplay (65k Farben)
- ◆ Beleuchtete Tastatur
- $\blacklozenge$  Freisprechen
- $\blacklozenge$  Polyphone Klingelmelodien
- ◆ Telefonbuch für ca. 250 Einträge
- $\triangle$  Picture-CLIP
- ◆ SMS (Voraussetzung: CLIP vorhanden)
- ◆ PC-Schnittstelle für z.B. Verwaltung von Telefonbucheinträgen, Klingeltönen und Screensavern
- $\triangle$  Headset-Anschluss
- $\triangle$  Bluetooth
- $\blacklozenge$  Babyalarm
- ◆ Walky-Talky Funktion

[www.siemens.com/gigasetSL37H](www.siemens.com/gigasetsl37H)

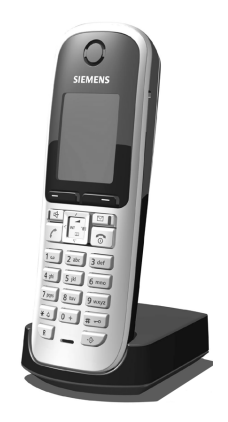

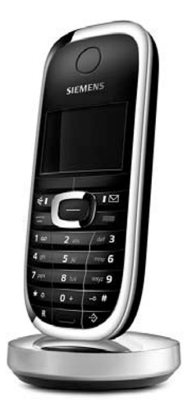

#### **Zubehör**

#### **Gigaset-Mobilteil SL56**

- $\triangle$  Beleuchtetes grafisches Farbdisplay (65k Farben)
- $\triangleleft$  Beleuchtete Tastatur
- $\blacklozenge$  Freisprechen
- $\triangle$  Polyphone Klingelmelodien
- ◆ Telefonbuch für ca. 250 Einträge
- $\blacklozenge$  Picture-CLIP
- ◆ SMS (Voraussetzung: CLIP vorhanden)
- $\blacklozenge$  Sprachwahl
- ◆ PC-Schnittstelle für z.B. Verwaltung von Telefonbucheinträgen, Klingeltönen und Screensavern
- $\triangle$  Headset-Anschluss
- $\triangle$  Bluetooth

[www.siemens.com/gigasetSL56](www.siemens.com/gigasetsl56)

#### **Gigaset-Mobilteil S45**

- $\triangle$  Beleuchtetes Farbdisplay (4096 Farben)
- $\triangle$  Beleuchtete Tastatur
- $\blacklozenge$  Freisprechen
- $\blacklozenge$  Polyphone Klingelmelodien
- ◆ Telefonbuch für ca. 150 Einträge
- ◆ SMS (Voraussetzung: CLIP vorhanden)
- $\triangle$  Headset-Anschluss
- $\triangleleft$  Babyalarm

<www.siemens.com/gigasets45>

#### **Gigaset-Mobilteil E45**

- ◆ Staub- und spritzwasserfestes Gehäuse
- ◆ Beleuchtetes Farbdisplay (4096 Farben)
- $\triangle$  Beleuchtete Tastatur
- $\blacklozenge$  Freisprechen
- $\blacklozenge$  Polyphone Klingelmelodien
- ◆ Telefonbuch für ca. 150 Einträge
- ◆ SMS (Voraussetzung: CLIP vorhanden)
- $\triangle$  Headset-Anschluss
- $\triangleleft$  Babyalarm

<www.siemens.com/gigasete45>

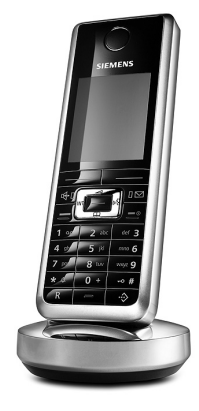

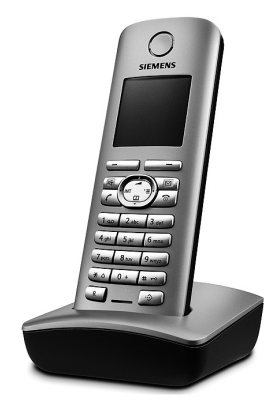

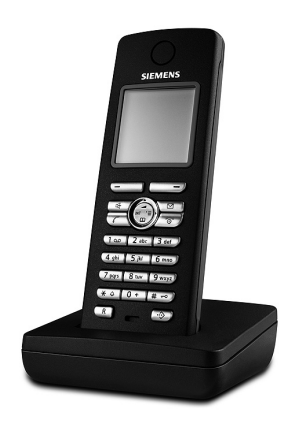
#### **Gigaset-Repeater**

Mit dem Gigaset-Repeater können Sie die Empfangsreichweite Ihres Gigaset-Mobilteils zur Basis vergrößern.

<www.siemens.com/gigasetrepeater>

#### **Gigaset HC450 – Türsprechstelle für Schnurlostelefone**

- $\triangle$  Gegensprechen direkt mit dem Schnurlostelefon kein festinstalliertes Wohntelefon
- $\blacklozenge$  Intuitive Bedienfunktionen über Softkeys (Türöffnen, Eingangslicht aktivieren)
- ◆ Einfache Konfiguration per Menü auf dem Mobilteil
- ◆ Weiterleitung auf externe Rufnummer (Apothekerschaltung)
- $\blacklozenge$  Einfache Installation und Anmeldung an das Gigasetsystem
- $\triangleq$  Ersetzt vorhandenen Klingelknopf keine weiteren Kabel notwendig
- ◆ Vorhandener Gong und handelsübliche Türöffner werden unterstützt
- ◆ Konfigurationsmöglichkeiten für die zweite Klingeltaste (separater Türruf, Betätigung der Eingangsbeleuchtung, oder Funktion wie erste Klingeltaste)

#### [www.siemens.com/GigasetHC450](www.siemens.com/gigasetHC450)

Alle Zubehörteile können Sie über den Fachhandel bestellen.

Oder bestellen Sie direkt per Internet über den SIEMENS-Online-Shop: <www.siemens.de/gigaset/shop> .

Bei Bestellungen im SIEMENS-Online-Shop erfolgt die Lieferung nur innerhalb der Bundesrepublik Deutschland.

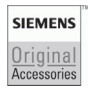

Verwenden Sie nur Originalzubehör. So vermeiden Sie mögliche Gesundheitsund Sachschäden und stellen sicher, dass alle relevanten Bestimmungen eingehalten werden.

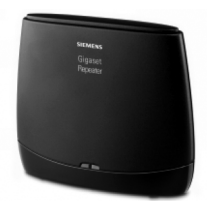

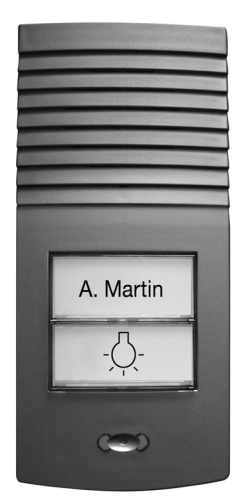

# **Wandmontage der Basis**

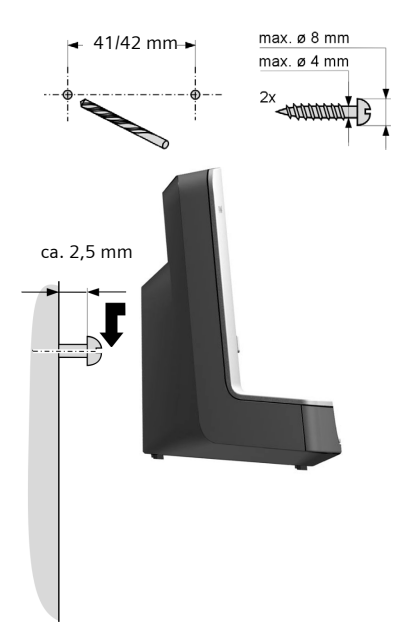

# **Stichwortverzeichnis**

### **A**

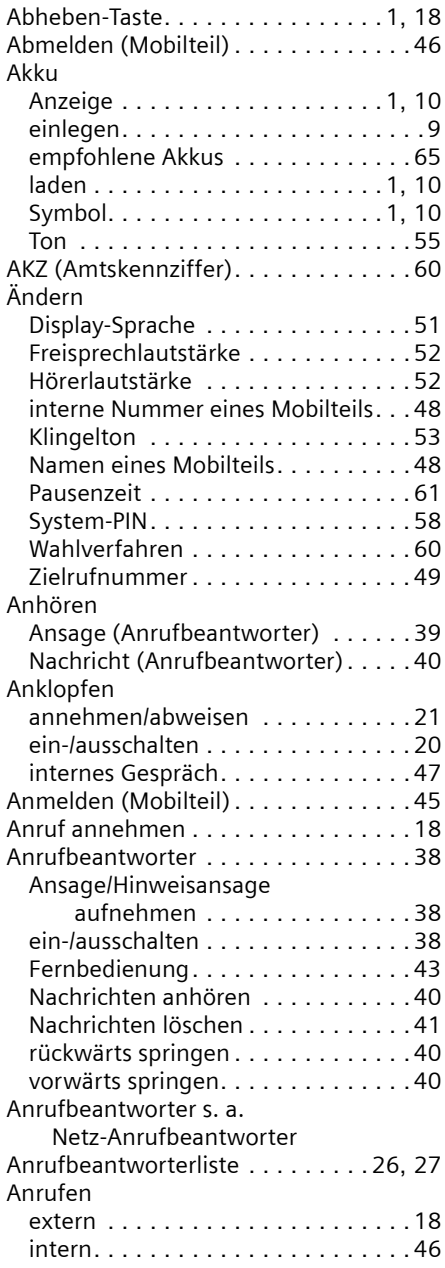

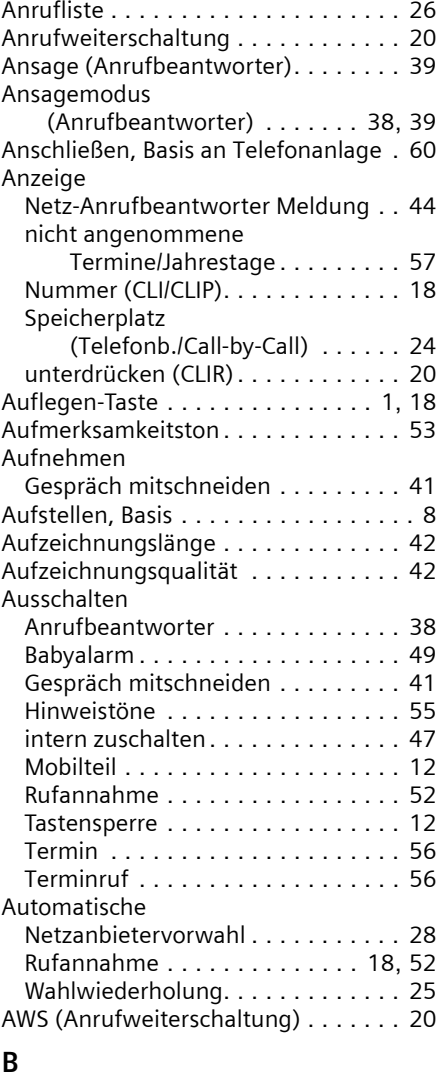

#### **B**

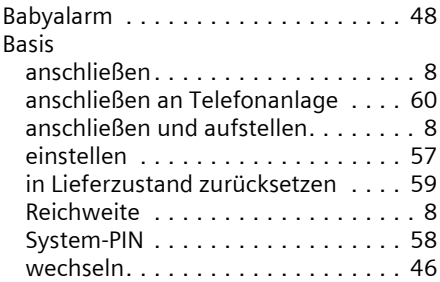

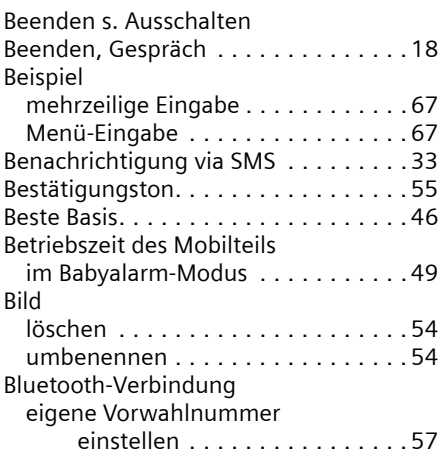

# **C**

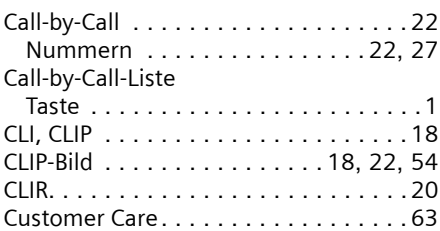

# **D**

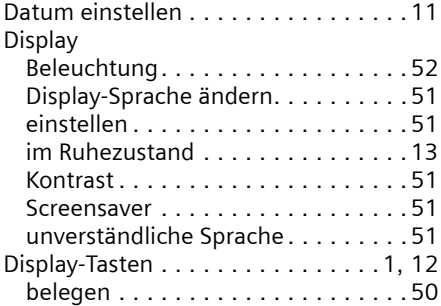

### **E**

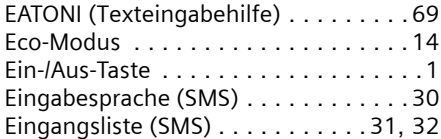

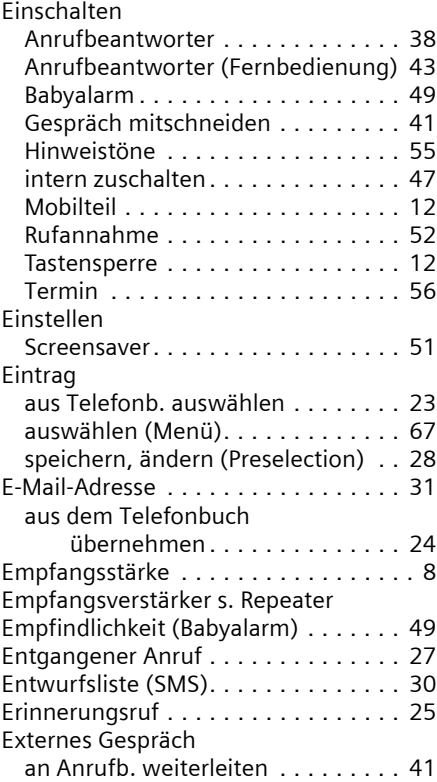

#### **F**

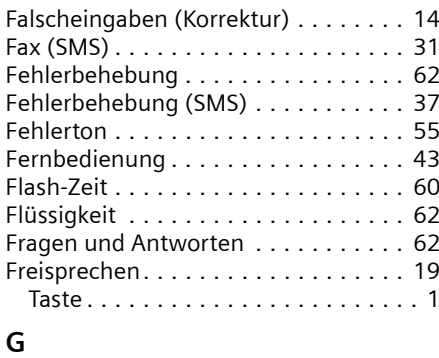

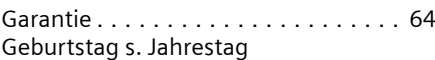

#### **Stichwortverzeichnis**

#### Gespräch

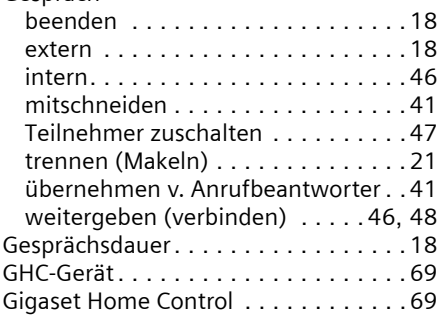

### **H**

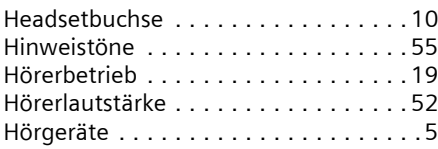

# **I**

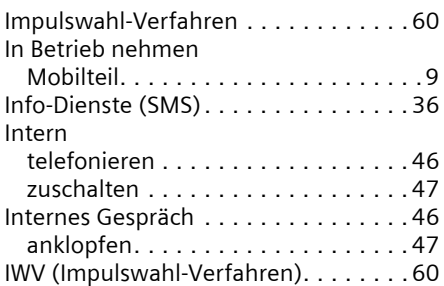

# **J**

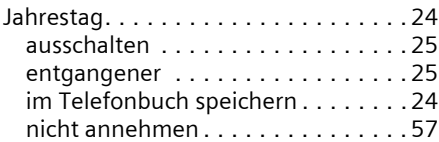

### **K**

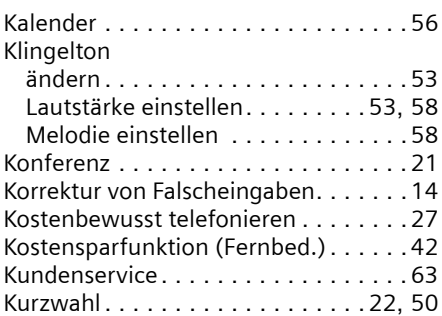

### **L**

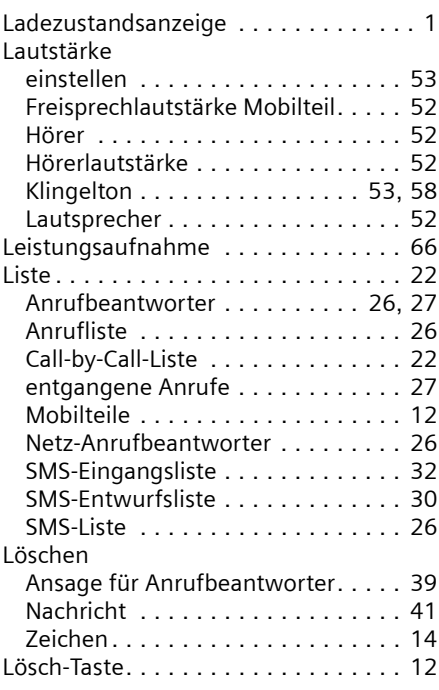

# **M**

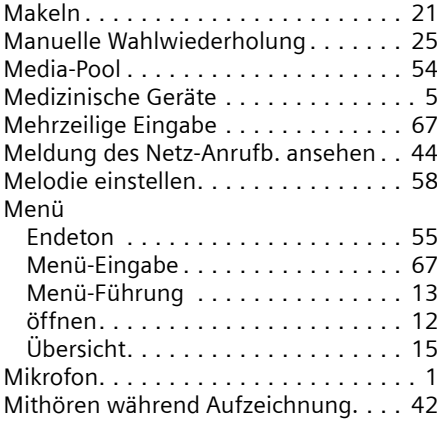

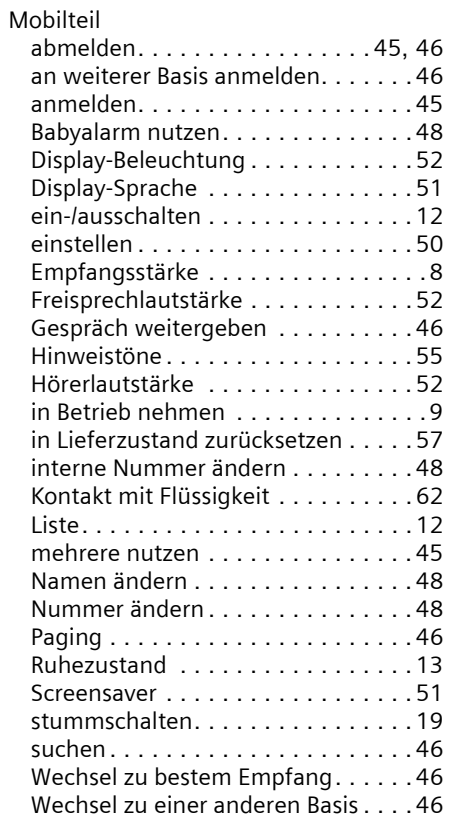

# **N**

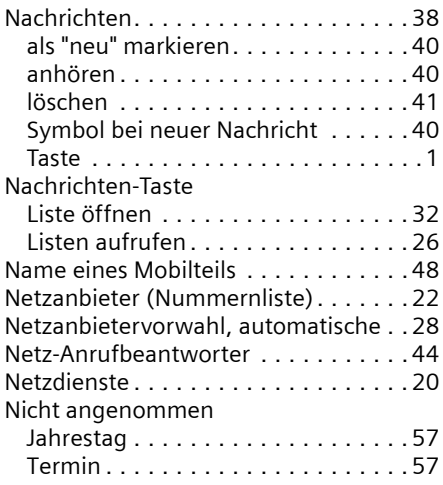

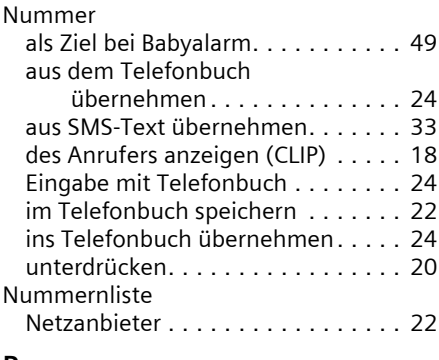

#### **P**

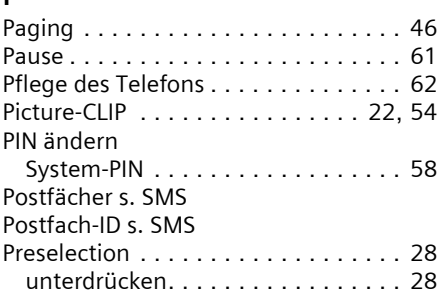

# **Q**

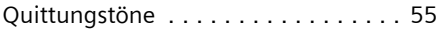

# **R**

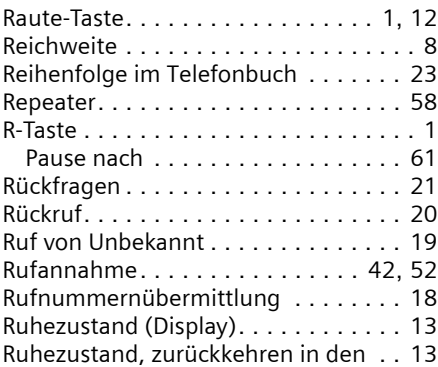

### **S**

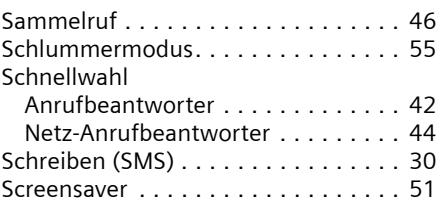

#### **Stichwortverzeichnis**

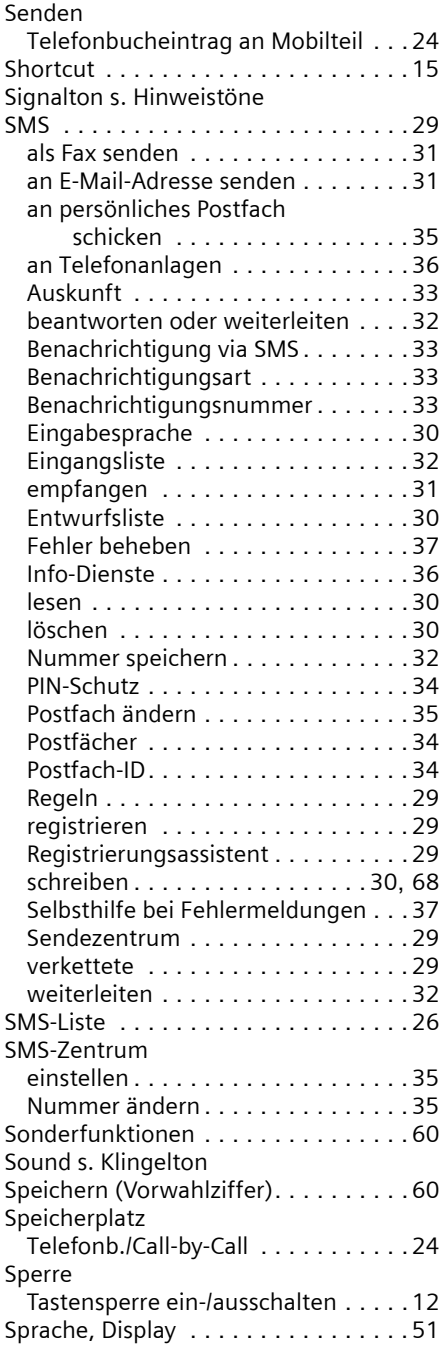

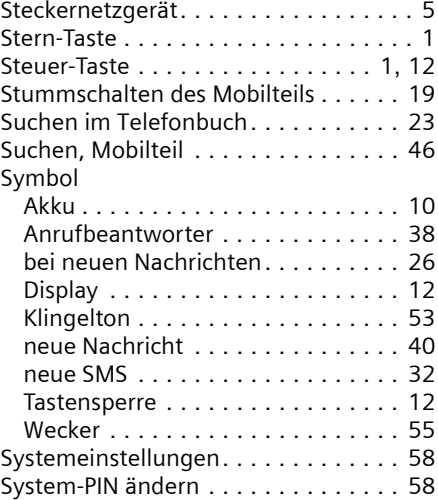

#### **T**

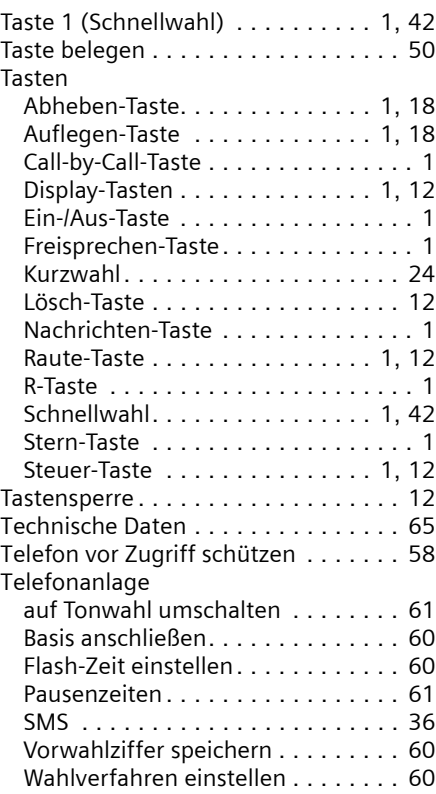

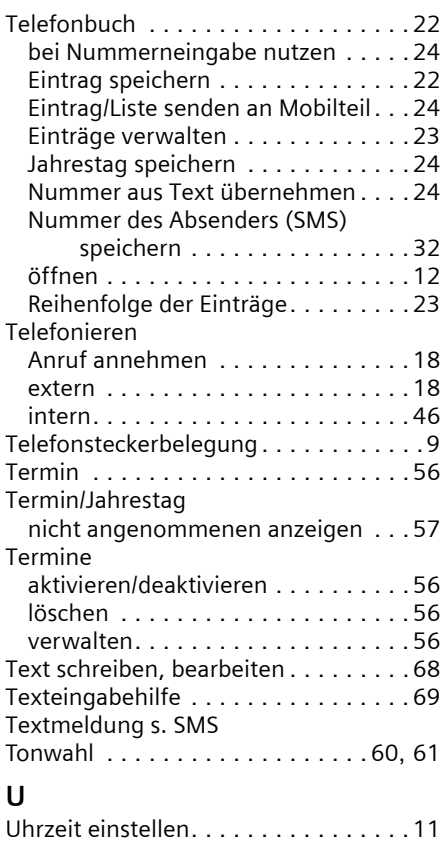

Unbekannt . . . . . . . . . . . . . . . . . . . .[19](#page-19-3)

Preselection . . . . . . . . . . . . . . . . . .[28](#page-28-2) Rufnummernübermittlung . . . . . . .[20](#page-20-2)

Unterdrücken

#### **V**

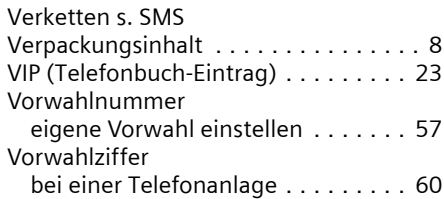

#### **W**

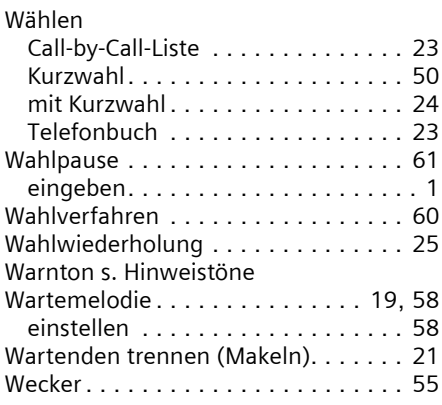

### **Z**

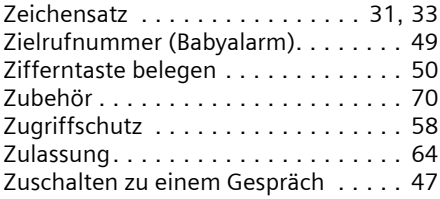